**DB2 Version 9.5 for Linux, UNIX, and Windows**

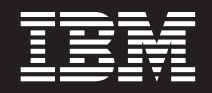

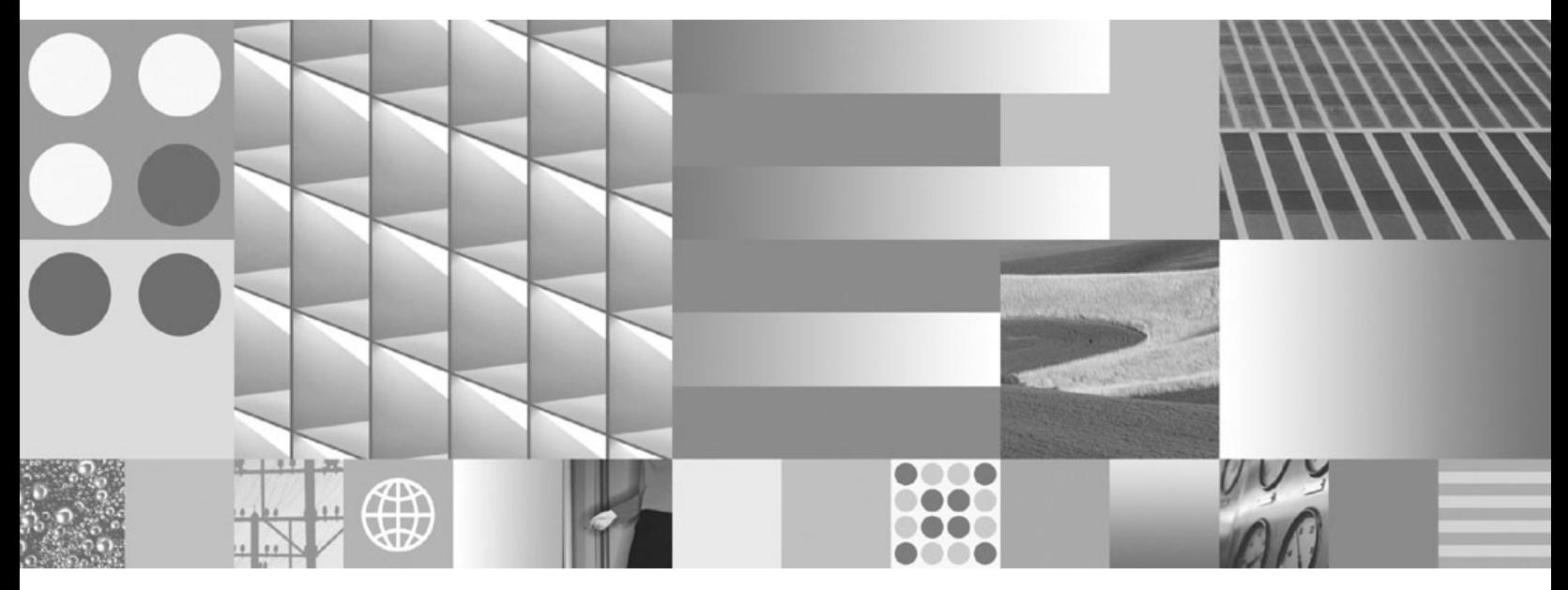

データベース・アプリケーション開発の基礎

**DB2 Version 9.5 for Linux, UNIX, and Windows**

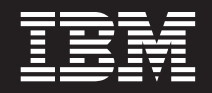

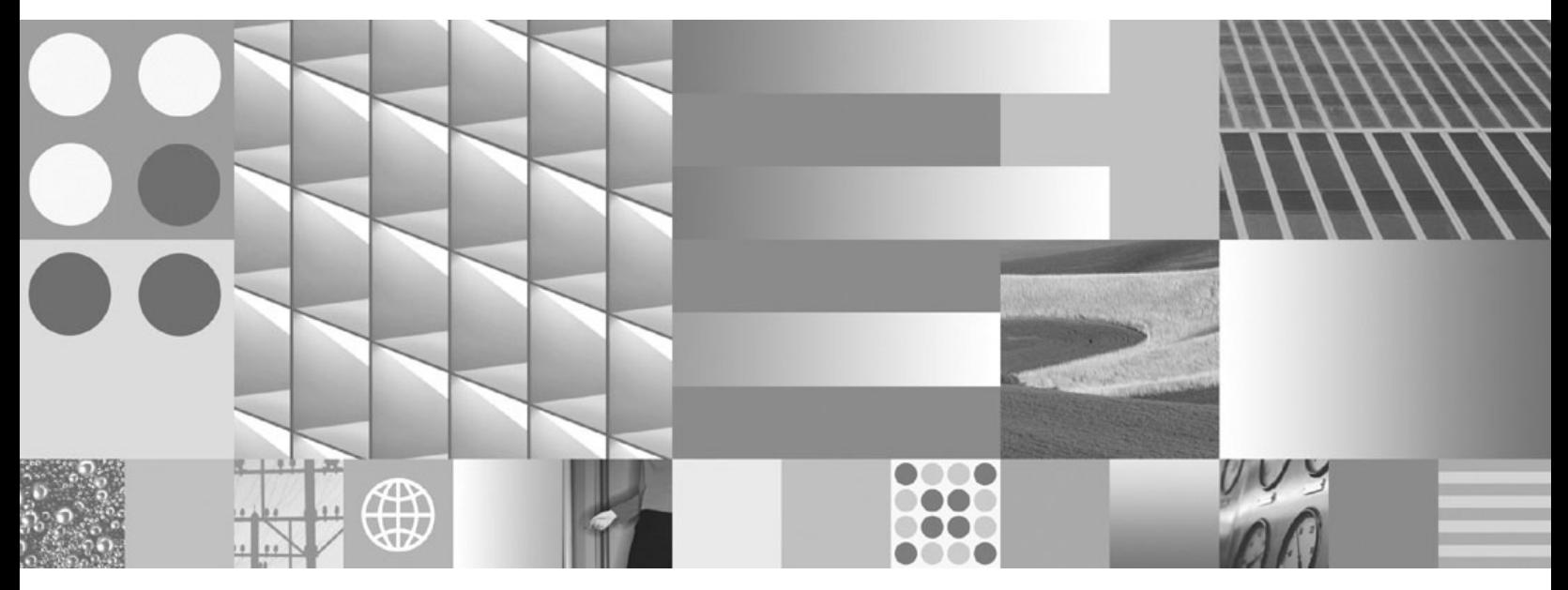

データベース・アプリケーション開発の基礎

ご注意

本書および本書で紹介する製品をご使用になる前に、 101 [ページの『付録](#page-108-0) B. 特記事項』に記載されている情報をお読みくだ さい。

#### 当版に関する特記事項

本書には、IBM の専有情報が含まれています。その情報は、使用許諾条件に基づき提供され、著作権により保護され ています。本書に記載される情報には、いかなる製品の保証も含まれていません。また、本書で提供されるいかなる 記述も、製品保証として解釈すべきではありません。

IBM 資料は、オンラインでご注文いただくことも、ご自分の国または地域の IBM 担当員を通してお求めいただくこ ともできます。

- v オンラインで資料を注文するには、www.ibm.com/shop/publications/order にある IBM Publications Center をご利用 ください。
- v ご自分の国または地域の IBM 担当員を見つけるには、www.ibm.com/planetwide にある IBM Directory of Worldwide Contacts をお調べください。

IBM は、お客様が提供するいかなる情報も、お客様に対してなんら義務も負うことのない、自ら適切と信ずる方法 で、使用もしくは配布することができるものとします。

IBM 発行のマニュアルに関する情報のページ

http://www.ibm.com/jp/manuals/

こちらから、日本語版および英語版のオンライン・ライブラリーをご利用いただけます。また、マニュアルに関する ご意見やご感想を、上記ページよりお送りください。今後の参考にさせていただきます。

(URL は、変更になる場合があります)

お客様の環境によっては、資料中の円記号がバックスラッシュと表示されたり、バックスラッシュが円記号と表示さ れたりする場合があります。

原 典: GC23-5856-01

DB2 Version 9.5 for Linux, UNIX, and Windows Getting Started with Database Application Development

発 行: 日本アイ・ビー・エム株式会社

担 当: ナショナル・ランゲージ・サポート

第1刷 2008.3

**© Copyright International Business Machines Corporation 2006, 2008. All rights reserved.**

# 目次

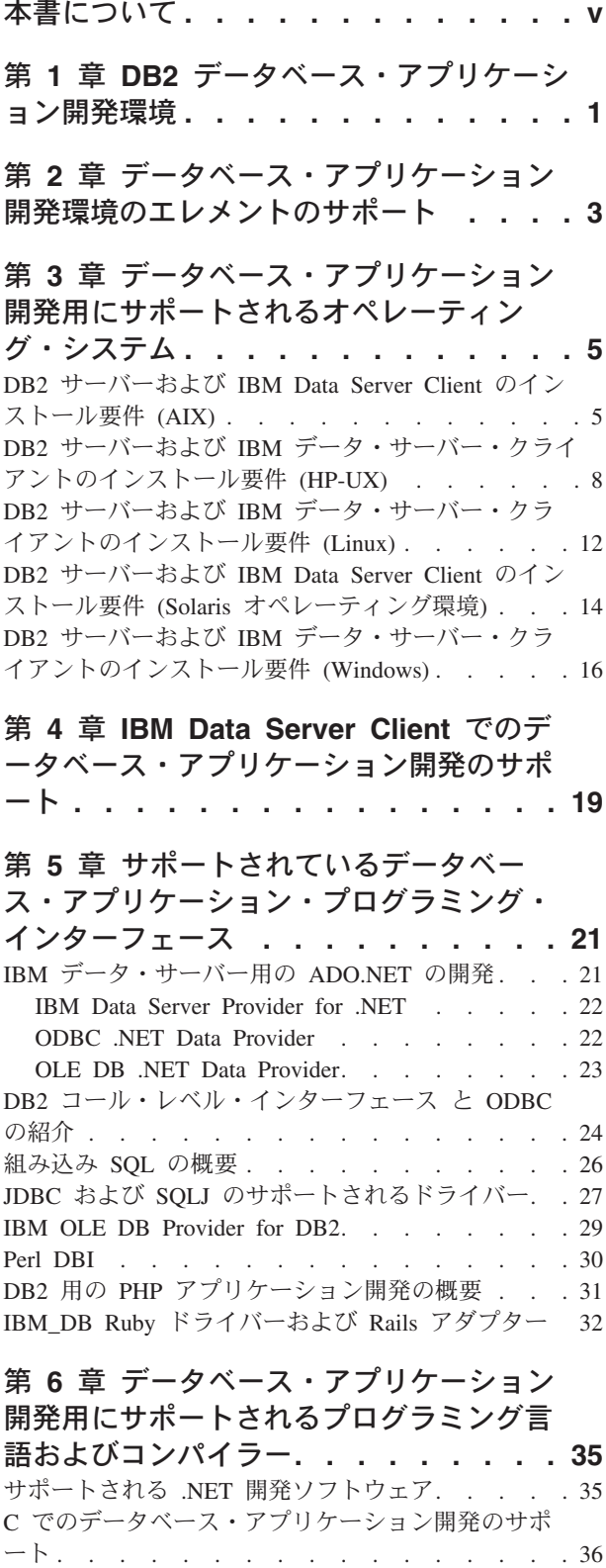

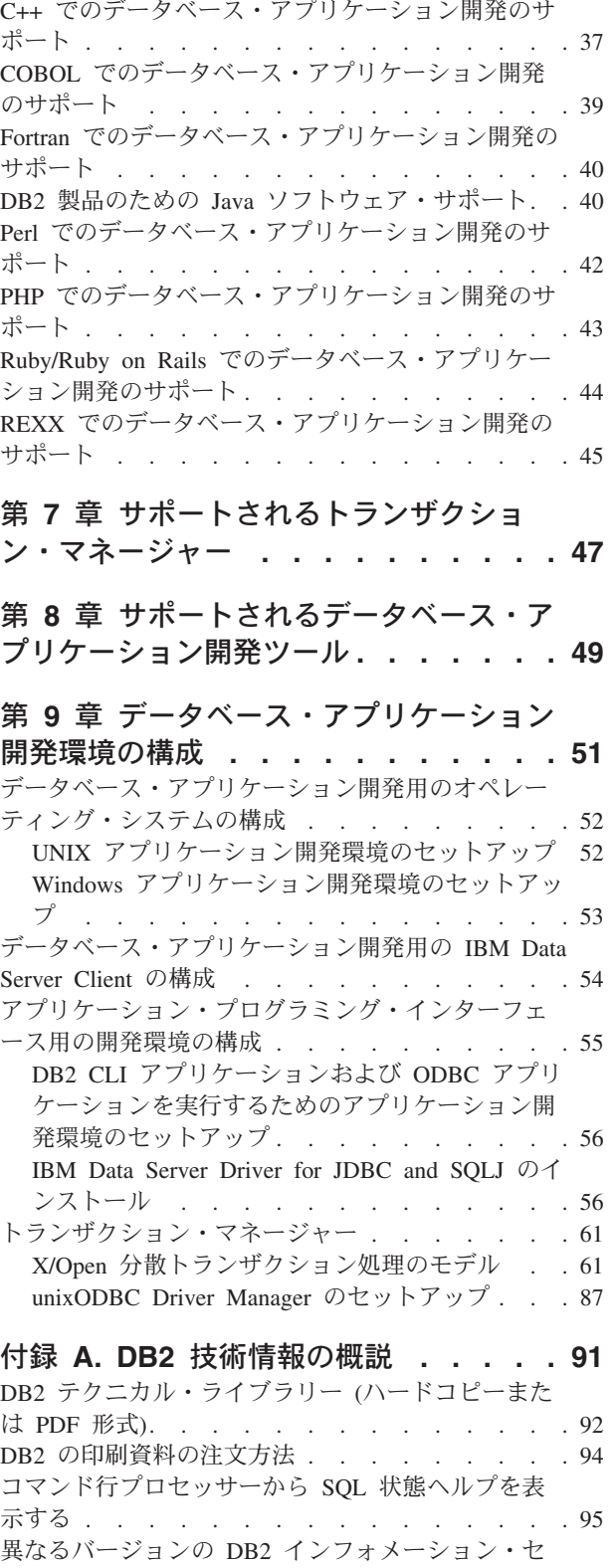

ンターへのアクセス [. . . . . . . . . . . 95](#page-102-0)

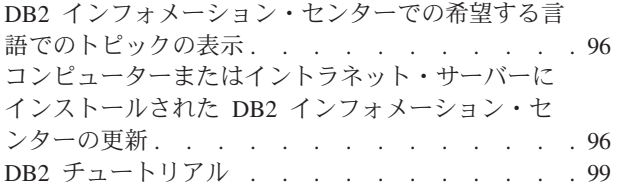

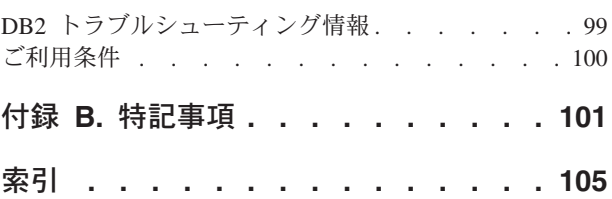

## <span id="page-6-0"></span>本書について

「データベース・アプリケーション開発の基礎」では、以下の主要な分野における データベース・アプリケーションのサポートおよび構成のための重要な概念につい て説明します。

- v データベース・アプリケーション・プログラミング・インターフェース
- v データベース・アプリケーション・プログラミング言語
- v コンパイラー
- v トランザクション・マネージャー
- v 開発ツール
- v オペレーティング・システム

本書に記載の情報から、データベース・アプリケーション開発を首尾よく行う上で 必要な情報が得られます。

## <span id="page-8-0"></span>第 **1** 章 **DB2** データベース・アプリケーション開発環境

DB2® データベース・アプリケーション開発環境は、以下のいくつかのソフトウェ ア・エレメントで構成されています。

- v オペレーティング・システム
- v **IBM® Data Server Client**
- v データベース・アプリケーション・プログラミング・インターフェース **(API)**
- プログラム言語
- v トランザクション・マネージャー
- 開発ツール

これらのエレメントの多くは、複数の選択肢から選択できます。例えば、ご使用の ハードウェアではいくつかのオペレーティング・システムを選択できる可能性があ ります。DB2 データベースはいくつかの API をサポートしています。XA 準拠の トランザクション・マネージャーは、DB2 データベースで分散トランザクションを 管理するために使用できます。

## <span id="page-10-0"></span>第 **2** 章 データベース・アプリケーション開発環境のエレメント のサポート

DB2 製品上におけるデータベース・アプリケーション開発に対して、以下のサポー トが提供されています。

- v [サポートされているオペレーティング・システム](#page-12-0)
- IBM [データ・サーバー・クライアント のサポート](#page-26-0)
- v 21 ページの『第 5 [章 サポートされているデータベース・アプリケーション・プ](#page-28-0) [ログラミング・インターフェース』](#page-28-0)
- v [サポートされるプログラミング言語およびコンパイラー](#page-42-0)
- 47 ページの『第 7 [章 サポートされるトランザクション・マネージャー』](#page-54-0)
- 49 ページの『第 8 [章 サポートされるデータベース・アプリケーション開発ツー](#page-56-0) [ル』](#page-56-0)

## <span id="page-12-0"></span>第 **3** 章 データベース・アプリケーション開発用にサポートされ るオペレーティング・システム

DB2 データベース・アプリケーションは、以下のオペレーティング・システム上で 開発できます。

- $AIX^{\circledR}$
- HP-UX
- Linux<sup>®</sup>
- Solaris
- Windows<sup>®</sup>

以下のような制限の元で、32 ビットまたは 64 ビットのアーキテクチャーが使用で きます。

- v x86 版 Linux および x86 版 Windows オペレーティング・システムでは、32 ビ ットの DB2 データベース・インスタンスだけがサポートされます。 64 ビット Windows オペレーティング・システムでは、32 ビットのインスタンスと 64 ビ ットのインスタンスが両方ともサポートされます。他のすべてのオペレーティン グ・システム上では、64 ビットの DB2 データベース・インスタンスだけがサポ ートされます。
- v 32 ビット・データベース・アプリケーションは、32 ビット・バージョンと 64 ビット・バージョンのどちらの IBM データ・サーバー・クライアント でも実行 可能であり、32 ビットと 64 ビットのどちらの IBM Data Server Client でも開 発可能です。
- v 32 ビット環境でのアプリケーション作成のステップは、64 ビット環境でのアプ リケーション作成のステップとは異なる場合があります。

## **DB2** サーバーおよび **IBM Data Server Client** のインストール要件 **(AIX)**

DB2 データベース製品を AIX オペレーティング・システムにインストールする場 合は、選択したシステムが、必要なオペレーティング・システム、ハードウェア、 ソフトウェア、および通信の要件を満たしていることを事前に確認してください。

DB2 データベース製品をインストールするには、次のような要件を満たす必要があ ります。

表 *1. AIX* のインストール要件

| オペレーティング・システム                                                                                                    | ハードウェア                                                       |
|----------------------------------------------------------------------------------------------------|--------------------------------------------------------------|
| AIX バージョン 5.3                                                                                                    | 64 ビットのコモン・ハードウェア・リファ                                        |
| • 64 ビットの AIX カーネルが必要です。                                                                                                    | レンス・プラットフォーム (CHRP) アーキテ                                     |
| • AIX 5.3 Technology Level (TL) 6 および<br>Service Pack (SP) 2 および APAR<br>IZ03063<br>• 最小 C++ ランタイム・レベルは、xlC.rte<br>9.0.0.1 および xlC.aix50.rte 9.0.0.1 です。 | クチャー1<br>サポートされている AIX オペレーティン<br>グ・システムを実行できるすべてのプロセッ<br>サー |
| AIX バージョン 6.1 <sup>2</sup><br>• 64 ビットの AIX カーネルが必要です。                                                                                                   |                                                              |

- <sup>1</sup>これが CHRP アーキテクチャー・システムであることを確認するには、コマン ド lscfg を発行し、出力 Model Architecture: chrp を探してください。
- <sup>2</sup>AIX 6.1 には、システム WPAR およびアプリケーション WPAR の 2 つのタイ プのワークロード・パーティション (WPAR) があります。 DB2 のインストール は、システム WPAR でのみサポートされます。 AIX 6.1 は、JFS2 ファイル・ システムまたは一連のファイルを暗号化する機能もサポートします。複数のパー ティション・インスタンスの使用時には、このフィーチャーはサポートされませ  $h<sub>o</sub>$

#### ソフトウェアに関する考慮事項

- (クライアントのみ) Kerberos 認証の使用を計画している場合は、IBM Network Authentication Service クライアント V1.4 以降が必要です。 NAS クライアント は、<https://www6.software.ibm.com/dl/dm/dm-nas-p> からダウンロードできます。
- v bosboot コマンドを使用して、64 ビット・カーネルに切り替えてください。

64 ビット・カーネルに切り替えるには root 権限を必要とし、以下のコマンドを 入力する必要があります。

ln -sf /usr/lib/boot/unix\_64 /unix ln -sf /usr/lib/boot/unix\_64 /usr/lib/boot/unix bosboot -a shutdown -Fr

- v オンライン・ヘルプの表示およびファースト・ステップ (db2fs) の実行には、以 下のいずれかのブラウザーが必要です。
	- Mozilla 1.4 以上
	- Firefox 1.0 以上
	- Netscape 7.0 以上
- v 以下の場合は、グラフィカル・ユーザー・インターフェースをレンダリングでき る X Window System ソフトウェアが必要です。
	- DB2 セットアップ・ウィザードを使用して DB2 製品を Linux または UNIX® オペレーティング・システム上にインストールする場合。
- v 既知の AIX の問題に関する詳細は、[www.ibm.com/support/docview.wss?](http://www.ibm.com/support/docview.wss?&uid=swg21165448) [&uid=swg21165448](http://www.ibm.com/support/docview.wss?&uid=swg21165448) を参照してください。

### **NFS (**ネットワーク・ファイル・システム**)** への **DB2** 製品のインス トール

NFS (ネットワーク・ファイル・システム) への DB2 製品のインストールは、推奨 されません。DB2 製品を NFS で実行する (例えば、/opt/IBM/db2/V9.5 に NFS を マウントしてから、リモート・システムに物理的にインストールされているコード を実行する) には、いくつかの手動セットアップ手順が必要になります。さらに、 DB2 サーバーのために NFS をセットアップするには、いくつかの問題点がありま す。関連する可能性のある問題には、次のものがあります。

- パフォーマンス (ネットワーク・パフォーマンスの影響を受ける)
- v 可用性 (Single Point of Failure を許容する)
- ライセンス交付 (異なるマシン間での検査は行われない)
- v NFS エラーの診断が困難なことがある

上記のとおり、NFS のセットアップでは、以下のようないくつかの手動アクション が必要になります。

- v マウント・ポイントでインストール・パスが必ず保持されるようにします。
- v 許可を制御する必要があります (例えば、マウント・マシンに書き込み許可を与 えてはなりません)。
- DB2 レジストリーを手動でセットアップし、すべてのマウント・マシンで保守す る必要があります。
- v DB2 製品およびフィーチャーを検出する必要がある場合、インストール済みの DB2 製品およびフィーチャーをリストする db2ls コマンドを正しくセットアップ して保守する必要があります。
- v DB2 製品環境を更新するときは、さらに慎重を期す必要があります。
- エクスポート側のマシンおよびマウント・マシン上でクリーンアップ処理を行う 際は、実行する必要のあるステップ数が増えます。

詳細な手順については、[http://www.ibm.com/developerworks/db2/library/long/dm-](http://www.ibm.com/developerworks/db2/library/long/dm-0609lee)[0609lee](http://www.ibm.com/developerworks/db2/library/long/dm-0609lee) に掲載されている、「Setting up DB2 for UNIX and Linux on NFS mounted file systems」というホワイト・ペーパーを参照してください。

## <span id="page-15-0"></span>**DB2** サーバーおよび **IBM** データ・サーバー・クライアントのインストー ル要件 **(HP-UX)**

DB2 製品をインストールするには、オペレーティング・システム、ハードウェア、 通信に関する以下の要件を満たす必要があります。

表 *2. HP-UX* のインストール要件

| オペレーティング・システム                                                     | ハードウェア                                                |
|-------------------------------------------------------------------|-------------------------------------------------------|
| DB2 製品は、以下のシステムでサポートされていま<br>す。                                   | Itanium <sup>®</sup> ベースの HP Integrity<br>Series システム |
| • HP-UX 11iv2 (11.23.0505) (以下が付属):                               |                                                       |
| - 2005 年 5 月 Base Quality (QPKBASE) バンド<br>JV                     |                                                       |
| - 2005 $\oplus$ 5 $\oplus$ Applications Quality (QPKAPPS)<br>バンドル |                                                       |
| $HP-UX 11iv3 (11.31)$                                             |                                                       |

#### カーネル構成に関する考慮事項

カーネル構成パラメーターを更新した場合は、システムを再始動する必要がありま す。カーネル構成パラメーターは、 /etc/system 中で設定されます。カーネル構成パ ラメーターの値によっては、バージョン 9 クライアントまたは DB2 サーバー製品 をインストールする前に、値のいくつかを変更する必要がある場合があります。変 更されるカーネル・パラメーターが動的としてリストされていない場合、/etc/system への変更を有効にするには、システムのリブートが必要です。

#### ソフトウェアに関する考慮事項

- v オンライン・ヘルプの表示およびファースト・ステップ (db2fs) の実行には、以 下のいずれかのブラウザーが必要です。
	- Mozilla 1.4 以上
	- Firefox 1.0 以上
	- Netscape 7.0 以上
- 以下の場合は、グラフィカル・ユーザー・インターフェースをレンダリングでき る X Window System ソフトウェアが必要です。
	- DB2 セットアップ・ウィザードを使用して DB2 製品を Linux または UNIX オペレーティング・システム上にインストールする場合。
- v 既知の HP-UX の問題に関する詳細は、[www.ibm.com/support/docview.wss?](http://www.ibm.com/support/docview.wss?&uid=swg21257602) [&uid=swg21257602](http://www.ibm.com/support/docview.wss?&uid=swg21257602) を参照してください。

### **NFS (**ネットワーク・ファイル・システム**)** への **DB2** 製品のインス トール

NFS (ネットワーク・ファイル・システム) への DB2 製品のインストールは、推奨 されません。DB2 製品を NFS で実行する (例えば、/opt/IBM/db2/V9.5 に NFS を マウントしてから、リモート・システムに物理的にインストールされているコード を実行する) には、いくつかの手動セットアップ手順が必要になります。さらに、

DB2 のために NFS をセットアップするには、いくつかの問題点があります。関連 する可能性のある問題には、次のものがあります。

- パフォーマンス (ネットワーク・パフォーマンスの影響を受ける)
- v 可用性 (Single Point of Failure を許容する)
- ライセンス交付 (異なるマシン間での検査は行われない)
- NFS エラーの診断が困難なことがある

上記のとおり、NFS のセットアップでは、以下のようないくつかの手動アクション が必要になります。

- v マウント・ポイントでインストール・パスが必ず保持されるようにします。
- v 許可を制御する必要があります (例えば、マウント・マシンに書き込み許可を与 えてはなりません)。
- v DB2 レジストリーを手動でセットアップし、すべてのマウント・マシンで保守す る必要があります。
- v DB2 製品およびフィーチャーを検出する必要がある場合、インストール済みの DB2 製品およびフィーチャーをリストする db2ls コマンドを正しくセットアップ して保守する必要があります。
- v DB2 製品環境を更新するときは、さらに慎重を期す必要があります。
- v エクスポート側のマシンおよびマウント・マシン上でクリーンアップ処理を行う 際は、実行する必要のあるステップ数が増えます。

詳細な手順については、[http://www.ibm.com/developerworks/db2/library/long/dm-](http://www.ibm.com/developerworks/db2/library/long/dm-0609lee)[0609lee](http://www.ibm.com/developerworks/db2/library/long/dm-0609lee) に掲載されている、「Setting up DB2 for UNIX and Linux on NFS mounted file systems」というホワイト・ペーパーを参照してください。

## **DB2** サーバーおよび **IBM** データ・サーバー・クライアントのインストー ル要件 **(Linux)**

サポートされている Linux ディストリビューションの最新情報については、ブラウ ザーで <http://www.ibm.com/software/data/db2/linux/validate/> を参照してください。

DB2 製品をインストールするには、ディストリビューション要件、ハードウェア、 および通信に関する前提条件を満たす必要があります。

DB2 製品は、以下のハードウェアでサポートされています。

- v x86 (Intel® Pentium®、Intel Xeon®、および AMD) の 32 ビット Intel および AMD プロセッサー
- x64 (64 ビットの AMD64 および Intel EM64T プロセッサー)
- POWER™ (Linux をサポートする IBM eServer™ OpenPower™、System i™ または pSeries® システム)
- eServer System z<sup>™</sup> または System z9™

サポートされている Linux オペレーティング・システムには、以下が含まれます。

- Red Hat Enterprise Linux (RHEL) 4 Update 4
- Red Hat Enterprise Linux (RHEL) 5
- v SUSE Linux Enterprise Server (SLES) 9 Service Pack 3
- v SUSE Linux Enterprise Server (SLES) 10 Service Pack 1

注**:** POWER では、最小で SLES 10 Service Pack 1 または RHEL 5 が必要です。

#### マルチスレッド・アーキテクチャーの制約事項

DB2 バージョン 9.5 32 ビットのデータベース製品を Linux オペレーティング・シ ステム上にインストールしようとしている場合、代わりに 64 ビットのオペレーテ ィング・システムにアップグレードして、DB2 バージョン 9.5 64 ビットのデータ ベース製品をインストールすることを考慮してください。マルチスレッド・アーキ テクチャーでは、通常メモリー構成が簡略化されます。ただし、これは 32 ビット の DB2 サーバーのメモリー構成に影響を与える場合があります。以下に例を示し ます。

- v エージェント・スレッドの専用メモリーは、単一プロセス内で割り振られます。 データベース・エージェントのすべての専用メモリーの割り振りを総計すると、 単一プロセスのメモリー・スペース内に収まらない場合があります。
- すべてのデータベースに対してすべてのデータベース共用メモリー・セグメント が単一プロセスで割り振られるため、複数データベースのサポートは制限されて います。すべてのデータベースを同時に正常に活動化するために、一部のデータ ベースのメモリー使用量を減らすことが必要になる場合があります。ただし、デ ータベース・マネージャーのパフォーマンスが影響を受ける場合があります。代 替方法として、複数のインスタンスを作成し、それらのインスタンスにまたがっ てデータベースをカタログすることもできます。ただし、この構成をサポートす るには、十分なシステム・リソースが必要です。

### ディストリビューション要件

Linux ディストリビューションに備えて、カーネル構成パラメーターを更新する必 要があります。特定のカーネル・パラメーターのデフォルト値は、DB2 データベー ス・システムを実行する際には不十分な場合があります。

Linux システム・リソースを必要とする製品またはアプリケーションが他にもある 場合があります。 Linux システム作動環境のニーズに基づいて、カーネル構成パラ メーターを変更する必要があります。

カーネル構成パラメーターは、 /etc/sysctl.conf 中で設定されます。

sysctl コマンドを使用してこれらのパラメーターを設定して活動化することに関する 情報は、ご使用のオペレーティング・システムの資料を参照してください。

#### パッケージ要件

DB2 バージョン 9.5 用の SLES および RHEL ディストリビューションのパッケー ジ要件を以下の表にまとめます。

- v DB2 サーバーで非同期入出力を使用する場合に libaio.so.1 が必要
- v DB2 サーバーおよびクライアントに libstdc++so.5 が必要

SLES および RHEL のパッケージ要件

| <b> パッケージ名 </b>  | 説明                                           |
|------------------|----------------------------------------------|
| libaio           | DB2 サーバーに必要な非同期ライブラリーが含まれます。                 |
| compat-libstdc++ | contains libstdc++so.5 (Linux on POWER では不要) |

DB2 バージョン 9.5 のパーティション・サーバーに関する SUSE Linux ディスト リビューションと Red Hat ディストリビューションのパッケージ要件を以下の表に まとめます。

- v すべての DB2 システムで pdksh Korn シェル・パッケージが必要です。
- v パーティション・データベース・システムでは、リモート・シェル・ユーティリ ティーが必要です。 DB2 では、以下のリモート・シェル・ユーティリティーが サポートされています。

– rsh

– ssh

デフォルトで DB2 は、リモート DB2 データベース・パーティションを起動す る場合など、リモート DB2 ノードに対してコマンドを実行する際に rsh を使用 します。 DB2 のデフォルトを使用するには、rsh-server パッケージがインストー ルされている必要があります (下の表を参照)。 rsh および ssh の詳細情報は、 DB2 インフォメーション・センターから入手できます。

rsh リモート・シェル・ユーティリティーを使用する場合は、inetd (または xinetd) をインストールして実行することも必要です。 ssh リモート・シェル・ユ ーティリティーを使用する場合は、DB2 のインストールが完了した直後に、 DB2RSHCMD 通信変数を設定する必要があります。このレジストリー変数が設定 されていない場合は、rsh が使用されます。

v パーティション・データベース・システムでは、nfs-utils ネットワーク・ファイ ル・システム・サポート・パッケージが必要です。

DB2 のセットアップを進める前に、すべての必要なパッケージをインストールして 構成する必要があります。Linuxに関する一般情報については、Linux ディストリビ ューションの資料を参照してください。

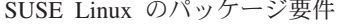

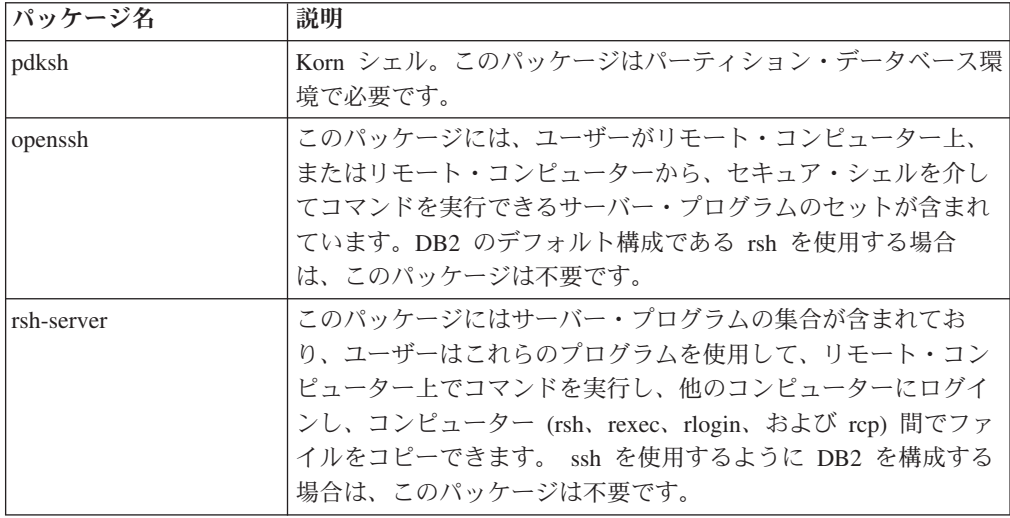

<span id="page-19-0"></span>SUSE Linux のパッケージ要件

| パッケージ名    | 説明                                                             |
|-----------|----------------------------------------------------------------|
| nfs-utils | ネットワーク・ファイル・システム・サポート・パッケージ。リ<br>モート・コンピューターからローカル・ファイルにアクセスする |
|           | ことが可能になります。                                                    |

Red Hat のパッケージ要件

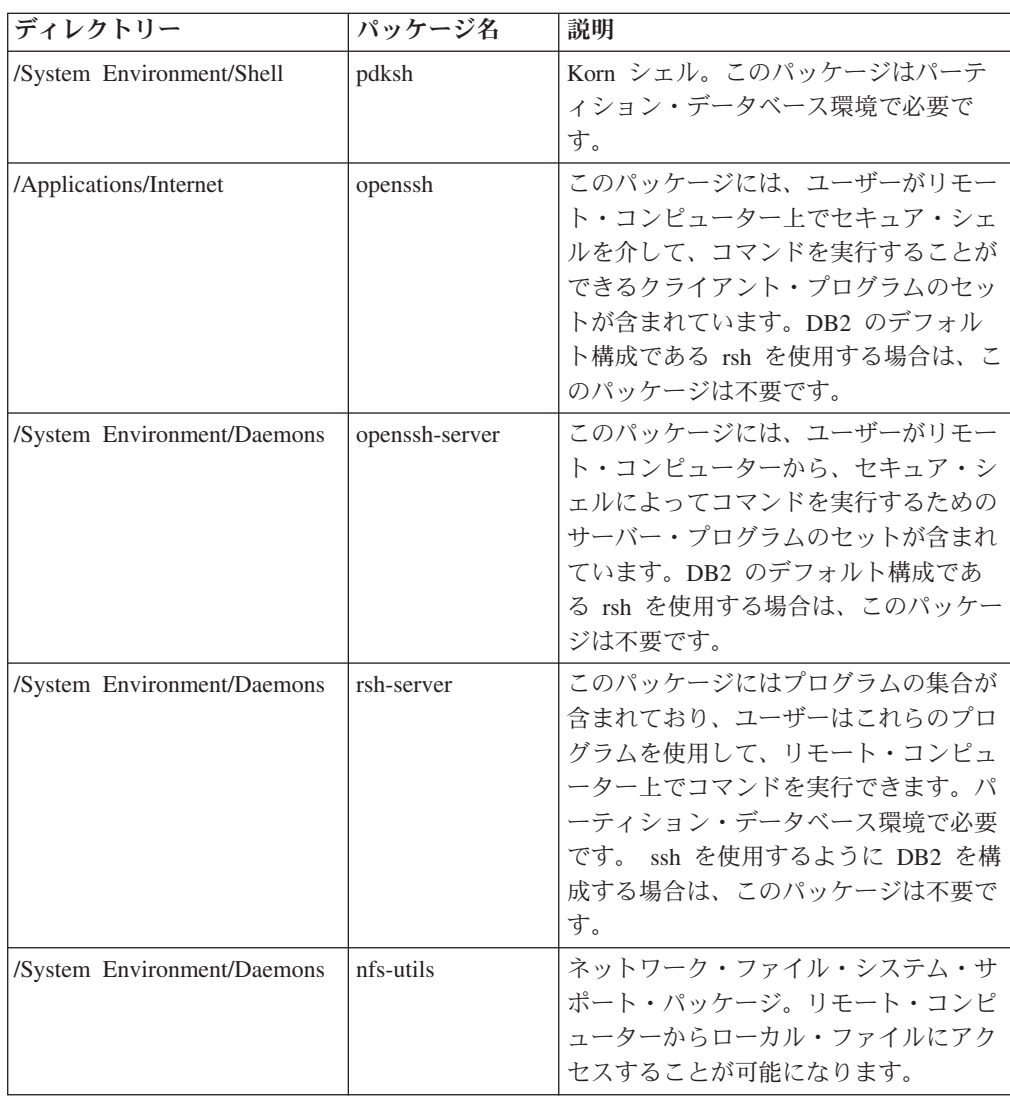

## ソフトウェアに関する考慮事項

- (クライアントのみ) Kerberos 認証の使用を計画している場合は、IBM Network Authentication Service クライアント V1.4 以降が必要です。 NAS クライアント は、<https://www6.software.ibm.com/dl/dm/dm-nas-p> からダウンロードできます。
- v オンライン・ヘルプの表示およびファースト・ステップ (db2fs) の実行には、以 下のいずれかのブラウザーが必要です。
	- Mozilla 1.4 以上
	- Firefox 1.0 以上
	- Netscape 7.0 以上
- v 以下の場合は、グラフィカル・ユーザー・インターフェースをレンダリングでき る X Window System ソフトウェアが必要です。
	- DB2 セットアップ・ウィザードを使用して DB2 製品を Linux または UNIX オペレーティング・システム上にインストールする場合。あるいは
	- DB2 グラフィック・ツールを x86 用の Linux および AMD 64/EM64T 上の Linux で使用したい場合。

### **NFS (**ネットワーク・ファイル・システム**)** への **DB2** 製品のインス トール

NFS (ネットワーク・ファイル・システム) への DB2 製品のインストールは、推奨 されません。DB2 製品を NFS で実行する (例えば、/opt/IBM/db2/V9.5 に NFS を マウントしてから、リモート・システムに物理的にインストールされているコード を実行する) には、いくつかの手動セットアップ手順が必要になります。さらに、 DB2 のために NFS をセットアップするには、いくつかの問題点があります。関連 する可能性のある問題には、次のものがあります。

- パフォーマンス (ネットワーク・パフォーマンスの影響を受ける)
- v 可用性 (Single Point of Failure を許容する)
- ライセンス交付 (異なるマシン間での検査は行われない)
- NFS エラーの診断が困難なことがある

上記のとおり、NFS のセットアップでは、以下のようないくつかの手動アクション が必要になります。

- v マウント・ポイントでインストール・パスが必ず保持されるようにします。
- v 許可を制御する必要があります (例えば、マウント・マシンに書き込み許可を与 えてはなりません)。
- v DB2 レジストリーを手動でセットアップし、すべてのマウント・マシンで保守す る必要があります。
- v DB2 製品およびフィーチャーを検出する必要がある場合、インストール済みの DB2 製品およびフィーチャーをリストする db2ls コマンドを正しくセットアップ して保守する必要があります。
- v DB2 製品環境を更新するときは、さらに慎重を期す必要があります。
- エクスポート側のマシンおよびマウント・マシン上でクリーンアップ処理を行う 際は、実行する必要のあるステップ数が増えます。

詳細な手順については、[http://www.ibm.com/developerworks/db2/library/long/dm-](http://www.ibm.com/developerworks/db2/library/long/dm-0609lee)[0609lee](http://www.ibm.com/developerworks/db2/library/long/dm-0609lee) に掲載されている、「Setting up DB2 for UNIX and Linux on NFS mounted file systems」というホワイト・ペーパーを参照してください。

#### **Security-enhanced Linux** での考慮事項

RHEL 4 および RHEL 5 システムの場合、Security-enhanced Linux (SELinux) が有 効にされ、enforcing (強制) モードの場合は、インストーラーが SELinux の制限の ために失敗するおそれがあります。

SELinux がインストールされ、enforcing モードであるかどうかを確認するには、以 下の 1 つを実行することができます。

- <span id="page-21-0"></span>• /etc/sysconfig/selinux ファイルを確認する
- v **sestatus** コマンドを実行する
- v SELinux の注意事項用の /var/log/messages ファイルを確認する (注意事項の形式 は RHEL 4 と RHEL 5 で異なる場合があります。)

SELinux を無効にするには、以下の 1 つを実行することができます。

- v permissive (容認) モードに設定して、スーパーユーザーで **setenforce 0** コマンド を実行する
- v /etc/sysconfig/selinux を変更して、マシンをリブートする

DB2 製品が RHEL 4 または RHEL 5 システム上に正常にインストールされると、 DB2 の各プロセスは unconfined ドメインで実行されます。 DB2 のプロセスをそれ 自身のドメインに割り当てるには、ポリシーを変更します。サンプルの SELinux ポ リシーが、sqllib/samples ディレクトリーに提供されています。

## **DB2** サーバーおよび **IBM Data Server Client** のインストール要件 **(Solaris** オペレーティング環境**)**

DB2 製品をインストールするには、オペレーティング・システム、ハードウェア、 通信に関する以下の要件を満たす必要があります。

表 *3. Solaris* のインストール要件

| オペレーティング・システム                                                                                                | ハードウェア                    |
|----------------------------------------------------------------------------------------------------|---------------------------|
| Solaris <sub>9</sub>                                                                                         | <b>UltraSPARC</b>         |
| • 64 ビット・カーネル                                                                                                |                           |
| • パッチ 111711-12 および 111712-12                                                                                |                           |
| • ロー・デバイスの使用時は、122300-11 のパッチを<br>適用                                                                         |                           |
| • パッチ 912041-01 のフィックスを入手するには、64<br>ビット Fujitsu PRIMEPOWER および Solaris 9<br>Kernel Update Patch 112233-01 以降 |                           |
| Solaris 10                                                                                                   |                           |
| • 64 ビット・カーネル                                                                                                |                           |
| • ロー・デバイスの使用時は、125100-07 のパッチを<br>適用                                                                         |                           |
| Solaris 10                                                                                                   | Solaris x64 (Intel 64 または |
| • 64 ビット・カーネル                                                                                                | AMD64)                    |
| • パッチ 118855-33                                                                                              |                           |
| • ロー・デバイスの使用時は、125101-07 のパッチを<br>適用                                                                         |                           |

### カーネル構成に関する考慮事項

カーネル構成パラメーターは、 /etc/system 中で設定されます。変更されるカーネ ル・パラメーターが動的としてリストされていない場合、/etc/system への変更を有 効にするには、システムのリブートが必要です。これらのパラメーターは、IBM デ ータ・サーバー・クライアントのインストール前に設定しなければなりません。

#### ソフトウェアに関する考慮事項

- (クライアントのみ) Kerberos 認証を使用する予定の場合は、IBM Network Authentication Service (NAS) クライアント v1.4 以上を備えた Solaris 9 またはそ れ以上が必要です。 NAS クライアントは、Web サイト [\(https://](https://www6.software.ibm.com/dl/dm/dm-nas-p) [www6.software.ibm.com/dl/dm/dm-nas-p\)](https://www6.software.ibm.com/dl/dm/dm-nas-p) からダウンロードできます。
- v オンライン・ヘルプの表示およびファースト・ステップ (db2fs) の実行には、以 下のいずれかのブラウザーが必要です。
	- Mozilla 1.4 以上
	- Firefox 1.0 以上
	- Netscape 7.0 以上
- v 以下の場合は、グラフィカル・ユーザー・インターフェースをレンダリングでき る X Window System ソフトウェアが必要です。
	- DB2 セットアップ・ウィザードを使用して DB2 製品を Linux または UNIX オペレーティング・システム上にインストールする場合。
- v Solaris の既知の問題の詳細は、[www.ibm.com/support/docview.wss?](http://www.ibm.com/support/docview.wss?&uid=swg21257606) [&uid=swg21257606](http://www.ibm.com/support/docview.wss?&uid=swg21257606) を参照してください。

セキュリティー・パッチは、<http://sunsolve.sun.com> Web サイトから入手できます。 SunSolve Online Web サイトで、左側のパネルで「Patches」メニュー項目をクリッ クします。

Java2 Standard Edition (J2SE) Solaris オペレーティング・システム Patch Cluster お よび SUNWlibC ソフトウェアも必要です。これらは http://sunsolve.sun.com Web サ イトから入手できます。

64 ビット Fujitsu PRIMEPOWER システムで DB2 を使用するには、以下が必要に なります。

v パッチ 912041-01 のフィックスを入手するには、 Solaris 9 Kernel Update Patch 112233-01 以降。

Solaris オペレーティング環境用の Fujitsu PRIMEPOWER パッチは、 http://download.ftsi.fujitsu.com/ の FTSI からダウンロードすることができます。

#### **NFS** がマウントされたディレクトリーへの **DB2** 製品のインストール

NFS (ネットワーク・ファイル・システム) がマウントされたディレクトリーへの DB2 製品のインストールは、推奨されません。DB2 製品を NFS がマウントされた ディレクトリーで実行する (例えば、/opt/IBM/db2/V9.5 に NFS がエクスポートさ れたディレクトリーをマウントする) には、いくつかの手動セットアップ手順が必 要になります。さらに、DB2 のために NFS をセットアップするには、いくつかの 問題点があります。関連する可能性のある問題には、次のものがあります。

- パフォーマンス (ネットワーク・パフォーマンスの影響を受ける)
- 可用性 (Single Point of Failure を許容する)
- ライセンス交付 (異なるマシン間での検査は行われない)
- NFS エラーの診断が困難なことがある

<span id="page-23-0"></span>上記のとおり、NFS のセットアップでは、以下のようないくつかの手動アクション が必要になります。

- v マウント・ポイントでインストール・パスが必ず保持されるようにします。
- 許可を制御する必要があります (例えば、マウント・マシンに書き込み許可を与 えてはなりません)。
- DB2 レジストリーを手動でセットアップし、すべてのマウント・マシンで保守す る必要があります。
- v DB2 製品およびフィーチャーを検出する必要がある場合、インストール済みの DB2 製品およびフィーチャーをリストする db2ls コマンドを正しくセットアップ して保守する必要があります。
- v DB2 製品環境を更新するときは、さらに慎重を期す必要があります。
- v エクスポート側のマシンおよびマウント・マシン上でクリーンアップ処理を行う 際は、実行する必要のあるステップ数が増えます。

詳細な解説は、<http://www.ibm.com/developerworks/db2/library/long/dm-0609lee> のホワ イト・ペーパー「Setting up DB2 for UNIX and Linux on NFS mounted file systems」を参照してください。

## **DB2** サーバーおよび **IBM** データ・サーバー・クライアントのインストー ル要件 **(Windows)**

DB2 製品をインストールするには、オペレーティング・システム、ソフトウェア、 ハードウェアに関する以下の要件を満たす必要があります。

表 *4. Windows* ワークステーション・プラットフォーム

| オペレーティング・システム                                        | 前提条件                                                                          | ハードウェア                                                       |
|------------------------------------------------------|-------------------------------------------------------------------------------|--------------------------------------------------------------|
| Windows XP Professional $(32 \n\in$                  | Windows XP Service                                                            | サポートされている Windows オ                                          |
| ットおよび x64)                                           | Pack 2 以降                                                                     | ペレーティング・システム (32                                             |
| Windows Vista Ultimate (32 ビッ<br>トおよび x64)           | <b>IBM</b> Data Server<br>Provider for .NET $\dot{\mathcal{D}}$<br>ライアント・アプリケ | ビットおよび x64 ベースのシス<br>テム) を実行できる Intel および<br>AMD のすべてのプロセッサー |
| Windows Vista Business (32 $E'$<br>トおよび x64)         | ーションと CLR サー<br>バー・サイド・プロシ                                                    |                                                              |
| Windows Vista Enterprise (32 $\forall$<br>ットおよび x64) | ージャーには .NET<br>1.1 SP1 または .NET<br>2.0 フレームワーク・<br>ランタイムが必要                   |                                                              |
|                                                      | 64 ビット IBM Data                                                               |                                                              |
|                                                      | Server Provider for<br>NET アプリケーショ                                            |                                                              |
|                                                      | ンがサポートされる                                                                     |                                                              |

表 *5. Windows* サーバー・プラットフォーム

| オペレーティング・システム                                      | 前提条件                                 | ハードウェア                      |
|----------------------------------------------------|--------------------------------------|-----------------------------|
| Windows 2003 Standard Edition                      | Service Pack 1 以降。                   | サポートされている                   |
| (32 ビットおよび x64)                                    | R2 もサポートされる                          | Windows オペレーテ<br>ィング・システムを実 |
| Windows 2003 Enterprise Edition<br>(32 ビットおよび x64) | IBM Data Server Provider for         | 行できる Intel および              |
|                                                    | .NET クライアント・アプリケー                    | AMD のすべてのプロ<br>セッサー         |
| Windows 2003 Datacenter Edition<br>(32 ビットおよび x64) | ションと CLR サーバー・サイ<br>ド・プロシージャーには .NET |                             |
|                                                    | 1.1 SP1 または .NET 2.0 フレー             |                             |
|                                                    | ムワーク・ランタイムが必要                        |                             |
|                                                    | 64 ビット IBM Data Server               |                             |
|                                                    | Provider for .NET アプリケーシ             |                             |
|                                                    | ョンがサポートされる                           |                             |

ソフトウェアに関する追加の考慮事項

- Windows インストーラ 3.0 が必須です。検出されない場合は、インスト ーラーによりインストールされます。
- v IBM Data Server Provider for .NET クライアント・アプリケーションと CLR サーバー・サイド・プロシージャーには .NET 1.1 SP1 または .NET 2.0 フレームワーク・ランタイムが必要です。x64 環境では、32 ビ ット IBM Data Server Provider for .NET アプリケーションは WOW64 エミュレーション・モードで稼働します。
- v MDAC 2.8 が必要です。DB2 セットアップ・ウィザードは、MDAC 2.8 がまだインストールされていなければインストールします。

注**:** 旧バージョンの MDAC (例えば、2.7) が既にインストールされてい る場合、DB2 のインストールによって MDAC は 2.8 にアップグレード されます。標準インストールでは MDAC 2.8 がインストールされます。 カスタム・インストールの場合、MDAC 2.8 はインストールされます が、これは、MDAC 2.8 をインストールするデフォルトを選択解除して いない場合のみです。カスタム・インストールの一部として MDAC を選 択解除した場合、MDAC はインストールされません。

v LDAP (Lightweight Directory Access Protocol) を使用する予定の場合は、 Microsoft® LDAP クライアントまたは IBM Tivoli® Directory Server V6 クライアント (別名 IBM LDAP クライアント、DB2 製品に付属) のどち らかを使用する必要があります。Microsoft Active Directory のインストー ルの前に、db2schex ユーティリティーを使用してディレクトリー・スキ ーマを拡張する必要があります。このユーティリティーはインストール・ メディア上の db2¥Windows¥utilities ディレクトリーの下にあります。

Microsoft LDAP クライアントは、Windows オペレーティング・システム に組み込まれています。

- v オンライン・ヘルプの表示、 DB2 インストール・ランチパッド (setup.exe) の実行、およびファースト・ステップ (db2fs) の実行には、以 下のいずれかのブラウザーが必要です。
	- Internet Explorer 6 以上
- Mozilla 1.4 以上
- Firefox 1.0 以上
- Netscape 7.0 以上

## <span id="page-26-0"></span>第 **4** 章 **IBM Data Server Client** でのデータベース・アプリケー ション開発のサポート

Data Server Client には、以下が含まれています。

- v **C/C++**、**COBOL**、および **Fortran** 用のプリコンパイラー (その言語がプラットフ ォーム上でサポートされていることが前提)。
- v 組み込み **SQL** アプリケーション・サポート。プログラミング・ライブラリー、 組み込みファイル、およびコード・サンプルを含みます。
- v **ODBC** および **DB2** コール・レベル・インターフェース **(DB2 CLI)** アプリケー ション・サポート。簡単に ODBC に移植され、ODBC SDK でコンパイルされる アプリケーションを開発するための、プログラミング・ライブラリー、インクル ード・ファイル、およびコード・サンプルを含みます。 ODBC SDK は、 Windows オペレーティング・システムの場合は Microsoft から、およびサポート されている他の多くのプラットフォームの場合はさまざまな他のベンダーから入 手できます。 Windows オペレーティング・システム上では、デフォルトで ODBC および CLI ドライバーが DB2 Client と共にインストールされており、 Microsoft ODBC Software Developer's Kit で開発されたアプリケーションをサポ ートします。他のすべてのプラットフォームの場合、ODBC および CLI ドライ バーはオプションで DB2 Client と共にインストールでき、そのプラットフォー ム向けに、ODBC SDK が存在していればそれにより開発できるアプリケーショ ンをサポートします。
- v **IBM Data Server Driver for JDBC and SQLJ**。これには、以下が含まれていま す。
	- JDBC 3 および JDBC 4 準拠アプリケーションのサポート。
	- SQLJ サポート。静的 SQL での Java™ アプリケーション開発用。
- v ストアード・プロシージャーやユーザー定義関数などのサーバー・サイド Java アプリケーション成果物をサポートするために DB2 サーバーに組み込まれてい る **Java 5** 環境。
- v **Windows** オペレーティング・システムでの **ADO (ActiveX Data Objects)** および **OLE (Object Linking and Embedding)** オートメーション・ルーチン **(UDF** およ びストアード・プロシージャー**)**。Microsoft Visual Basic および Microsoft Visual C++ でインプリメントされたコード・サンプルを含みます。
- v **Windows** オペレーティング・システムでの **OLE DB (Object Linking and Embedding Database)** 表関数。
- v **Windows** オペレーティング・システムでの **C#** および **Visual Basic .NET** アプ リケーションおよび **CLR .NET** ルーチン。
- v **Ruby** および **Ruby on Rails** アプリケーションのサポート。簡易インストールの ための IBM\_DB gem とコードのサンプルが含まれます。 Ruby は、完全に統合 されたオブジェクト指向型のプログラミング言語であり、Web アプリケーション の開発に使用されます。 Ruby on Rails (RoR)(Rails とも呼ばれる) は、 Model-View-Control アーキテクチャーのフレームワークに従ってデータベースに アクセスする Web アプリケーションを開発するためのフレームワークです。
- v **PHP Hypertext Preprocessor** アプリケーション・サポート。プログラミング・ラ イブラリーとコードのサンプルが含まれます。 PHP は、Web アプリケーション の開発に使用されるスクリプト言語です。オブジェクト指向プログラミングもサ ポートされています。
- v **IBM Data Studio**。データベース開発者および開発 DBA のための統合 Eclipse ツールの包括的なスイートです。 IBM Data Studio を使用することにより、日常 の管理タスクの実行、SQL および Java ストアード・プロシージャーの作成 / デ プロイ / デバッグ、データ処理を中心とする Web サービスのデプロイ、SQL や XQuery を使用した DB2 および Informix データ・サーバーでのリレーショナ ル・データや XML データの照会の作成にかかる時間を節約できます。
- v 対話式 **SQL**。コマンド・エディターまたはコマンド行プロセッサー (CLP) から 使用して、SQL ステートメントをプロトタイプ化したり、データベースに対して 随時照会を実行します。
- v 文書化された **API** のセット。他のアプリケーション開発ツールで、DB2 用のプ リコンパイラー・サポートを製品内に直接インプリメントすることができます。 例えば、AIX 上での IBM COBOL はこのインターフェースを使用します。

## <span id="page-28-0"></span>第 **5** 章 サポートされているデータベース・アプリケーション・ プログラミング・インターフェース

DB2 データベースの管理やアクセスには、以下のプログラミング・インターフェー スのうち任意のものを使用できます。以下を行うことができます。

- v DB2 API を使用して、データベースのバックアップや復元などの管理機能を実行 すること。
- v C、C++、COBOL、FORTRAN、および REXX™ でプログラムされたアプリケー ションに静的 SQL ステートメントと動的 SQL ステートメントを組み込むこ と。
- v アプリケーションに DB2 コール・レベル・インターフェース (DB2 CLI) 関数呼 び出しを記述して、動的 SQL ステートメントを呼び出すこと。
- Java Database Connectivity アプリケーション・プログラミング・インターフェー ス (JDBC API) または Java 用組み込み SQL (SQLJ) を使用して、Java アプリケ ーションやアプレットを開発すること。
- v ActiveX Data Object (ADO) を使用して Microsoft Visual Basic および Visual C++ アプリケーションを開発すること。
- v IBM Data Server Provider for .NET (DB2 .NET)、 OLE DB .NET Data Provider または ODBC .NET Data Provider のいずれかを使用して ADO.NET アプリケー ションを開発すること。
- v IBM またはサード・パーティーのツール (Excel、Perl など) や Open Database Connectivity (ODBC) エンド・ユーザー・ツール (Lotus® Approach® とそのプログ ラミング言語である LotusScript など) を使用してアプリケーションを開発するこ と。
- v PHP スクリプト言語や Ruby on Rails (RoR)(データベースにアクセスする Web アプリケーションを開発するためのフレームワーク) を使用して Web アプリケ ーションを開発すること。

## **IBM** データ・サーバー用の **ADO.NET** の開発

IBM Data Server Provider for .NET は、ADO.NET インターフェースを拡張したも のです。この機能を使用すれば、.NET アプリケーションは、セキュア接続によって IBM データ・サーバーにアクセスし、コマンドを実行し、結果セットを取得できま す。

IBM Data Server Client をインストールすると、IBM Data Server Provider for .NET には、すべての IBM Data Server Provider for .NET オブジェクトとそれらのメンバ ーについての詳細情報が示された参照資料が組み込まれます。この資料は、DB2 イ ンストール・プロセス中に、Microsoft Visual Studio .NET に登録されます。 Microsoft Visual Studio .NET から IBM Data Server Provider for .NET の資料を表 示するには、「ヘルプ」メニュー・オプション、および「目次 (Contents)」を選択 します。ヘルプ・ビューアーが開いたら、「*IBM* データベース文書 *(IBM Database Documentation)*」でフィルターに掛けてください。

### <span id="page-29-0"></span>**IBM Data Server Provider for .NET**

IBM Data Server Provider for .NET は、DB2 データ・サーバーの ADO.NET イン ターフェース・サポートを拡張したものです。 IBM Data Server Provider for .NET は、IBM データ・サーバーへのハイ・パフォーマンスのセキュア・アクセスを提供 します。

IBM Data Server Provider for .NET では、.NET アプリケーションから以下のデー タベース管理システムにアクセスすることができます。

- DB2 Version 9 (以降) for Linux, UNIX, and Windows
- DB2 Universal Database™ バージョン 8 (Windows, UNIX, および Linux ベース のコンピューター用)
- DB2 Universal Database Version 6 (以降) for OS/390<sup>®</sup> and z/OS<sup>®</sup> (DB2 Connect<sup>™</sup> 経由)
- v DB2 Universal Database バージョン 5 リリース 1 (以降) (AS/400® および iSeries™ 用)、DB2 Connect 経由
- DB2 Universal Database Version 7.3 (以降) for VSE & VM (DB2 Connect 経由)
- IBM Informix<sup>®</sup> Dynamic Server バージョン 11.10 以降
- v IBM UniData® バージョン 7.1.11 以降
- IBM UniVerse® バージョン 10.2 以降

Data Server Provider for .NET を使用するアプリケーションを開発して実行するに は、.NET Framework バージョン 1.1、2.0、3.0 のいずれかが必要です。

IBM Data Server Provider for .NET に加えて IBM Database Development Add-In を 使用すれば、Visual Studio 2005 で IBM データ・サーバー用の .NET アプリケー ションを短時間で簡単に開発できます。さらに、Add-In を使用して、データベー ス・オブジェクト (例えば索引や表) を作成したり、サーバー側オブジェクト (例え ばストアード・プロシージャーやユーザー定義関数) を開発したりすることもでき ます。

## **ODBC .NET Data Provider**

ODBC .NET Data Provider は、DB2 CLI ドライバーを使用して、 DB2 データ・ソ ースに対して ODBC 呼び出しを行います。したがって、ODBC .NET Data Provider がサポートする接続ストリング・キーワードは、DB2 CLI ドライバーがサポートす る接続ストリング・キーワードと同じです。また、ODBC .NET Data Provider に は、DB2 CLI ドライバーと同じ制約事項があります。ODBC .NET Data Provider に対しては追加の制約事項があります。それについては [ODBC .NET Data Provider](r0011829.dita) [の制約事項の](r0011829.dita)トピックで説明されています。

ODBC .NET Data Provider を使用するには、.NET Framework バージョン 1.1、2.0、3.0 のいずれかをインストールする必要があります。DB2 Universal Database for AS/400 and iSeries の場合は、サーバーに APAR II13348 の修正を適 用する必要があります。

<span id="page-30-0"></span>以下は、ODBC .NET Data Provider でサポートされている接続キーワードです。

| キーワード      | 値         | 意味                                           |
|------------|-----------|----------------------------------------------|
| DSN        | データベース別名  | データベース・ディレクトリ<br>ーにカタログされた DB2 デ<br>ータベース別名。 |
| UTD        | user $ID$ | DB2 サーバーへの接続に使用<br>するユーザー ID                 |
| <b>PWD</b> | password  | DB2 サーバーへの接続に使用<br>するユーザー ID のパスワー<br>К      |

表 *6.* 有用な、*ODBC .NET Data Provider* <sup>の</sup> *ConnectionString* キーワード

注**:** ConnectionString キーワードの完全なリストは、Microsoft 資料を参照してくだ さい。

以下に、OdbcConnection を作成して SAMPLE データベースに接続する例を示しま す。

[Visual Basic .NET]

Dim con As New OdbcConnection("DSN=sample;UID=userid;PWD=password;") con.Open()

OdbcConnection con = new OdbcConnection("DSN=sample;UID=userid;PWD=password;"); con.Open()

## **OLE DB .NET Data Provider**

OLE DB .NET Data Provider は、ConnectionString オブジェクト内では IBMDADB2 として示される IBM DB2 OLE DB Driver を使用します。 OLE DB .NET Data Provider でサポートされている接続ストリング・キーワードは、IBM OLE DB Provider for DB2 でサポートされている接続ストリング・キーワードと同じです。 また、OLE DB .NET Data Provider には、IBM DB2 OLE DB Provider と同じ制約 事項があります。 OLE DB .NET Data Provider に対しては追加の制約事項があ り、それについては [OLE DB .NET Data Provider](r0011826.dita) の制約事項のトピックで説明さ れています。

OLE DB .NET Data Provider を使用するには、.NET Framework バージョン 1.1、2.0、3.0 のいずれかをインストールする必要があります。

DB2 Universal Database for AS/400 and iSeries の場合は、サーバーに APAR ii13348 の修正を適用する必要があります。

以下は、OLE DB .NET Data Provider でサポートされているすべての接続キーワー ドです。

| キーワード    | 値        | 意味                      |
|----------|----------|-------------------------|
| PROVIDER | IBMDADB2 | IBM OLE DB Provider for |
|          |          | DB2 を指定します (必須)         |

表 *7.* 有用な、*OLE DB .NET Data Provider* <sup>の</sup> *ConnectionString* キーワード

 $\lceil$  C# $\rceil$ 

| キーワード           | 値        | 意味                                           |
|-----------------|----------|----------------------------------------------|
| DSN または データ・ソース | データベース別名 | データベース・ディレクトリ<br>ーにカタログされた DB2 デ<br>ータベース別名。 |
| UID             | user ID  | DB2 データ・サーバーへの接<br>続に使用するユーザー ID             |
| <b>PWD</b>      | password | DB2 データ・サーバーへの接<br>続に使用するユーザー ID の<br>パスワード  |

<span id="page-31-0"></span>表 *7.* 有用な、*OLE DB .NET Data Provider* <sup>の</sup> *ConnectionString* キーワード *(*続き*)*

注**:** ConnectionString キーワードの完全なリストは、Microsoft 資料を参照してくだ さい。

以下に、OleDbConnection を作成して SAMPLE データベースに接続する例を示し ます。

```
[Visual Basic .NET]
Dim con As New OleDbConnection("Provider=IBMDADB2;" +
    "Data Source=sample;UID=userid;PWD=password;")
con.Open()
\lceil C \# \rceilOleDbConnection con = new OleDbConnection("Provider=IBMDADB2;" +
                 "Data Source=sample;UID=userid;PWD=password;" );
con.Open()
```
## **DB2** コール・レベル・インターフェース と **ODBC** の紹介

DB2 コール・レベル・インターフェース (DB2 CLI) は、データベース・サーバー の DB2 ファミリーに対する IBM の呼び出し可能な SQL インターフェースです。 これは、リレーショナル・データベース・アクセス用の 'C' および 'C++' アプリケ ーション・プログラミング・インターフェースで、関数呼び出しを使用して、動的 SQL ステートメントを関数の引数として渡します。これは組み込み動的 SQL の代 替方法ですが、組み込み SQL とは違って、 DB2 コール・レベル・インターフェー ス はホスト変数またはプリコンパイラーを必要としません。

DB2 コール・レベル・インターフェース は、Microsoft\*\* オープン・データベー ス・コネクティビティー (Open Database Connectivity\*\* (ODBC)) 仕様、および SQL/CLI 用国際規格 (International Standard for SQL/CLI) に基づいています。業界 の標準に従う努力の一環として、これらの仕様が DB2 コール・レベル・インター フェース の基盤として採用されました。これは、上記のデータベース・インターフ ェースのいずれかについてすでに精通しているアプリケーション・プログラマーが 短期間で学習できるようにするためです。さらに、複数の DB2 特定の拡張が追加 されており、アプリケーション・プログラマーが DB2 フィーチャーを特に活用す るのに役立ちます。

DB2 コール・レベル・インターフェース ドライバーは、ODBC Driver Manager に よってロードされる際、 ODBC ドライバーとしても働きます。これは ODBC 3.51 に準拠しています。

#### **DB2** コール・レベル・インターフェース の背景情報

DB2 コール・レベル・インターフェース または呼び出し可能 SQL インターフェー スを理解するには、それが何に基づいているのかを理解し、それを既存のインター フェースと比較するとわかりやすくなります。

X/Open Company と SQL アクセス・グループは共同で、 *X/Open* コール・レベ ル・インターフェース と呼ばれる呼び出し可能 SQL インターフェースの仕様を開 発しました。このインターフェースの目標は、アプリケーションがいずれか 1 つの データベース・ベンダーのプログラミング・インターフェースから独立できるよう にすることによって、アプリケーションの可搬性を高めることです。 X/Open コー ル・レベル・インターフェース仕様のほとんどは、 ISO コール・レベル・インター フェース国際規格 (ISO/IEC 9075-3:1995 SQL/CLI) の一部として受け入れられてい ます。

Microsoft 社は、X/Open CLI の準備草案に基づいて、 Microsoft オペレーティン グ・システム用のオープン・データベース・コネクティビティー (ODBC) と呼ばれ る呼び出し可能 SQL インターフェースを開発しました。

また、ODBC 仕様には、接続要求時に指定されたデータ・ソース (データベース名) に基づいて、ドライバー・マネージャーによってデータベース特定の ODBC ドライ バーが実行時に動的にロードされるオペレーティング環境が含まれています。アプ リケーションは、各 DBMS のライブラリーではなく、単一のドライバー・マネー ジャーのライブラリーに直接リンクされます。ドライバー・マネージャーは、アプ リケーションの関数呼び出しを実行時に仲介して、それが該当する DBMS 特定の ODBC ドライバーに確実に仕向けられるようにします。 ODBC Driver Manager は、ODBC 特定の関数だけを認識しているので、 DBMS 特定の関数は ODBC 環 境ではアクセスできません。 DBMS 特定の動的 SQL ステートメントは、エスケー プ節と呼ばれるメカニズムによってサポートされます。

ODBC は、Microsoft オペレーティング・システムに限られるものではなく、他のイ ンプリメンテーションをさまざまなプラットフォームで利用できます。

DB2 コール・レベル・インターフェース ロード・ライブラリーは、 ODBC ドライ バーとして ODBC Driver Manager によってロードできます。 ODBC アプリケーシ ョンの開発の際には、ODBC ソフトウェア開発キットを入手してください。 Windows プラットフォームの場合、Microsoft Data Access Components (MDAC) SDK の一部として ODBC SDK を使用することができます。これは、 http://www.microsoft.com/data/ からダウンロードできます。 Windows 以外のプラッ トフォームの場合、ODBC SDK は他のベンダーによって提供されます。 DB2 サー バーに接続する ODBC アプリケーションを開発する際は、コール・レベル・インタ ーフェース ガイドおよびリファレンス 第 1 巻 および コール・レベル・インタ ーフェース ガイドおよびリファレンス 第 2 巻 (DB2 固有の拡張についての情報 および診断情報) と、 Microsoft 社から入手できる「ODBC Programmer's Reference and SDK Guide」 を併用してください。

DB2 コール・レベル・インターフェース に対して直接記述されたアプリケーショ ンは、DB2 コール・レベル・インターフェース ロード・ライブラリーに直接リン クします。 DB2 コール・レベル・インターフェース では、DB2 特定の関数はもと より、複数の ODBC および ISO SQL/CLI 関数のサポートが含まれています。

<span id="page-33-0"></span>次の DB2 フィーチャーは、ODBC と DB2 コール・レベル・インターフェース の 両方のアプリケーションで利用できます。

- 2 バイトの (図形) データ・タイプ
- v ストアード・プロシージャー
- 分散作業単位 (DUOW)、2 フェーズ・コミット
- コンパウンド SOL
- ユーザー定義タイプ (UDT)
- v ユーザー定義関数 (UDF)

### 組み込み **SQL** の概要

組み込み SQL データベース・アプリケーションは、データベースに接続し、組み 込み SQL ステートメントを実行します。組み込み SQL ステートメントは、ホスト 言語アプリケーション内に組み込まれます。組み込み SQL データベース・アプリ ケーションは、静的または動的に実行される SQL ステートメントの組み込みをサ ポートします。

DB2 用の組み込み SQL アプリケーションは、ホスト・プログラミング言語の C、C++、COBOL、FORTRAN、および REXX で開発することができます。

注**:** FORTRAN および REXX での組み込み SQL サポートは使用すべきでなくなっ ているので、DB2 Universal Database バージョン 5.2 レベルのままになっていま す。

組み込み SQL アプリケーションのビルドでは、アプリケーションのコンパイルお よびリンクの前に、前提条件となる 2 つのステップがあります。

v DB2 プリコンパイラーを使用した、組み込み SQL ステートメントを含むソー ス・ファイルの準備。

ソース・コードを読み取り、組み込み SQL ステートメントを解析して DB2 実 行時サービス API 呼び出しに変換し、最後に出力を新たな変更済みソース・ファ イルに書き出す DB2 プリコンパイラーの起動には、PREP (PRECOMPILE) コマン ドが使用されます。プリコンパイラーは、SQL ステートメントに対するアクセ ス・プランを生成し、それらは共にパッケージとしてデータベース内に保管され ます。

• アプリケーション内のステートメントのターゲット・データベースへのバイン ド。

バインディングはプリコンパイル時 (PREP コマンド) にデフォルトで行われま す。バインディングを延期する (たとえば、BIND コマンドを後で実行する) 場 合、バインド・ファイルが生成されるようにするため、BINDFILE オプションを PREP の実行時に指定する必要があります。

組み込み SQL アプリケーションをプリコンパイルしてバインドすると、ホスト言 語固有の開発ツールを使用してコンパイルおよびリンクができるようになります。

<span id="page-34-0"></span>組み込み SQL アプリケーションの開発に際しては、 『C での組み込み SQL テン プレート』を参照すると役に立つでしょう。サンプルの組み込み SQL アプリケー ションを扱う例は、%DB2PATH%¥SQLLIB¥samples ディレクトリーにもあります。

注**:** %DB2PATH% は DB2 インストール・ディレクトリーを指します。

#### 静的および動的 **SQL**

SQL ステートメントは、2 つの方法、つまり静的または動的な方法のいずれかで実 行できます。

#### 静的に実行される **SQL** ステートメント

静的に実行される SQL ステートメントの場合、構文はプリコンパイル時に 完全に分かっています。 SQL ステートメントの構造は、静的と考えられる ステートメントとして完全に指定されていなければなりません。たとえば、 ステートメントで参照される列または表の名前は、プリコンパイル時に完全 に認識されている必要があります。実行時に指定できる唯一の情報は、ステ ートメントが参照するホスト変数の値だけです。ただし、データ・タイプな どのホスト変数情報は、プリコンパイルしなければなりません。静的に実行 される SQL ステートメントのプリコンパイル、バインド、およびコンパイ ルは、アプリケーションを実行する前に行います。静的 SQL は、統計が大 幅に変更されないデータベースで使用するのに最適です。

#### 動的に実行される **SQL** ステートメント

動的に実行される SQL ステートメントは、アプリケーションによって実行 時にビルドおよび実行されます。エンド・ユーザーに対してプロンプトを出 し、検索する表および列の名前など、SQL ステートメントの重要な部分の 入力を求める対話式アプリケーションが、動的 SQL に適した状況の良い例 です。

### **JDBC** および **SQLJ** のサポートされるドライバー

DB2 製品には、2 つのタイプの JDBC ドライバー・アーキテクチャーのサポート が含まれています。

JDBC 仕様に従って、JDBC ドライバー・アーキテクチャーには以下の 4 つのタイ プがあります。

#### タイプ **1**

別のデータ・アクセス API (Open Database Connectivity (ODBC) など) へのマ ッピングとして JDBC API をインプリメントするドライバー。このタイプのド ライバーは通常、ネイティブ・ライブラリーに依存しており、移植性が制限され ています。 DB2 データベース・システムはタイプ 1 ドライバーをサポートし ていません。

#### タイプ **2**

一部は Java プログラミング言語、一部はネイティブ・コードで作成されている ドライバー。ドライバーは、接続先のデータ・ソースに固有のネイティブ・クラ イアント・ライブラリーを使用します。ネイティブ・コードのために、移植性は 制限されています。

#### タイプ **3**

pure Java クライアントを使用し、データベースに依存しないプロトコルを使用 してデータベースと通信するドライバー。それから、データベースはクライアン トの要求をデータ・ソースに送達します。 DB2 データベース・システムはタイ プ 3 ドライバーをサポートしていません。

#### タイプ **4**

pure Java であり、固有のデータ・ソース用のネットワーク・プロトコルをイン プリメントするドライバー。クライアントはデータ・ソースに直接接続します。

DB2 Database for Linux, UNIX, and Windows は以下のドライバーをサポートして います。

| ドライバー名                                                               | パッケージ                                                                                                    | ドライバー・タイプ |
|----------------------------------------------------------------------|----------------------------------------------------------------------------------------------------|-----------|
| Linux、 UNIX、および<br>Windows $H \circledcirc$ DB2 JDBC<br>Type 2 ドライバー | db2java.zip                                                                                                   | タイプ 2     |
| IBM Data Server Driver for<br>JDBC and SOLJ                          | • JDBC 3.0 サポート用の タイプ 2 およびタイプ 4<br>db2jcc.jar および sqlj.zip<br>• JDBC 4.0 サポート用の<br>db2jcc4.jar および sqlj4.zip |           |

### **IBM Data Server Driver for JDBC and SQLJ (**タイプ **2** およびタ イプ **4)**

IBM Data Server Driver for JDBC and SQLJ は、JDBC タイプ 2 および JDBC タ イプ 4 の動作を組み込んだ単一ドライバーです。アプリケーションが IBM Data Server Driver for JDBC and SQLJ をロードすると、タイプ 2 およびタイプ 4 のイ ンプリメンテーション用に単一のドライバー・インスタンスがロードされます。ア プリケーションは、この単一のドライバー・インスタンスを使用して、タイプ 2 お よびタイプ 4 接続を行うことができます。タイプ 2 およびタイプ 4 接続は同時に 行うことができます。IBM Data Server Driver for JDBC and SQLJ タイプ 2 ドラ イバーの動作を *IBM Data Server Driver for JDBC and SQLJ Type 2* 接続と言いま す。IBM Data Server Driver for JDBC and SQLJ タイプ 4 ドライバーの動作を *IBM Data Server Driver for JDBC and SQLJ Type 4* 接続 と言います。

2 つのバージョンの IBM Data Server Driver for JDBC and SQLJ が使用可能で す。 IBM Data Server Driver for JDBC and SQLJ バージョン 3.5 は JDBC 3.0 準 拠です。 IBM Data Server Driver for JDBC and SQLJ バージョン 4.0 は JDBC 3.0 準拠で、一部の JDBC 4.0 機能をサポートしています。

IBM Data Server Driver for JDBC and SQLJ は、以下の JDBC および SQLJ 機能 をサポートしています。

- v JDBC 3.0 仕様で記述されているすべてのメソッド。 『JDBC API でのドライバ ーのサポート』を参照してください。
- v IBM Data Server Driver for JDBC and SQLJ バージョン 4.0 をインストールして いる場合、JDBC 4.0 仕様で記述されている一部のメソッド。
- v Java アプリケーションからのデータ・アクセスを単純化する、SQLJ 標準によっ て定義された SQLJ アプリケーション・プログラミング・インターフェース。
- v 接続プール用に使用可能にされている接続。WebSphere® Application Server また は別のアプリケーション・サーバーによって接続プールが行われます。
- v Java ユーザー定義関数およびストアード・プロシージャー ( IBM Data Server Driver for JDBC and SQLJ Type 2 接続 のみ) 内でのデータベースへの接続。呼 び出し側アプリケーションは、タイプ 2 接続またはタイプ 4 接続を使用できま す。

IBM Data Server Driver for JDBC and SQLJ は、Java ルーチンのデフォルト・ド ライバーです。

v 分散トランザクション管理のサポート。このサポートは、Java 2 Platform、Enterprise Edition (J2EE) Java Transaction Service (JTS)、および Java Transaction API (JTA) 仕様をインプリメントします。これらは分散トランザクシ ョンの X/Open 規格に準拠しています (*Distributed Transaction Processing: The XA Specification*。http://www.opengroup.org で入手可能)。

### **Linux** 、**UNIX**、および **Windows** 用の **DB2 JDBC Type 2** ドライ バー **(DB2 JDBC Type 2** ドライバー**) (**非推奨**)**

DB2 JDBC Type 2 ドライバーは、Java アプリケーションが JDBC を介して DB2 への呼び出しを行うようにします。 DB2 JDBC Type 2 ドライバーへの呼び出し は、Java ネイティブ・メソッドに変換されます。 DB2 JDBC Type 2 ドライバーは DB2 CLI インターフェースを使用して DB2 データベースと通信します。このドラ イバーを使用する Java アプリケーションは DB2 クライアント上で実行する必要が あります。JDBC 要求はこのクライアントを介して DB2 データベースに送信され ます。DB2 JDBC アプリケーション・ドライバーを使用して DB2 for i5/OS® デー タ・ソースまたは DB2 for z/OS 環境内のデータ・ソースにアクセスするには、そ の前に DB2 Connect をインストールする必要があります。

DB2 JDBC Type 2 ドライバーは、以下の JDBC および SQLJ 機能をサポートして います。

- v JDBC 1.2 仕様で記述されているほとんどのメソッド、および JDBC 2.0 仕様で 記述されている一部のメソッド。
- すべての JDBC メソッドに相当する操作を実行する SQLJ ステートメント
- 接続プール
- 分散トランザクション
- v Java ユーザー定義関数およびストアード・プロシージャー

Linux 、UNIX、および Windows 用の DB2 JDBC Type 2 ドライバーは、今後のリ リースではサポートされません。そのため、IBM Data Server Driver for JDBC and SQLJ に移行することを考慮してください。

## **IBM OLE DB Provider for DB2**

IBM OLE DB Provider for DB2 を使用すれば、DB2 は OLE DB Provider のリソ ース・マネージャーとして機能できます。このサポートにより、OLE DB2 ベース のアプリケーションは、OLE インターフェースを使用して DB2 データの抽出や照 会が可能です。

Microsoft OLE DB は、さまざまな情報ソースに保管されているデータに対し、単一 アクセスをアプリケーションに提供する、OLE/COM インターフェースのセットで

す。OLE DB のアーキテクチャーでは、 OLE DB Consumer と OLE DB Provider を定義しています。 OLE DB Consumer は、 OLE DB インターフェースを使用す るシステムまたはアプリケーションで、 OLE DB Provider は、OLE DB インター フェースを公開するコンポーネントです。

IBM OLE DB Provider for DB2 (Provider 名は IBMDADB2) を使用すれば、OLE DB Consumer は DB2 データベース・サーバー上のデータにアクセスできます。 DB2 Connect がインストールされていれば、これらの OLE DB Consumer は、DB2 for MVS™、DB2 for VM/VSE、または SQL/400® などのホスト DBMS 上のデータ にもアクセスすることができます。

IBM OLE DB Provider for DB2 には以下の機能が備わっています。

- v OLE DB Provider 仕様のサポート・レベル 0。いくつかの付加的なレベル 1 イ ンターフェースが含まれます。
- v フリー・スレッド Provider のインプリメンテーション。アプリケーションは、1 つのスレッドで作成したコンポーネントを他の任意のスレッドで使用できます。
- v DB2 エラー・メッセージを戻すエラー検索サービス。

IBM OLE DB Provider はクライアントに存在し、OLE DB 表関数 (これも DB2 デ ータベース・システムでサポートされる) とは異なるものであることに注意してく ださい。

本書の以下の節では、IBM OLE DB Provider for DB2 固有のインプリメンテーショ ンについて説明します。Microsoft OLE DB 2.0 仕様の詳細については、Microsoft OLE DB 2.0 Programmer's Reference and Data Access SDK, Microsoft Press を参照 してください。

### 準拠バージョン

IBM OLE DB Provider for DB2 は、Microsoft OLE DB 仕様のバージョン 2.7 以降 に準拠しています。

### システム要件

サポートされている Windows オペレーティング・システムについては、IBM OLE DB Provider for DB2 データ・サーバーに関するアナウンス・レターを参照してく ださい。

IBM OLE DB Provider for DB2 をインストールするには、上記のサポートされてい るオペレーティング・システムのいずれかを実行している必要があります。DB2 ク ライアントもインストールする必要があります。このクライアントには、Microsoft Data Access Components (MDAC) が組み込まれています。

## **Perl DBI**

DB2 は、 DBD::DB2 ドライバーを介したデータ・アクセスのための Perl Database Interface (DBI) 仕様をサポートしています。DB2 Perl DBI Web サイトは、以下の アドレスにあります。

<http://www.ibm.com/software/data/db2/perl/>

このサイトで、最新の DBD::DB2 ドライバーと関連情報を入手できます。

Perl はインタープリター言語であり、 Perl DBI モジュールは動的 SQL を使用し ます。この特性により、DB2 アプリケーションを短時間で作成および改訂する上で Perl は 理想的な言語になっています。 Perl DBI モジュールは、 CLI および JDBC インターフェースと大変よく似たインターフェースを使用するため、 Perl ア プリケーションの CLI および JDBC への移植、あるいは CLI および JDBC アプ リケーションの Perl への移植が簡単にできます。

## **DB2** 用の **PHP** アプリケーション開発の概要

PHP: Hypertext Preprocessor (PHP) とは、主に Web アプリケーションの開発を対象 とした解釈済みプログラミング言語です。 PHP の最初のバージョンは、1995 年 に、Rasmus Lerdorf によって作成され、オープン・ソース・ライセンスのもとに提 供されました。 PHP は最初は非常に単純な HTML テンプレート・エンジンでした が、時の経過とともに、PHP の開発者はデータベース・アクセス機能を追加し、イ ンタープリターを再作成し、オブジェクト指向のサポートを導入し、パフォーマン スを向上させました。今日では、実用的なソリューションと、Web アプリケーショ ンで最も一般に必要とされる機能のサポートに焦点を合わせているため、PHP は Web アプリケーション開発用に人気のある言語となりました。

Linux、UNIX、または Windows オペレーティング・システム上で最も簡単なインス トールおよび構成を行う方法として、実動システムで使用するための [Zend Core for](http://www.zend.com/core/ibm/) [IBM](http://www.zend.com/core/ibm/) をダウンロードしてインストールすることができます。 Zend Core for IBM の有料サポートは、[Zend](http://www.zend.com/) から入手できます。 Windows 上では、プリコンパイルさ れたバイナリー・バージョンの PHP が、[http://php.net/](http://www.php.net/) からダウンロードできま す。ほとんどの Linux ディストリビューションには、プリコンパイル・バージョン の PHP が組み込まれています。プリコンパイル・バージョンの PHP が組み込まれ ていない UNIX オペレーティング・システム上では、ユーザー独自のバージョンの PHP をコンパイルできます。

PHP はモジュラー言語であり、拡張モジュールを使用することによって、使用でき る機能をカスタマイズできます。これらの拡張モジュールを使用すれば、XML の読 み取り、書き込み、および操作、SOAP クライアント/サーバーの作成、およびサー バーとブラウザーとの間の通信の暗号化などのタスクを単純化できます。ただし、 PHP の最も一般的な拡張モジュールは、データベースへの読み取り/書き込みアクセ スを提供するものであり、これにより動的なデータベース・ドリブン Web サイト を簡単に作成できます。

PHP アプリケーション・オブジェクト (PDO) インターフェースのユーザー用に pdo\_ibm という新規拡張モジュールを開発することにより、既存の PHP サポート をさらに発展させました。この新規拡張モジュールは、既存の ibm\_db2 拡張モジュ ールと共に IBM Data Server Client の一部として組み込まれ、さらに便利になりま した。 ibm\_db2 および pdo\_ibm の最新バージョンは、PHP Extension Community Library (PECL)<http://pecl.php.net/> から入手できます。PHP アプリケーションを通し て DB2 データベースに保管されたデータにアクセスするには、どちらの拡張モジ ュールも使用できます。これらの拡張モジュール間の違いは次のとおりです。

• ibm db2 は、IBM により DB2 データベースへのアクセス用に作成、保守、およ びサポートされる拡張モジュールです。 ibm\_db2 拡張モジュールは、プロシージ

ャー型アプリケーション・プログラミング・インターフェース (API) を提供しま す。これは通常のデータベースの作成、読み取り、更新、および書き込み操作に 加え、データベース・メタデータへの広範なアクセスも提供します。 ibm\_db2 拡 張モジュールは、PHP 4 または PHP 5 のいずれかでコンパイルできます。

• pdo\_ibm は、PDO (PHP Data Objects) 拡張モジュール用のドライバーであり、 PHP 5.1 で導入された標準オブジェクト指向データベース・インターフェースに よる DB2 データベースへのアクセスを提供します。

3 番目の拡張モジュールである Unified ODBC は、これまで DB2 データベース・ システムへのアクセスを提供してきました。 ibm\_db2 および pdo\_ibm の両方に は、Unified ODBC を上回るパフォーマンスおよび安定度における大きな利点があ るため、新しいアプリケーションを Unified ODBC 拡張モジュールを使用して作成 することはお勧めしません。 ibm\_db2 拡張モジュール API により、Unified ODBC 用に以前に作成されたアプリケーションの移植は、ほぼ、アプリケーションのソー ス・コード全体でグローバルに odbc 関数名を db2 に変更するだけで容易に行う ことができます。

## **IBM\_DB Ruby** ドライバーおよび **Rails** アダプター

Ruby on Rails フレームワークの導入により、Rails アプリケーションが IBM デー タ・サーバーのデータにアクセスできるようになりました。

IBM\_DB Ruby ドライバーと Rails アダプターは、合わせて IBM\_DB gem と呼ば れ、 Ruby アプリケーションはこれらによって以下のデータベース管理システムに アクセスすることができます。

- DB2 Database for Linux, UNIX, and Windows  $\check{\wedge}$   $\check{\rightarrow}$   $\check{\vee}$  9.5
- v DB2 Universal Database バージョン 8 (Windows、UNIX、および Linux ベースの コンピューター用)
- v DB2 Universal Database バージョン 5 リリース 1 (以降) (AS/400 および iSeries 用)、DB2 Connect 経由
- v DB2 z/OS バージョン 8 およびバージョン 9、DB2 Connect 経由
- IBM Informix Dynamic Server バージョン 11.10 以降

注**:** クライアントが Informix Dynamic Server バージョン 11.10 にアクセスする 場合は、IBM Data Server Client バージョン 9.5 を使用する必要があります。そ れより前のバージョンはサポートされていません。クライアントは IBM Data Server Runtime Client または IBM Data Server Driver を使用することもできま す。

IBM\_DB Ruby ドライバーを使用することにより、上記の IBM データ・サーバー に接続し、そのデータにアクセスすることができます。IBM\_DB Ruby アダプター により、データベースに支えられた Ruby アプリケーションは IBM データ・サー バーと連動することができます。

IBM Ruby プロジェクトおよび RubyForge オープン・ソース・コミュニティーに関 する詳細は、次の Web サイトを参照してください: [http://rubyforge.org/projects/](http://rubyforge.org/projects/rubyibm/) [rubyibm/](http://rubyforge.org/projects/rubyibm/)

DB2 データベース製品のインストール要件のリストは、次のリンクをクリックして ください: [http://publib.boulder.ibm.com/infocenter/db2luw/v9r5/topic/](http://publib.boulder.ibm.com/infocenter/db2luw/v9r5/topic/com.ibm.db2.luw.qb.server.doc/doc/r0025127.html) [com.ibm.db2.luw.qb.server.doc/doc/r0025127.html](http://publib.boulder.ibm.com/infocenter/db2luw/v9r5/topic/com.ibm.db2.luw.qb.server.doc/doc/r0025127.html)

IDS のインストール要件のリストは、次のリンクを参照してください: [http://publib.boulder.ibm.com/infocenter/idshelp/v111/topic/com.ibm.expr.doc/](http://publib.boulder.ibm.com/infocenter/idshelp/v111/topic/com.ibm.expr.doc/ids_in_004x.html) [ids\\_in\\_004x.html](http://publib.boulder.ibm.com/infocenter/idshelp/v111/topic/com.ibm.expr.doc/ids_in_004x.html)

# <span id="page-42-0"></span>第 **6** 章 データベース・アプリケーション開発用にサポートされ るプログラミング言語およびコンパイラー

DB2 データベース・アプリケーションは、以下の言語で開発できます。

- $\cdot$  C
- $\cdot$  C++
- COBOL
- Fortran
- Java
- Perl
- v PHP
- v Ruby/Ruby on Rails
- REXX
- v C#、VB .NET および他の .NET 言語

外部ルーチン開発用にサポートされる API およびプログラミング言語は一般的に、 データベース・アプリケーション開発用のものと互換性がありますが、前提条件お よびサポートについてはいくつかの小さな相違があります。外部ルーチン開発用に サポートされる API およびプログラミング言語を確認するには、外部ルーチンの開 発でサポートされている *API* およびプログラミング言語を参照してください。

# サポートされる **.NET** 開発ソフトウェア

IBM データ・サーバーに対して実行する .NET アプリケーションを開発してデプロ イするには、サポートされている開発ソフトウェアとオペレーティング・システム を使用する必要があります。

### **.NET Framework 1.1** アプリケーションの開発およびデプロイでサ ポートされるオペレーティング・システム

- Windows 2000
- Windows XP (32 ビット版)
- Windows Server 2003 (32 ビット版)
- Windows Vista (32 ビット版)

### **.NET Framework 2.0/3.0** アプリケーションの開発とデプロイのため にサポートされているオペレーティング・システム

- Windows 2000, Service Pack 3
- Windows XP、Service Pack 2 (32 ビット版、64 ビット版)
- Windows Server 2003 (32 ビット版、64 ビット版)
- v Windows Vista (32 ビット版、64 ビット版)

## **.NET Framework** アプリケーション用にサポートされる開発ソフト ウェア

.NET Framework アプリケーションを開発するには、DB2 クライアントのほかに、 以下のオプションのいずれかが必要です。

- Visual Studio 2003 (.NET Framework 1.1 アプリケーション用)
- Visual Studio 2005 (.NET Framework 2.0/3.0 アプリケーション用)

## **.NET Framework** アプリケーション用にサポートされるデプロイメ ント・ソフトウェア

.NET Framework アプリケーションをデプロイするには、DB2 ランタイム・クライ アントのほかに、以下の 3 つのオプションのいずれかが必要です。ほとんどの場 合、以下のうちの 1 つが Windows インストールに含まれています。

- v .NET Framework Version 1.1 再頒布可能パッケージ (.NET Framework 1.1 アプリ ケーション用)
- v .NET Framework Version 2.0 再頒布可能パッケージ (.NET Framework 2.0 アプリ ケーション用)
- v .NET Framework Version 3.0 再頒布可能パッケージ (.NET Framework 3.0 アプリ ケーション用)

# **C** でのデータベース・アプリケーション開発のサポート

以下の表では、DB2 データベース・アプリケーション開発用にサポートされている C コンパイラーをリストしています。

特に言及されていない限り、以下の表にリストされているコンパイラーは、32 ビッ トおよび 64 ビットの両方のアプリケーション開発をサポートしています。

表 *8.* サポートされる *C* コンパイラー

| オペレーティング・システム                                     | サポートされるコンパイラー                                                                                                    |
|---------------------------------------------------|----------------------------------------------------------------------------------------------------|
| <b>AIX</b>                                        | IBM XL C/C++ Enterprise Edition $\mathcal{N} - \mathcal{V} \ni \mathcal{V}$ 7.0 for<br>٠<br>AIX および February 2007 IBM C++ Runtime<br>Environment Components for AIX                |
|                                                   | IBM XL C/C++ Enterprise Edition $\mathcal{N} - \mathcal{V} \ni \mathcal{V}$ 8.0 for<br>AIX および February 2007 IBM C++ Runtime<br>Environment Components for AIX                     |
|                                                   | IBM XL C/C++ Enterprise Edition $\ddot{\wedge}$ $\ddot{\wedge}$ $\ddot{\wedge}$ $\ddot{\wedge}$ 9.0 for<br>AIX および February 2007 IBM C++ Runtime<br>Environment Components for AIX |
| IPF $(IA64)$ 版 HP-UX                              | • HP-UX 11i v2 の場合、HP aC++ Compiler バージョン<br>A.06.05 を使用。                                                                                                    |
|                                                   | HP-UX 11i v3 の場合、HP aC++ Compiler バージョン<br>A.06.12 を使用。                                                                                                    |
| x86 版 Linux (32 ビット<br>DB2 インスタンスおよびコン<br>パイラーのみ) | • GNU/Linux gcc バージョン 3.3 および 3.4<br>Intel C Compiler バージョン 9.1<br>٠                                                                                                    |

表 *8.* サポートされる *C* コンパイラー *(*続き*)*

| オペレーティング・システム                                                   | サポートされるコンパイラー                                                                                                    |
|-----------------------------------------------------------------|----------------------------------------------------------------------------------------------------|
| $AMD64/EM64T (x86-64, x64)$                                     | • GNU/Linux gcc バージョン 3.3 および 3.4                                                                                   |
| 版 Linux                                                         | • Intel C Compiler バージョン 9.1                                                                                        |
| <b>POWER</b> $\overline{\text{W}}$ Linux(PowerPC <sup>®</sup> , | • GNU/Linux gcc バージョン 3.3 および 3.4                                                                                   |
| <i>iSeries</i> , <i>pSeries</i> )                               | IBM XL C/C++ Advanced Edition $\mathcal{N} - \mathcal{V} \ni \mathcal{V}$ 8.0 for<br>Linux                          |
| Linux on $z\text{Series}^{\otimes}$ (s/390x)                    | • GNU/Linux gcc バージョン 3.3 および 3.4                                                                                   |
| UltraSPARC 版 Solaris                                            | · Solaris Studio 10                                                                                                 |
|                                                                 | ・ Forte C++ バージョン 6.2                                                                                               |
|                                                                 | • Sun ONE Studio 7, Compiler Collection                                                                             |
| x86 版 Windows (32 ビット<br>DB2 インスタンスのみ)                          | • Intel Proton Compiler (Windows 32 ビット・アプリケーシ<br>ョン版) バージョン 9.0.021 以降                                             |
|                                                                 | Microsoft Visual $C++2005$                                                                                          |
|                                                                 | • Microsoft Visual C++ .NET                                                                                         |
| X64 (x86-64, AMD64/EM64T)<br> 版 Windows                         | Microsoft Platform SDK for Windows Server 2003 SP1<br>(Build 1830 以降)、x64 版 C/C++ コンパイラー                            |
|                                                                 | • Intel Proton Compiler for Windows x64, $\check{\wedge}$ $\check{\rightarrow}$ $\check{\rightarrow}$<br>9.0.024 以降 |
|                                                                 | • Microsoft Visual C++ 2005                                                                                         |

# **C++** でのデータベース・アプリケーション開発のサポート

以下の表では、DB2 データベース・アプリケーション開発用にサポートされている C++ コンパイラーをリストしています。

特に言及されていない限り、以下の表にリストされているコンパイラーは、32 ビッ トおよび 64 ビットの両方のアプリケーション開発をサポートしています。

表 *9.* サポートされる *C++* コンパイラー

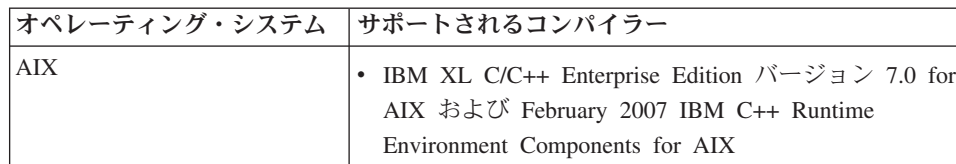

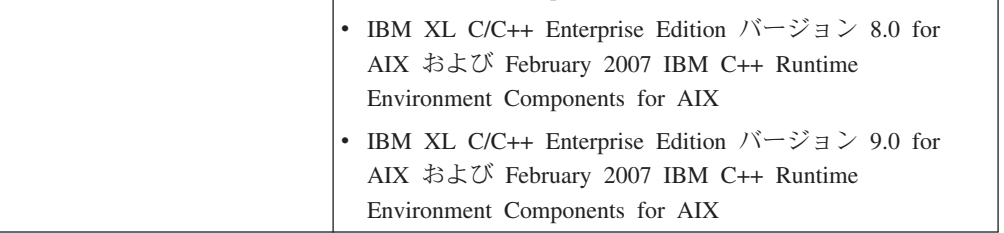

表 *9.* サポートされる *C++* コンパイラー *(*続き*)*

| オペレーティング・システム                                     | サポートされるコンパイラー                                                                                                    |
|---------------------------------------------------|----------------------------------------------------------------------------------------------------|
| IPF (IA64) 版 HP-UX                                | • HP-UX 11i v2 の場合、HP aC++ Compiler バージョン<br>A.06.05 を使用。<br>HP-UX 11i v3 の場合、HP aC++ Compiler バージョン                                                                                                    |
|                                                   | A.06.12 を使用。                                                                                                    |
| x86 版 Linux (32 ビット<br>DB2 インスタンスおよびコン<br>パイラーのみ) | • GNU/Linux g++ バージョン 3.4 および 3.3 (RHEL4 およ<br>び SLES9 上)<br>GNU/Linux g++ バージョン 4.1.1 および 4.1.0 (RHEL5                                                                                                    |
|                                                   | および SLES10 上)<br>注: RHEL5 上での g++ バージョン 4.1.1 コンパイラーで<br>問題が生じる場合は、RHEL 5 上で compat パッケージとし<br>て入手できる g++ バージョン 3.4 コンパイラーに戻してく<br>ださい。                                                                                                 |
| AMD64/EM64T (x86-64, x64)<br>版 Linux              | • GNU/Linux g++ バージョン 3.4 および 3.3 (RHEL4 およ<br>び SLES9 上)                                                                                                    |
|                                                   | • GNU/Linux g++ バージョン 4.1.1 および 4.1.0 (RHEL5<br>および SLES10 上)                                                                                                    |
|                                                   | 注: RHEL 4 上での g++ バージョン 3.4 コンパイラーで問<br>題が生じる場合は、RHEL 4 上で compat パッケージとして<br>入手できる g++ バージョン 3.2 コンパイラーに戻してくだ<br>さい。<br>注: RHEL5 上での g++ バージョン 4.1.1 コンパイラーで<br>問題が生じる場合は、RHEL 5 上で compat パッケージとし<br>て入手できる g++ バージョン 3.4 コンパイラーに戻してく |
| POWER 版                                           | ださい。                                                                                                    |
| Linux(PowerPC, iSeries,                           | • GNU/Linux g++ バージョン 4.1.1 および 4.1.0 (RHEL5<br>および SLES10 上)                                                                                                    |
| pSeries)                                          | • IBM XL C/C++ Enterprise Edition Version 7.0 for Linux<br>(pSeries $\pm$ ).                                                                                                    |
|                                                   | 注: RHEL 5 上での g++ バージョン 4.1.1 コンパイラーで<br>問題が生じる場合は、RHEL 5 上で compat パッケージとし<br>て入手できる g++ バージョン 3.4 コンパイラーに戻してく<br>ださい。                                                                                                    |
| Linux on zSeries $(s/390x)$                       | • GNU/Linux g++ バージョン 3.4 および 3.3 (RHEL4 およ<br>び SLES9 上)                                                                                                    |
|                                                   | • GNU/Linux g++ バージョン 4.1.1 および 4.1.0 (RHEL5<br>および SLES10 上)                                                                                                    |
|                                                   | 注: RHEL 4 上での g++ バージョン 3.4 コンパイラーで問<br>題が生じる場合は、RHEL 4 上で compat パッケージとして<br>入手できる g++ バージョン 3.2 コンパイラーに戻してくだ<br>さい。                                                                                                    |
|                                                   | 注: RHEL5 上での g++ バージョン 4.1.1 コンパイラーで<br>問題が生じる場合は、RHEL 5 上で compat パッケージとし<br>て入手できる g++ バージョン 3.4 コンパイラーに戻してく<br>ださい。                                                                                                    |

表 *9.* サポートされる *C++* コンパイラー *(*続き*)*

| オペレーティング・システム                           | サポートされるコンパイラー                                                                                 |
|-----------------------------------------|-----------------------------------------------------------------------------------------------|
| UltraSPARC 版 Solaris                    | Solaris Studio 10                                                                             |
|                                         | • Forte C++ バージョン 6.2                                                                         |
|                                         | • Sun ONE Studio 7, Compiler Collection                                                       |
| x86 版 Windows (32 ビット<br> DB2 インスタンスのみ) | • Intel Proton Compiler (Windows 32 ビット・アプリケーシ<br>ョン版) バージョン 9.0.021 以降                       |
|                                         | • Microsoft Visual $C++2005$                                                                  |
|                                         | • Microsoft Visual C++ NET                                                                    |
| X64 (x86-64, AMD64/EM64T)<br> 版 Windows | Microsoft Platform SDK for Windows Server 2003 SP1<br>(Build 1830 以降)、x64 版 C/C++ コンパイラー      |
|                                         | • Intel Proton Compiler for Windows x64, $\forall \neg \forall \exists \forall$<br>9.0.024 以降 |
|                                         | Microsoft Visual $C++2005$                                                                    |

# **COBOL** でのデータベース・アプリケーション開発のサポート

以下の表では、DB2 データベース・アプリケーション開発用にサポートされている COBOL コンパイラーをリストしています。

特に言及されていない限り、以下の表にリストされているコンパイラーは、32 ビッ トおよび 64 ビットの両方のアプリケーション開発をサポートしています。

表 *10.* サポートされる *COBOL* コンパイラー

| オペレーティング・システム                                     | サポートされるコンパイラー                                                                                                    |
|---------------------------------------------------|----------------------------------------------------------------------------------------------------|
| <b>AIX</b>                                        | IBM COBOL Set for AIX バージョン 2.0 (32 ビットの<br>み)                                                                                                    |
|                                                   | Micro Focus COBOL Server Express $\check{\wedge}$ $\check{\rightarrow}$ $\check{\vee}$ = $\check{\vee}$ 4.0<br>(Service Pack 2 適用)                                                                                                    |
| IPF $(IA64)$ 版 HP-UX                              | Micro Focus COBOL Server Express $\ddot{\wedge}$ $\ddot{\wedge}$ $\ddot{\wedge}$ $\ddot{\wedge}$ 4.0<br>(Service Pack 2 適用)                                                                                                    |
| x86 版 Linux (32 ビット<br>DB2 インスタンスおよびコン<br>パイラーのみ) | Micro Focus COBOL Server Express $\ddot{\wedge}$ $\div$ $\ddot{\vee}$ = $\ddot{\vee}$ 4.0<br>$\bullet$<br>(SLES9 の Service Pack 2 適用)<br>Micro Focus COBOL Server Express $\ddot{\wedge}$ $\ddot{\wedge}$ $\ddot{\wedge}$ $\ddot{\wedge}$ 4.0<br>$\bullet$<br>(RHEL4 $\oslash$ Service Pack 2 適用) |
| Linux on $z$ Series $(s/390x)$                    | Micro Focus COBOL Server Express $\ddot{\wedge}$ $\ddot{\wedge}$ $\ddot{\wedge}$ $\ddot{\wedge}$ 4.0<br>$\bullet$<br>(SLES9 $\oslash$ Service Pack 2 適用)                                                                                                    |
| UltraSPARC 版 Solaris                              | Micro Focus COBOL Server Express $\therefore$ $\therefore$ $\Rightarrow$ 4.0 -<br>Service Pack 2 (32 ビットのみ)                                                                                                    |
| x86 版 Windows (32 ビット<br>DB2 インスタンスのみ)            | • Micro Focus COBOL Net Express $\check{\wedge}$ $\check{\rightarrow}$ $\check{\vee}$ = $\check{\vee}$ 3.1.0<br>IBM VisualAge® COBOL バージョン 3.0.4 以降<br>$\bullet$                                                                                                    |

# **Fortran** でのデータベース・アプリケーション開発のサポート

以下の表では、DB2 データベース・アプリケーション開発用にサポートされている Fortran コンパイラーをリストしています。

特に言及されていない限り、以下の表にリストされているコンパイラーは、32 ビッ トおよび 64 ビットの両方のアプリケーション開発をサポートしています。

表 *11.* サポートされる *Fortran* コンパイラー

| オペレーティング・システム サポートされるコンパイラー |                                                       |
|-----------------------------|-------------------------------------------------------|
| <b>AIX</b>                  | IBM XL Fortran for AIX バージョン 7.1.1.3 (32 ビット<br>のみ)   |
|                             | IBM XL Fortran for AIX バージョン 8.1.1.0                  |
| IPF (IA64) 版 HP-UX          | HP-UX F90 B.11.23                                     |
| UltraSPARC 版 Solaris        | SPARCompiler Fortran バージョン 4.2 および 5.0 (32 ビ<br>ットのみ) |

# **DB2** 製品のための **Java** ソフトウェア・サポート

Java ベースのツールを使用したり、Javaアプリケーション (ストアード・プロシー ジャーやユーザー定義関数など) の作成や実行を行ったりするには、以下に示す適 切なレベルの IBM Software Development Kit (SDK) for Java が必要です。

DB2 セットアップ・ウィザードまたは応答ファイルを使用して製品をインストール する場合に、インストールするコンポーネントで IBM SDK for Java が必要である のに、SDK for Java がそのパスにインストールされていなければ、 SDK for Java がインストールされます。

IBM Data Server Runtime Client または IBM Data Server Driver for ODBC, CLI, and .NET の場合、SDK for Java はインストールされません。

以下の表は、DB2 製品のためにインストールされている SDK for Java のレベルを オペレーティング・システム・プラットフォームごとにまとめたものです。

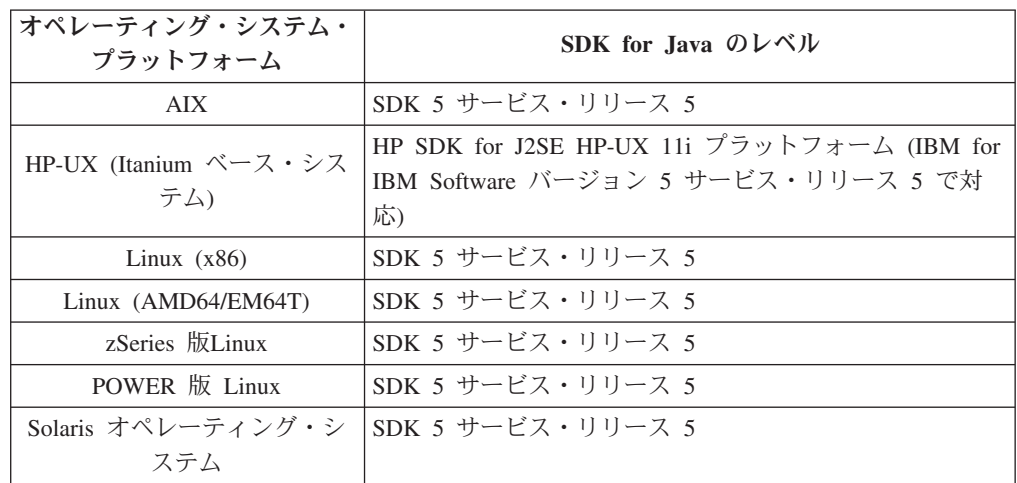

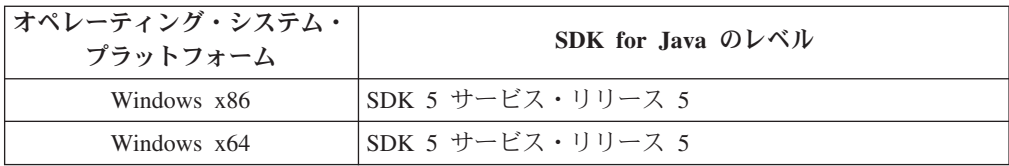

#### 注**:**

1. 上記の表は、インストールされている SDK for Java のレベルを示したものです が、SDK 1.4.2 から SDK 5 もサポートされています。各レベルの SDK for Java は、developerWorks® の Web ページ [\(http://www.ibm.com/developerworks/](http://www.ibm.com/developerworks/views/java/downloads.jsp) [java/jdk/index.html\)](http://www.ibm.com/developerworks/views/java/downloads.jsp) からダウンロードできます。サポートされる SDK for Java のレベルのリストについては、『DB2 Database for Linux, UNIX, and Windows の SDK for Java のサポート』と題する下記の表を参照してください。

注**:** Windows オペレーティング・システム・プラットフォームの場合は、IBM Development Package for Eclipse のダウンロード・ファイルを使用してくださ  $V_{\alpha}$ 

- 2. DB2 GUI ツールは、Linux (x86)、Linux (AMD64/EM64T)、Windows (x86)、Windows (x64) でのみ実行できます。
- 3. Windows (x86) と Linux (x86) の場合:
	- 32 ビットの SDK がインストールされています。
	- 32 ビットのアプリケーションと Java 外部ルーチンがサポートされていま す。
- 4. すべてのサポートされているプラットフォーム (Windows (x86)、および Linux (x86) は除く):
	- v 32 ビットのアプリケーションがサポートされています。
	- 32 ビットの Java 外部ルーチンはサポートされていません。
	- 64 ビットのアプリケーションと Java 外部ルーチンがサポートされていま す。
- サポートされる **Java** アプリケーション開発ソフトウェア

以下の表は、サポートされるレベルの SDK for Java をリストしています。 リストされているレベルと、同じレベルの上位互換の後続バージョンがサポ ートされます。

SDK for Java のフィックスおよび更新は頻繁にあるので、すべてのレベル およびバージョンがテストされているわけではありません。ご使用のデータ ベース・アプリケーションに SDK for Java と関係した問題がある場合は、 特定のレベルの SDK for Java の次の入手可能なバージョンを試してみてく ださい。

IBM 以外のバージョンの SDK for Java は、スタンドアロン Java アプリケ ーションの作成および実行についてのみサポートされます。 Java ストアー ド・プロシージャーおよびユーザー定義関数の作成と実行には、DB2 Database for Linux, UNIX, and Windows 製品に同梱されている IBM SDK for Java だけがサポートされます。

| オペレーティング・システム                                                               | サポートされるレベルの SDK for Java               |
|-----------------------------------------------------------------------------|----------------------------------------|
| AIX                                                                         | 1.4.2 から 5                             |
| HP-UX (Itanium ベース・システム)                                                    | 1.4.2 から 5 <sup>1</sup>                |
| POWER 版 Linux                                                               | 1.4.2 から 5 <sup>3</sup>                |
| Linux $(x86)$                                                               | 1.4.2 から 52、3、4                        |
| Linux (AMD64 および Intel EM64T プロセッサー)                                        | 1.4.2 $\hat{\pi}$ 5 <sup>2, 3, 4</sup> |
| zSeries 版Linux                                                              | 1.4.2 から 5 <sup>3</sup>                |
| Solaris オペレーティング・システム                                                       | 1.4.2 から 5 2.4                         |
| $x86$ 版 Windows                                                             | 1.4.2 から 5 2.4                         |
| Windows (x64、AMD64 および Intel EM64T プロセッサ 1.4.2 から 5 <sup>2, 4</sup><br>$-)$ |                                        |

表 12. DB2 Database for Linux, UNIX, and Windows の SDK for Java のサポート

注**:**

- 1. Hewlett-Packard から入手可能な同じレベルの SDK for Java は、IBM Data Server Driver for JDBC and SQLJ で実 行するスタンドアロン・クライアント・アプリケーションの構築と実行用にサポートされています。
- 2. Sun Microsystems から入手可能な同じレベルの SDK for Java は、IBM Data Server Driver for JDBC and SQLJ で 実行するスタンドアロン・クライアント・アプリケーションの構築と実行用にサポートされています。
- 3. SUSE Linux Enterprise Server (SLES) 10 では、SDK for Java 1.4.2 SR6 の最小レベルが必要です。Red Hat Enterprise Linux (RHEL) 5 では、SDK for Java 1.4.2 SR7 の最小レベルが必要です。
- 4. スタンドアロン Java アプリケーションを実行させるための Sun Java ランタイム環境 (JRE) 6 がサポートされて います。

以下の表は、DB2 データベース製品で入手可能な IBM Data Server Driver for JDBC and SQLJ のバージョンをリストしています。

表 *13. IBM Data Server Driver for JDBC and SQLJ* のバージョンおよび *DB2 Database for Linux, UNIX, and Windows* のフィックスパックのレベル

| DB2 のバージョンおよびフィックスパックの IBM Data Server Driver for JDBC and<br>レベル | SQLJ のバージョン        |
|-------------------------------------------------------------------|--------------------|
| DB2 バージョン 9.1                                                     | 3.1xx              |
| DB2 バージョン 9.1、フィックスパック 1                                          | 3.2xx              |
| DB2 バージョン 9.1、フィックスパック 2                                          | 3.3xx              |
| DB2 バージョン 9.1、フィックスパック 3                                          | 3.4xx              |
| DB2 バージョン 9.5                                                     | $3.50xx$ , $4.0xx$ |

注**:** すべてのドライバー・バージョンは *n.m.xx* の形式をとります。*n.m* の 部分は GA レベルまたはフィックスパック・レベル内では同じままです。 APAR フィックスを介して新しいバージョンの IBM Data Server Driver for JDBC and SQLJ が導入された場合、*xx* の部分は変わります。

## **Perl** でのデータベース・アプリケーション開発のサポート

以下の表にリストされているのは、DB2 データベース・アプリケーション開発用に サポートされている Perl プログラミング言語のバージョンです。

特に言及されていない限り、以下の表にリストされているバージョンでは、32 ビッ トおよび 64 ビットの両方のアプリケーション開発がサポートされています。

| オペレーティング・システム                                     | サポートされるバージョン              |
|---------------------------------------------------|---------------------------|
| AIX                                               | • Perl 5.8 以降、DBI 1.41 以降 |
| IPF $(IA64)$ 版 HP-UX                              | • Perl 5.8 以降、DBI 1.41 以降 |
| x86 版 Linux (32 ビット<br>DB2 インスタンスおよびコン<br>パイラーのみ) | • Perl 5.8 以降、DBI 1.41 以降 |
| $AMD64/EM64T (x86-64, x64)$<br>版 Linux            | • Perl 5.8 以降、DBI 1.41 以降 |
| POWER 版<br>Linux(PowerPC, iSeries,<br>pSeries)    | • Perl 5.8 以降、DBI 1.41 以降 |
| Linux on $z$ Series $(s/390x)$                    | • Perl 5.8 以降、DBI 1.41 以降 |
| UltraSPARC 版 Solaris                              | • Perl 5.8 以降、DBI 1.41 以降 |
| x86 版 Windows (32 ビット<br>DB2 インスタンスのみ)            | • Perl 5.8 以降、DBI 1.41 以降 |
| X64 (x86-64, AMD64/EM64T)<br>版 Windows            | • Perl 5.8 以降、DBI 1.41 以降 |

表 *14.* サポートされている *Perl* プログラミング言語のバージョン

## **PHP** でのデータベース・アプリケーション開発のサポート

以下の表にリストされているのは、DB2 データベース・アプリケーション開発用に サポートされている PHP スクリプト言語のバージョンです。

以下の表には基本的なサポートについてリストされていますが、最新バージョンの PHP 5 を使用することをお勧めします。

特に言及されていない限り、以下の表にリストされているバージョンでは、32 ビッ トおよび 64 ビットの両方のアプリケーション開発がサポートされています。

| オペレーティング・システム             | サポートされるバージョン                               |
|---------------------------|--------------------------------------------|
| <b>AIX</b>                | • IBM_DB2 ドライバーの場合、PHP 4.3.4 以降            |
|                           | • PDO IBM ドライバーの場合、PHP 5.0 以降              |
| IPF $(IA64)$ 版 HP-UX      | • IBM DB2 ドライバーの場合、PHP 4.3.4 以降            |
|                           | • PDO_IBM ドライバーの場合、PHP 5.0 以降              |
| x86 版 Linux (32 ビットの)     | • IBM DB2 ドライバーの場合、PHP 4.3.4 以降            |
| DB2 インスタンスおよび言語<br>のみ)    | • PDO_IBM ドライバーの場合、PHP 5.0 以降              |
| AMD64/EM64T (x86-64, x64) | IBM_DB2 ドライバーの場合、PHP 4.3.4 以降<br>$\bullet$ |
| 版 Linux                   | PDO_IBM ドライバーの場合、PHP 5.0 以降                |

表 *15.* サポートされている *PHP* スクリプト言語のバージョン

表 *15.* サポートされている *PHP* スクリプト言語のバージョン *(*続き*)*

| オペレーティング・システム                          | サポートされるバージョン                       |
|----------------------------------------|------------------------------------|
| POWER 版                                | • IBM DB2 ドライバーの場合、PHP 4.3.4 以降    |
| Linux(PowerPC, iSeries,<br>pSeries)    | • PDO IBM ドライバーの場合、PHP 5.0 以降      |
| Linux on $z$ Series $(s/390x)$         | • IBM DB2 ドライバーの場合、PHP 4.3.4 以降    |
|                                        | • PDO_IBM ドライバーの場合、PHP 5.0 以降      |
| UltraSPARC 版 Solaris                   | • IBM DB2 ドライバーの場合、PHP 4.3.4 以降    |
|                                        | • PDO_IBM ドライバーの場合、PHP 5.0 以降      |
| x86 版 Windows (32 ビット<br>DB2 インスタンスのみ) | • IBM DB2 ドライバーの場合、PHP 4.3.4 以降    |
|                                        | • PDO IBM ドライバーの場合、PHP 5.0 以降      |
| X64 (x86-64, AMD64/EM64T)              | IBM DB2 ドライバーの場合、PHP 4.3.4 以降<br>٠ |
| 版 Windows                              | PDO_IBM ドライバーの場合、PHP 5.0 以降        |

# **Ruby/Ruby on Rails** でのデータベース・アプリケーション開発のサポー ト

以下の表にリストされているのは、DB2 データベース・アプリケーション開発用に サポートされている Ruby/Ruby on Rails のバージョンです。

特に言及されていない限り、以下の表にリストされているバージョンでは、32 ビッ トおよび 64 ビットの両方のアプリケーション開発がサポートされています。

表 *16.* サポートされている *Ruby/Ruby on Rails* のバージョン

| オペレーティング・システム                                  | サポートされるバージョン                                                |
|------------------------------------------------|-------------------------------------------------------------|
| <b>AIX</b>                                     | • Ruby 1.8.5 以降/Ruby on Rails 1.2.1 以降。                     |
|                                                | 注: AIX 5.3 64 ビットでは、APAR IZ01456 のフィックス<br>が適用されている必要があります。 |
| IPF $(IA64)$ 版 HP-UX                           | • Ruby 1.8.5 以降/Ruby on Rails 1.2.1 以降                      |
| x86 版 Linux (32 ビットの<br>DB2 インスタンスおよび言語<br>のみ) | • Ruby 1.8.5 以降/Ruby on Rails 1.2.1 以降                      |
| AMD64/EM64T (x86-64, x64)<br>版 Linux           | • Ruby 1.8.5 以降/Ruby on Rails 1.2.1 以降                      |
| POWER 版<br>Linux(PowerPC, iSeries,<br>pSeries) | • Ruby 1.8.5 以降/Ruby on Rails 1.2.1 以降                      |
| Linux on zSeries $(s/390x)$                    | • Ruby 1.8.5 以降/Ruby on Rails 1.2.1 以降                      |
| UltraSPARC 版 Solaris                           | • Ruby 1.8.5 以降/Ruby on Rails 1.2.1 以降                      |
| x86 版 Windows (32 ビット<br>DB2 インスタンスのみ)         | • Ruby 1.8.5 以降/Ruby on Rails 1.2.1 以降                      |
| X64 (x86-64, AMD64/EM64T)<br>版 Windows         | • Ruby 1.8.5 以降/Ruby on Rails 1.2.1 以降                      |

# **REXX** でのデータベース・アプリケーション開発のサポート

以下の表にリストされているのは、DB2 データベース・アプリケーション開発用に サポートされている REXX プログラミング言語のバージョンです。

32 ビット・バージョンの REXX に限り、サポートされています。

表 *17.* サポートされている *REXX* プログラミング言語のバージョン

| オペレーティング・システム  サポートされるバージョン            |                                                                                  |  |
|----------------------------------------|----------------------------------------------------------------------------------|--|
| <b>AIX</b>                             | • IBM AIX REXX/6000 AISPO® 製品番号: 5764-057                                        |  |
|                                        | • IBM Object REXX for AIX バージョン 1.1                                              |  |
|                                        | • REXXSAA $4.00$                                                                 |  |
| x86 版 Linux (32 ビット<br>DB2 インスタンスおよびコン | • Object REXX Interpreter for Linux $\therefore$ $\Rightarrow$ $\Rightarrow$ 2.1 |  |
| パイラーのみ)                                |                                                                                  |  |
|                                        |                                                                                  |  |
| Linux on zSeries $(s/390x)$            | • Object REXX 2.2.0 for Linux/390                                                |  |

# <span id="page-54-0"></span>第 **7** 章 サポートされるトランザクション・マネージャー

DB2 データベースは、XA 準拠のトランザクション・マネージャーのリソース・マ ネージャーとしての役割を果たすことができます。

以下に示すのは、DB2 データベースが関係する分散トランザクションの調整に使用 できる、いくつかの一般的な XA 準拠トランザクション・マネージャーのリストで す。

- IBM TXSeries® CICS®
- v IBM TxSeries Encina® Monitor
- IBMWebSphere MQ
- BEA Tuxedo
- BEA WebLogic
- Microsoft 分散トランザクション・コーディネーター (DTC)

# <span id="page-56-0"></span>第 **8** 章 サポートされるデータベース・アプリケーション開発ツ ール

以下の統合開発環境およびその他の開発ツールを使用して、DB2 データベース・ア プリケーション開発を容易にすることができます。

**IBM** 統合データベース・アプリケーション開発環境

- [IBM Data Studio](http://www.ibm.com/software/data/studio) (無料提供 IBM コンポーネント)
- v Rational® [Application Developer](http://publib.boulder.ibm.com/infocenter/rtnl0600/index.jsp?topic=/com.ibm.rational.rad.books/icwelcome_product_rad.htm) (別個に入手可能な IBM 製品)
- v [Rational Software Architect](http://publib.boulder.ibm.com/infocenter/rtnl0600/index.jsp?topic=/com.ibm.rational.rsa.books/icwelcome_product_rsa.htm) (別個に入手可能な IBM 製品)
- v [Rational Data Architect](http://www-306.ibm.com/software/data/integration/rda/) (別個に入手可能な IBM 製品)
- 統合開発環境用のデータベース・アプリケーション・プラグイン
	- v IBM Database Add-Ins for Visual Studio
	- v Eclipse 3.2 環境を拡張する IBM Data Studio
- **SQL**、**SQL/XML**、および **XQuery** ステートメントを開発するためのツール
	- SQL Editor
	- コマンド行プロセッサー (CLP)
	- IBM Data Studio
- データベース・アプリケーションのモニターおよびパフォーマンス調整ツール
	- v スナップショットおよびイベント・モニター
	- v Explain ツール
	- v CLI、ODBC、および JDBC アプリケーション用の静的プロファイル作成
	- v IBM Data Studio (Visual Explain および SQL PL プロファイル作成)
- **Web** アプリケーション開発用ツール
	- v [IBM Data Studio](http://www.ibm.com/software/data/studio) フレキシブルな Web サービス・データ・アクセス (プログラミングの必要なし)
	- [Rational Application Developer](http://publib.boulder.ibm.com/infocenter/rtnl0600/index.jsp?topic=/com.ibm.rational.rad.books/icwelcome_product_rad.htm) Web アプリケーションのための包括的な Java 開発環境
	- [Zend Core for IBM](http://www.zend.com/products/zend_core/zend_core_for_ibm) Web アプリケーションのための PHP 開発およびデ プロイメント環境
	- Ruby on Rails Ruby on Rails フレームワークおよび新規の Rails Adapter を使用して IBM データ・サーバーからのデータにアクセスし、 快速に Web アプリケーションを開発
	- v Microsoft Visual Studio with IBM Database Add-Ins .NET ベースの Web アプリケーションのための開発環境

### **IBM Database Enterprise Developer Edition**

アプリケーション開発者は、IBM Database Enterprise Developer Edition 製品を使用 して、任意の IBM Information Management クライアントまたはサーバー・プラッ トフォーム上でデプロイするアプリケーションを設計、構築、およびプロトタイプ

化することができます。この製品に付属しているソフトウェアを使用すると、一方 のオペレーティング・システム上で稼働しながら、その同じオペレーティング・シ ステムまたは別のオペレーティング・システム上のデータベースにアクセスするア プリケーションを開発してテストすることができます。例えば、Windows オペレー ティング・システム上で稼働する一方で、AIX などの UNIX オペレーティング・シ ステム上のデータベースにアクセスするアプリケーションを作成することができま す。

この製品に付属しているソフトウェアの詳細は、IBM の Web サイト [http://www.ibm.com/software/data/db2/9](http://www.ibm.com/software/data/db2/9/) を参照してください。

# 第 **9** 章 データベース・アプリケーション開発環境の構成

DB2 データベース・アプリケーション開発用に構成するには以下が必要です (場合 によって異なります)。

- v サポートされるオペレーティング・システム 参照先: [データベース・アプリケーション開発用にサポートされるオペレーテ](#page-12-0) [ィング・システム。](#page-12-0)
- IBM Data Server Client がインストールされていること
	- 参照先: IBM データ・サーバー・クライアントのインストール方法。
- v API ドライバー、および必要な場合はドライバー・マネージャーがインストール されていること

参照先: [サポートされているデータベース・アプリケーション・プログラミン](#page-28-0) [グ・インターフェース。](#page-28-0)

• 使用するプログラミング言語に必要なコンパイラーまたはインタープリターがイ ンストールされていること

参照先: [データベース・アプリケーション開発用にサポートされるプログラミ](#page-42-0) [ング言語およびコンパイラー。](#page-42-0)

- v トランザクション・マネージャーがインストールされていること 参照先: [サポートされるトランザクション・マネージャー。](#page-54-0)
- 開発ツールがインストールされていること 参照先: [サポートされるデータベース・アプリケーション開発ツール。](#page-56-0)

DB2 データベース・アプリケーション開発環境は、以下のいくつかのソフトウェ ア・エレメントで構成されています。

- v オペレーティング・システム
- v **Data Server Client**
- v データベース・アプリケーション・プログラミング・インターフェース **(API)**
- プログラム言語
- v トランザクション・マネージャー
- 開発ツール

それぞれのエレメントには、DB2 データベース・アプリケーション開発用の構成が 必要です。

DB2 データベース・アプリケーション開発用に構成するには、以下を実行します。

- 1. オペレーティング・システムの構成 参照先: [データベース・アプリケーション開](#page-59-0) [発用のオペレーティング・システムの構成。](#page-59-0)
- 2. Data Server Client の構成 参照先: [データベース・アプリケーション開発用の](#page-61-0) [IBM Data Server Client](#page-61-0) の構成。
- 3. API ドライバー、および必要な場合はドライバー・マネージャーの構成 参照先: [アプリケーション・プログラミング・インターフェース用の開発環境の構成。](#page-62-0)

4. トランザクション・マネージャーの構成 参照先: XA トランザクション・マネー ジャーの構成に関する考慮事項。

# <span id="page-59-0"></span>データベース・アプリケーション開発用のオペレーティング・システムの構 成

DB2 データベース・アプリケーション開発の環境変数を構成するには、以下が必要 です。

- v サポートされるオペレーティング・システム 参照先: [データベース・アプリケーション開発用にサポートされるオペレーテ](#page-12-0) [ィング・システム。](#page-12-0)
- IBM Data Server Client がインストールされていること 参照先: IBM データ・サーバー・クライアントのインストール方法。

DB2 データベース・アプリケーション開発の構成には、オペレーティング・システ ムのローカルおよびグローバル環境変数の構成が含まれます。

DB2 データベース・アプリケーション開発用の環境変数の構成ステップは、オペレ ーティング・システムごとに異なります。

- 1. UNIX オペレーティング・システムの場合は、IBM データ・サーバー・クライ アントのインストール方法を参照してください。
- 2. Windows オペレーティング・システムの場合は、Windows [アプリケーション開](#page-60-0) [発環境のセットアップを](#page-60-0)参照してください。

## **UNIX** アプリケーション開発環境のセットアップ

データベース・インスタンス用の環境変数を設定する必要があります。各データベ ース・マネージャー・インスタンスにはそれぞれ、 db2profile および db2cshrc という 2 つのファイルがあります。これらは、そのインスタンス用の環境変数を設 定するためのスクリプトです。この設定は、T4 JDBC ドライバーを使用する際には 不要であることに注意してください。

- 1. 次のように、ご使用のシェルの正しいスクリプトを実行します。 bash または Korn シェルの場合
	- . \$HOME/sqllib/db2profile

```
C シェルの場合
```
source \$HOME/sqllib/db2cshrc

ここで \$HOME は、インスタンス所有者のホーム・ディレクトリーです。この コマンドを .profile または .login ファイルに組み込めば、ログオン時にコマンド は自動的に実行されます。

- 2. ODBC、DB2 CLI、または Java を使用する予定の場合、以下のトピックに示さ れているステップを行います。
	- v UNIX ODBC 環境のセットアップ。
	- v IBM Data Server Driver for JDBC and SQLJ のインストール。

### <span id="page-60-0"></span>**UNIX** 環境変数の設定

ご使用の UNIX プラットフォームに応じて、以下に示されている環境変数の値は db2profile (bash または korn シェルの場合) あるいは db2cshrc (C シェルの場合) 内に設定され、これらのファイルの呼び出しはインスタンス所有者の .profile (bash または korn シェル) あるいは .login (C シェル) ファイルに入れられます。

#### **AIX:**

- v PATH。sqllib/bin を含むいくつかの DB2 ディレクトリーが組み込まれ ます。
- v LIBPATH。ディレクトリー sqllib/lib が組み込まれます (以下の注を参 照)。

#### **HP-UX:**

- v PATH。sqllib/bin を含むいくつかの DB2 ディレクトリーが組み込まれ ます。
- SHLIB PATH (32 ビットおよび 64 ビット) または LD LIBRARY PATH (64 ビット)。ディレクトリー sqllib/lib が組み込まれます (以下の注を 参照)。

#### **Linux** および **Solaris:**

- v PATH。sqllib/bin を含むいくつかの DB2 ディレクトリーが組み込まれ ます。
- LD LIBRARY PATH。ディレクトリー sqllib/lib が組み込まれます (以下の注を参照)。

インスタンスの作成時に、sqllib/userprofile と sqllib/usercshrc というブラン ク・ファイルが作成されるので、ユーザーはこれらを使用して独自のインスタンス 環境を設定できます。 db2profile または db2cshrc スクリプト中では新規の環境 設定値を必要としない場合、それに対応する「ユーザー」スクリプト (db2profile または db2cshrc スクリプトの末尾で呼び出されます) を使用してその設定値をオ ーバーライドすることができます。インスタンスのマイグレーション (db2imigr) の 際には、ユーザーが変更した環境が引き続き使用されるようにするために、ユーザ ー・スクリプトがコピーされます。

## **Windows** アプリケーション開発環境のセットアップ

Windows オペレーティング・システム上に DB2 クライアントをインストールする と、環境変数 INCLUDE、LIB、および PATH を使用してインストール・プログラ ムによって構成レジストリーが更新されます。インストールによって、システム全 体の環境変数 DB2INSTANCE が、 DB2 という名前で作成されるデフォルト・イン スタンスに設定されます。 DB2PATH の設定は、DB2 コマンド・ウィンドウを開 いて行います。

これらの環境変数をオーバーライドして、マシンまたは現在ログオンしているユー ザーの値を設定することができます。これらの環境変数の変更は、慎重に行ってく ださい。 DB2PATH 環境変数は変更しないでください。 DB2INSTANCE はシステ ム・レベルの環境変数として定義されます。 DB2INSTANCE が設定されていない ときに使用されるデフォルトのインスタンス名を定義する DB2INSTDEF DB2 レジ ストリー変数を使用する必要はありません。

<span id="page-61-0"></span>1. 環境変数の設定値をオーバーライドするには、Windows の「コントロール パネ ル」を使用します。 コマンド内で変数 %DB2PATH% を使用するときは、以下のよ うに、絶対パスを引用符で囲んでください。

set LIB="%DB2PATH%;%LIB%

この変数のデフォルト・インストール値は ¥Program Files¥IBM¥SQLLIB です が、その中にスペースが含まれているため、絶対パスを引用符で囲んでくださ  $\mathcal{U}$ 

- 2. さらに、以下に示す特定のステップに従って、DB2 アプリケーションを実行さ せなければなりません。
	- v C または C++ プログラムを構築するときは、必ず INCLUDE 環境変数に %DB2PATH%¥INCLUDE が最初のディレクトリーとして含まれていなければなりま せん。

これを行うには、コンパイラー用の以下の環境を更新します。

- a. Visual Studio コマンド・プロンプトのショートカットを起動します。
- b. Visual Studio のコマンド・ウィンドウから DB2CMD.exe を実行して、 DB2 コマンド・ウィンドウを開きます。
- c. DB2 コマンド・ウィンドウで、INCLUDE パスを次のように設定します。 set INCLUDE=%DB2PATH%¥INCLUDE;%INCLUDE%
- v Micro Focus COBOL プログラムを構築するときは、 COBCPY 環境変数を %DB2PATH%¥INCLUDE¥cobol\_mf を指すように設定してください。
- v IBM COBOL プログラムを構築するときは、 SYSLIB 環境変数を %DB2PATH%¥INCLUDE¥cobol\_a を指すように設定してください。
- v 以下を使用して、必ず LIB 環境変数が %DB2PATH%¥lib を指すようにしてくだ さい。

set LIB="%DB2PATH%¥lib";%LIB%

32 ビット環境からの 64 ビット・アプリケーションの相互開発を可能にする には、32 ビット・データベース・アプリケーションから 64 ビット・インス タンスへのマイグレーションを参照してください。

• リモート・サーバーに対してアプリケーションを実行するためには、クライア ントとサーバーの両方が適切に構成されていなければなりません。例えば、リ モート・データベースのサーバーで DB2COMM 環境変数が設定されている必要 があります。

# データベース・アプリケーション開発用の **IBM Data Server Client** の構 成

データベース・アプリケーション開発用に Data Server Client を構成するには、以 下が必要です。

• Data Server Client がインストールされていること 参照先: IBM データ・サーバー・クライアントのインストール方法 (UNIX お よび Linux) および IBM データ・サーバー・クライアントのインストール方 法 (Windows)。

<span id="page-62-0"></span>v オプション: アプリケーションをテストするための作成済みサンプル・データベ ース

参照先: SAMPLE データベース。

v Data Server Client の基本構成ステップの完了 参照先: クライアント/サーバー間通信構成の概要。

Data Server Client は、データベース・アプリケーション開発をサポートします。ア プリケーション開発の構成には、クライアントの構成が含まれます。

# アプリケーション・プログラミング・インターフェース用の開発環境の構成

使用する API のアプリケーション開発環境を構成するには、以下が必要です。

- IBM Data Server Client がインストールされていること 参照先: IBM データ・サーバー・クライアントのインストール方法。
- API ドライバーがインストールされていること 参照先: 21 ページの『第 5 [章 サポートされているデータベース・アプリケ](#page-28-0) [ーション・プログラミング・インターフェース』。](#page-28-0)
- v ODBC API の場合のみ: ODBC ドライバー・マネージャーがインストールされて いること

参照先: Windows CLI 環境のセットアップ。

DB2 データベース・アプリケーション開発の構成には、アプリケーションで使用す るアプリケーション・プログラミング・インターフェース (API) の開発環境の構成 が含まれます。

アプリケーション開発の構成のステップは、使用する API に応じて以下のように異 なります。

- 1. ADO .NET 参照先: IBM データ・サーバー用の ADO.NET の開発。
- 2. DB2 CLI および ODBC 参照先:
	- v DB2 CLI アプリケーションおよび ODBC アプリケーションを実行するため のアプリケーション開発環境のセットアップ。
	- v UNIX ODBC 環境のセットアップ。
	- v Windows CLI 環境のセットアップ。
	- v unixODBC Driver Manager のセットアップ。
- 3. 組み込み SQL 参照先: 組み込み SQL 開発環境のセットアップ。
- 4. JDBC および SQLJ 参照先: IBM Data Server Driver for JDBC and SQLJ のイ ンストール。
- 5. OLE DB 参照先: IBM OLE DB Provider for DB2。
- 6. Perl 参照先: Perl DBI。
- 7. PHP 参照先:
	- v Linux または UNIX での PHP 環境のセットアップ
	- v Windows での PHP 環境のセットアップ
- 8. Ruby/Ruby on Rails 参照先: IBM\_DB Ruby ドライバーおよび Rails アダプタ ー。

# **DB2 CLI** アプリケーションおよび **ODBC** アプリケーションを実 行するためのアプリケーション開発環境のセットアップ

DB2 CLI アプリケーションおよび ODBC アプリケーションを、IBM Data Server Client、IBM Data Server Runtime Client、または IBM Data Server Driver for ODBC and CLI を使用して DB2 データベース・サーバーに対して実行できます。ただ し、DB2 CLI アプリケーションまたは ODBC アプリケーションをコンパイルする には、IBM Data Server Client が必要です。

CLI 環境をセットアップする前に、アプリケーション開発環境をセットアップして おきます。

DB2 CLI アプリケーションが正常に DB2 データベースにアクセスするためには、 次のことが必要です。

- 1. DB2 CLI/ODBC ドライバーが DB2 クライアント・インストールの際にインス トールされたことを確認します。
- 2. IBM Data Server Client および Runtime Client のみ: データベースがリモート・ クライアントからアクセスされる場合、データベース、およびデータベースが置 かれているマシンのホスト名をカタログします。

Windows プラットフォームでは、「CLI/ODBC 設定」GUI を使用して、 DB2 データベースをカタログすることができます。

3. オプション: DB2 CLI/ODBC バインド・ファイルを、次のコマンドでデータベ ースに明示的にバインドします。

db2 bind ~/sqllib/bnd/@db2cli.lst blocking all sqlerror continue ¥ messages cli.msg grant public

Windows プラットフォームでは、「CLI/ODBC 設定」GUI を使用して、 DB2 CLI/ODBC バインド・ファイルをデータベースにバインドすることができます。

4. オプション: db2cli.ini ファイルを編集して、 DB2 CLI/ODBC 構成キーワー ドを変更します。このファイルは、 Windows では sqllib ディレクトリーにあ り、 UNIX プラットフォームでは sqllib/cfg ディレクトリーにあります。

Windows プラットフォームでは、「CLI/ODBC 設定」GUI を使用して、 DB2 CLI/ODBC 構成キーワードを設定することができます。

上記のステップを完了したら、Windows CLI 環境の設定に進むか、 UNIX で ODBC アプリケーションを実行しているのであれば、UNIX ODBC 環境の設定に進 みます。

### **IBM Data Server Driver for JDBC and SQLJ** のインストール

IBM Data Server Driver for JDBC and SQLJ のインストール後に、JDBC または SQLJ アプリケーションを準備して実行することができます。

IBM Data Server Driver for JDBC and SQLJ をインストールする前に、以下のソフ トウェアが必要です。

• SDK for Java 1.4.2 以降。

IBM Data Server Runtime Client 以外のすべての DB2 製品。DB2 Database for Linux, UNIX, and Windows のインストール・プロセスにより、SDK for Java バ ージョン 5 は自動的にインストールされます。

JDBC 4.0 機能を使用する場合は、SDK for Java 6 以降をインストールする必要 があります。

JDBC または SQLJ アプリケーションをシステム上で実行する予定があるが、準 備する予定はない場合、必要なのは Java ランタイム環境だけです。

• JVM ネイティブ・スレッド・サポート

DB2 データベースにアクセスする Java アプリケーションを実行する JVM に は、ネイティブ・スレッド・サポートが組み込まれていなければなりません。 THREADS FLAG 環境変数を「native」に設定することで、ネイティブ・スレッド を一部の JVM に対するデフォルトのスレッド・サポートとして指定できます。 ネイティブ・スレッドをシステム上のデフォルトにする手順については、Java 環 境の資料を参照してください。

v System i サーバーの Unicode サポート

いずれかの SQLJ または JDBC プログラムが IBM Data Server Driver for JDBC and SQLJ Type 4 接続を使用して DB2 for i5/OS サーバーに接続する場合、 OS/400® オペレーティング・システムは Unicode UTF-8 コード化スキームをサポ ートする必要があります。以下の表は、Unicode UTF-8 サポートに必要な OS/400 PTF をリストしています。

表 *18. Unicode UTF-8* サポート用の *OS/400 PTF*

| OS/400 のバージョン | PTF 番号                                                              |
|---------------|---------------------------------------------------------------------|
| V5R3 以降       | なし (サポートは組み込まれている)                                                  |
| V5R2          | SI06541, SI06796, SI07557, SI07564,<br>SI07565、 SI07566、および SI07567 |
| V5R1          | SI06308, SI06300, SI06301, SI06302,<br>SI06305、 SI06307、および SI05872 |

v HP-UX クライアントおよびサーバーの Java サポート

*HP-UX* サーバー*:* IBM Data Server Driver for JDBC and SQLJ は、HP-UX のデ フォルトの文字セットである Roman8 のデータベースはサポートしません。した がって、IBM Data Server Driver for JDBC and SQLJ を使用してアクセスする予 定の HP-UX サーバー上にデータベースを作成するには、別の文字セットでデー タベースを作成する必要があります。

*HP-UX* クライアントおよびサーバー*:* HP-UX システム上の Java 環境では、IBM Data Server Driver for JDBC and SQLJ でストアード・プロシージャーを実行す るために特別なセットアップが必要です。

これらのステップに従って IBM Data Server Driver for JDBC and SQLJ をインス トールします。

1. DB2 Database for Linux, UNIX, and Windows のインストール・プロセス中に、 UNIX または Linux 上では Java support、Windows 上では JDBC support を選 択します。 これらの選択はデフォルトです。 DB2 Database for Linux, UNIX, and Windows が JDBC サポートなしでインストール済みの場合、インストー ル・プロセスを Custom モードで実行して JDBC サポートを追加することがで きます。

Java support または JDBC support を選択すると、インストール・プロセスに より以下のアクションが実行されます。

• IBM Data Server Driver for JDBC and SQLJ のクラス・ファイルをインスト ールします。

これらのファイルは、Windows システムの場合は sqllib¥java ディレクトリ ー、UNIX または Linux システムの場合は sqllib/java ディレクトリーに置か れます。

これらのファイル名は以下のとおりです。

#### **db2jcc.jar** または **db2jcc4.jar**

**JDBC 3.0** 以前の機能しか組み込まれていないバージョンの IBM Data Server Driver for JDBC and SQLJ を使用する予定であれば、 db2jcc.jar を CLASSPATH に組み込みます。

**JDBC 4.0** 以降の機能と、**JDBC 3.0** 以前の機能とを組み込んでいる バージョンの IBM Data Server Driver for JDBC and SQLJ を使用す る予定であれば、db2jcc4.jar を CLASSPATH に組み込みます。

#### **sqlj.zip** または **sqlj4.zip**

**JDBC 3.0** 以前の機能しか組み込まれていないバージョンの SQLJ ア プリケーションを準備する予定であれば、sqlj.zip を CLASSPATH に 組み込みます。

**JDBC 4.0** 以降の機能と **JDBC 3.0** 以前の機能とを組み込んでいるバ ージョンの SQLJ アプリケーションを準備する予定であれば、 sqlj4.zip を CLASSPATH に組み込みます。

v CLASSPATH を変更して、IBM Data Server Driver for JDBC and SQLJ のク ラス・ファイルを組み込みます。

重要**:** このステップは、db2jcc.jar および sqlj.zip ファイルに対してのみ自動 的に実行されます。 db2jcc4.jar ファイルまたは sqlj4.zip ファイルを使用して いる場合は、CLASSPATH を手動で変更する必要があります。 CLASSPATH で、db2jcc.jar を db2jcc4.jar に変更するか、または sqlj.zip を sqlj4.zip に変 更します。

重要**:** CLASSPATH に db2jcc.jar または db2jcc4.jar を組み込みます。両方の ファイルを組み込むことはしないでください。

重要**:** CLASSPATH に sqlj.zip または sqlj4.zip を組み込みます。両方のファ イルを組み込むことはしないでください。

• IBM Data Server Driver for JDBC and SOLJ のライセンス・ファイルをイン ストールし、CLASSPATH を変更してそれらを組み込むようにします。

これらのファイルは、Windows システムの場合は sqllib¥java ディレクトリ ー、UNIX または Linux システムの場合は sqllib/java ディレクトリーに置か れます。これらのファイル名は以下のとおりです。

表 *19. IBM Data Server Driver for JDBC and SQLJ* のライセンス・ファイル

| ライセンス・ファイル                                         | ライセンス・ファイルが接続先として<br>許可するサーバー | ライセンス・ファイルを含む製品     |
|----------------------------------------------------|-------------------------------|---------------------|
| $db2\text{jcc}\_\text{license}\_\text{cisuz.}$ jar | DB <sub>2</sub> for z/OS      | すべての DB2 Connect 製品 |
|                                                    | DB <sub>2</sub> for i5/OS     |                     |

ライセンス・ファイルは、IBM Data Server Driver for JDBC and SQLJ バー ジョン 3.50 以降からの、DB2 Database for Linux, UNIX, and Windows、Cloudscape、または IBM Informix Dynamic Server (IDS) データベ

• IBM Data Server Driver for JDBC and SQLJ Type 2 接続のサポート用の IBM Data Server Driver for JDBC and SQLJ ネイティブ・ライブラリーをイ ンストールします。

これらのファイルは、Windows システムの場合は sqllib¥bin ディレクトリ ー、UNIX または Linux システムの場合は sqllib/lib ディレクトリーに置かれ ます。

これらのファイル名は以下のとおりです。

#### **libdb2jcct2.so**

AIX、IPF 版 HP-UX、Linux、および Solaris の場合

#### **libdb2jcct2.sl**

PA-RISC 版 HP-UX の場合

#### **db2jcct2.dll**

Windows の場合

ースへの接続には不要です。

- 2. いずれかのデフォルトが不適切である場合は、ドライバー全体にわたる構成プロ パティーをカスタマイズします。
- 3. TCP/IP を構成します。

サーバーは、以下の場合の TCP/IP 通信用に構成する必要があります。

- v IBM Data Server Driver for JDBC and SQLJ Type 4 接続を使用する JDBC または SQLJ アプリケーション。
- v IBM Data Server Driver for JDBC and SQLJ Type 2 接続を使用し、接続 URL に *server* および *port* を指定する JDBC または SQLJ アプリケーショ ン。

TCP/IP リスナーが実行されていることを確認します。 TCP/IP リスナーを活動 化するには、以下のようにします。

a. 以下のようにして環境変数 DB2COMM を TCPIP に設定します。

db2set DB2COMM=TCPIP

b. サービス・ファイルで指定されるように、データベース・マネージャーの構 成ファイルを TCP/IP サービス名で更新します。

db2 update dbm cfg using SVCENAME *TCP/IP-service-name*

アプレットおよび SQLJ プログラムに使用するポート番号は、データベー ス・マネージャー構成ファイルで使用される TCP/IP SVCENAME 番号と同 じものにする必要があります。

- c. サービス名の設定を有効にするには、db2stop および db2start コマンドを実 行します。
- 4. Java ストアード・プロシージャーまたはユーザー定義関数の実行を予定している DB2 Database for Linux, UNIX, and Windows サーバー上では、 DB2 USE DB2JCCT2 JROUTINE 環境変数が設定されていないか、またはそのデ ータベース・サーバー上でデフォルト値の YES、yes、ON、on、TRUE、true、ま たは 1 に設定されていることを確認してください。この設定は、Java ストアー ド・プロシージャーが IBM Data Server Driver for JDBC and SQLJ の下で実行 することを示しています。

ストアード・プロシージャーを Linux、UNIX、および Windows 用の DB2 JDBC Type 2 ドライバーの下で実行する必要がある場合、 DB2 USE DB2JCCT2 JROUTINE 環境変数を OFF に設定します。

5. Java ストアード・プロシージャーまたはユーザー定義関数の実行を予定している DB2 Database for Linux, UNIX, and Windows サーバー上では、データベース・ マネージャー構成を更新して、SDK for Java が置かれているパスを組み込みま す。

これは、サーバーのコマンド行での場合と類似のコマンドを入力することで実行 できます。

v *UNIX* または *Linux* 上のデータベース・システムの場合*:* db2 update dbm cfg using JDK\_PATH */home/db2inst/jdk15*

*/home/db2inst/jdk15* は、SDK for Java のインストール先のパスです。

v *Windows* 上のデータベース・システムの場合*:*

db2 update dbm cfg using JDK\_PATH *c:¥Program Files¥jdk15*

*c:¥Program Files¥jdk15* は、SDK for Java のインストール先のパスです。

DB2 データベース・マネージャー構成の JDK\_PATH フィールド用の正しい値を 確認するには、以下のコマンドをデータベース・サーバー上に入力します。 db2 get dbm cfg

出力をファイルにリダイレクトすれば、一層容易に表示できます。 JDK\_PATH フ ィールドは、出力の先頭近くに表示されます。

- 6. DB2 Database for Linux, UNIX, and Windows サーバー上にある SQL プロシー ジャーを Java プログラムから呼び出す予定であり、データベース・サーバーの テリトリー・コードと関連付けられた日付と時刻の形式が USA 形式ではない場 合、以下のアクションを実行します。
	- a. 以下のようにして DB2 SQLROUTINE PREPOPTS レジストリー変数をデー タベース・サーバー上で設定し、デフォルトの日時形式が ISO であることを 示します。

db2set DB2\_SQLROUTINE\_PREPOPTS="DATETIME ISO"

b. Java プログラムから呼び出す予定の既存の SQL プロシージャーを再定義し ます。

これらのステップは、呼び出し側のアプリケーションが日付と時刻の値を正しく 受け取るために必要です。

7. DB2 for z/OS データベース・サーバーに Java アプリケーションでアクセスす る予定の場合は、Java プログラムから DB2 for z/OS サーバーにアクセスする ための特殊なセットアップの指示に従ってください。

## トランザクション・マネージャー

トランザクション・マネージャーは、特定のデータベース・トランザクションに ID を割り当て、トランザクション処理をモニターし、トランザクションの完了時また は障害時に検査やアクションを実行するソフトウェア・コンポーネントです。トラ ンザクション管理により、ハードウェアおよびソフトウェアのエラーから保護され ます。そうしたエラーはトランザクションを中途で完了させ、データベースを不明 で不整合な状態にするおそれがあります。トランザクション・マネージャーは、コ ミットされなかった (つまり、完全に処理されなかった) トランザクションにおける 全操作を確実に取り消します。

DB2 Database for Linux, UNIX, and Windows トランザクション・マネージャー (TM) は、DB2 および DB2 Connect に備わり、これらすべての機能を実行します。 データベース・マネージャーには、単一の作業単位内で複数のデータベースを更新 する作業を調整するために使用できる、トランザクション・マネージャー機能があ ります。データベース・クライアントは作業単位を自動的に調整し、トランザクシ ョン・マネージャー・データベースを使用して、それぞれのトランザクションを登 録し、その完了状況を記録します。 DB2 データベースを使用して DB2 トランザク ション・マネージャーを使用することができます。

2 フェーズ・コミット・トランザクションに参加させたいリソースが DB2 以外の データベースである場合、 XA 準拠のトランザクション・マネージャーを使用する ことができます。

## **X/Open** 分散トランザクション処理のモデル

X/Open 分散トランザクション処理 (DTP) のモデルには、次のような互いに関連す る 3 つのコンポーネントがあります。

- アプリケーション・プログラム (AP)
- v トランザクション・マネージャー (TM)
- v リソース・マネージャー (RM)

62 [ページの図](#page-69-0) 1 は、このモデルと 3 つのコンポーネントの相互関係を示していま す。

<span id="page-69-0"></span>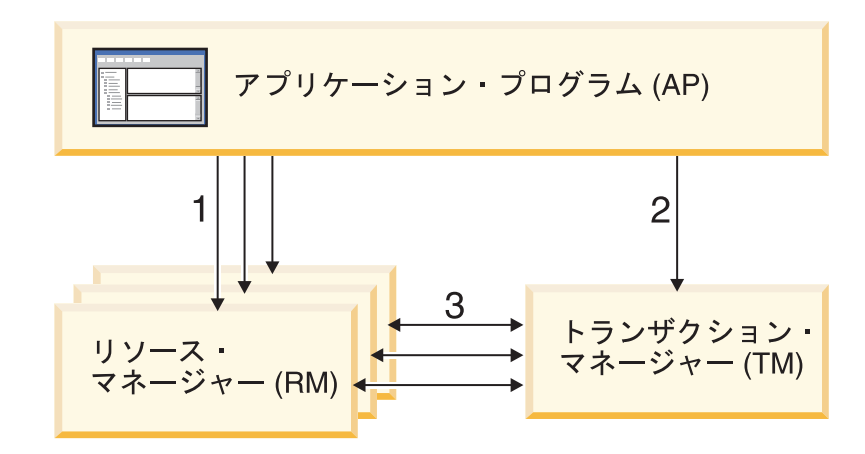

凡例

1 - AP は RM からのリソースを使用する 2 - AP は TM インターフェースにより、 トランザクション境界を定義する 3 - TM と RM はトランザクション情報を交換する

図 *1. X/Open* 分散トランザクション処理 *(DTP)* モデル

### アプリケーション・プログラム **(AP)**

アプリケーション・プログラム (AP) は、トランザクション境界を定義し、トラン ザクションを構成するアプリケーション固有のアクションを定義します。

たとえば、CICS アプリケーション・プログラムでデータベースや CICS 一時デー タ・キューなどのリソース・マネージャー (RM) にアクセスし、プログラミング・ ロジックを使用してデータを操作できます。それぞれのアクセス要求は、その RM に固有の関数呼び出しによって、適切なリソース・マネージャーに渡されます。 DB2 製品の場合、このような呼び出しは、各 SQL ステートメントごとに DB2 デ ータベース・プリコンパイラーが生成した関数呼び出し、または、プログラマーが API を使用して直接コーディングしたデータベース呼び出しとすることができま す。

トランザクション・マネージャー (TM) 製品には、通常、ユーザーのアプリケーシ ョンを実行するためのトランザクション処理 (TP) モニターが含まれています。 TP モニターには、アプリケーションがトランザクションを開始および終了したり、ア プリケーションのスケジューリングを実行したり、そのアプリケーションを実行す る多くのユーザーの間で負荷バランス調整を実行するための API が用意されていま す。分散トランザクション処理 (DTP) 環境のアプリケーション・プログラムは、実 際にはユーザー・アプリケーションと TP モニターの組み合わせです。

効率的なオンライン・トランザクション処理 (OLTP) 環境を容易にするため、 TP モニターは起動時に複数のサーバー・プロセスを事前に割り振り、スケジューリン

グを実行して、多数のユーザー・トランザクション間でこれらのプロセスを再使用 します。これによって、より少ない数のサーバー・プロセスおよびそれらに対応す る RM プロセスを使ってより多くの並行ユーザーをサポートすることが可能にな り、システム・リソースの節約になります。これらのプロセスを再使用すれば、ユ ーザー・トランザクションまたはプログラムごとに、 TM と RM でのプロセスを 起動する場合のオーバーヘッドを回避することもできます。 (1 つのプログラムで 1 つまたは複数のトランザクションが呼び出されます。) このことは、TM および RM にとってはこれらのサーバー・プロセスが実際の「ユーザー・プロセス」にな るということも意味します。このことは、セキュリティー管理やアプリケーショ ン・プログラミングにも関係します。

TP モニターからは、以下のタイプのトランザクションが可能です。

• XA 以外のトランザクション

これらのトランザクションには、TM に対して定義されていない RM が関係して いるため、 TM の 2 フェーズ・コミット・プロトコルの下では調整されませ ん。アプリケーションで XA インターフェースをサポートしていない RM にア クセスする必要がある場合は、この調整が必要になります。 TP モニターは、単 にアプリケーションの効率的なスケジューリングと負荷バランス調整を提供する だけです。 TM は XA 処理のために RM を明示的に「オープン」することはな いため、 RM はこのアプリケーションを、非 DTP 環境で実行される他のアプリ ケーションと同じようにして処理します。

• グローバル・トランザクション

これらのトランザクションは、TM に対して定義されている RM が関係している ため、 TM の 2 フェーズ・コミットによって制御されます。グローバル・トラ ンザクションとは、1 つまたは複数の RM が関係する作業単位のことです。トラ ンザクション・ブランチ とは、 TM と RM との間のグローバル・トランザクシ ョンをサポートする部分のことです。 TM によって調整されるアプリケーショ ン・プロセスが複数の RM にアクセスする場合は、 1 つのグローバル・トラン ザクションに複数のトランザクション・ブランチが存在します。

個々のアプリケーション・プロセスが、TM の調整下にありながら、あたかも別 々のグローバル・トランザクションに属しているかのように複数の RM にアクセ スする場合は、疎結合のグローバル・トランザクションが存在しています。個々 のアプリケーション・プロセスごとに、 RM 内にそれぞれ固有のトランザクショ ン・ブランチがあります。いずれかの AP、TM、または RM によりコミットま たはロールバックが要求されると、トランザクション・ブランチはすべて完了し ます。分岐間でリソース・デッドロックが発生しないように担当するのは、アプ リケーションです。 (SYNCPOINT(TWOPHASE) オプションを指定して作成され たアプリケーションに対して DB2 トランザクション・マネージャーが実行する トランザクション調整は、大まかにいってこの疎結合のグローバル・トランザク ションと同等であることに注意してください。)

複数のアプリケーション・プロセスが RM 内の同じトランザクション・ブランチ の下で作業を分担している場合は、密結合グローバル・トランザクションが存在 しています。これら 2 つのアプリケーション・プロセスは、RM からは単一のエ ンティティーと見なされます。 RM では、トランザクション・ブランチの中でリ ソースのデッドロックが発生しないようにする必要があります。

### トランザクション・マネージャー **(TM)**

トランザクション・マネージャー (TM) は、トランザクションに ID を割り当て、 進行状況を監視し、トランザクションの完了と障害時の処理を実行します。トラン ザクション・ブランチ ID (XID と呼ばれるもの) は TM によって割り当てられ、 グローバル・トランザクションと RM 内部の固有の分岐の両方を識別するものとな ります。これは、TM のログと RM のログの間の相関トークンです。 XID は、2 フェーズ・コミットまたはロールバックを行う場合、システム始動時の再同期化 操 作 (*resync* ともいう) を行う場合、または、必要に応じて、管理者がヒューリスティ ック な操作 (手動介入 ともいう) を実行する場合に必要です。

TP モニターを始動すると、 TP モニターは一連のアプリケーション・サーバーに よって定義されているすべての RM をオープンするよう TM に要請します。 TM は RM に対して xa\_open 呼び出しを渡し、 RM が DTP 処理のために初期設定さ れるようにします。 TM は、この始動手続き中に再同期化を実行し、すべての未確 定トランザクション をリカバリーします。未確定トランザクションとは、不確かな 状態のままになっているグローバル・トランザクションのことです。これが発生す るのは、 2 フェーズ・コミット・プロトコルの最初のフェーズ (つまり準備フェー ズ) が正常完了した後に、 TM (または少なくとも 1 つの RM) が使用不能になる ときです。 RM のログが再度使用可能になって TM が自身のログと RM のログと を整理調整するまで、RM はトランザクションの分岐に対してコミットとロールバ ックのどちらを実行すればよいのかを識別できません。再同期操作を実行するた め、 TM は個々の RM に対して xa recover 呼び出しを 1 回以上発行して、すべ ての未確定トランザクションを識別します。 TM は、それらの応答と自身のログ情 報とを比較して、トランザクションに関して xa\_commit と xa\_rollback のどちらを 実行するよう RM に通知するべきかを判断します。管理者のヒューリスティック操 作により、 RM が未確定トランザクションの分岐をすでにコミットまたはロールバ ックしていた場合、 TM はその RM に対して xa\_forget 呼び出しを発行して、再 同期操作を完了します。

ユーザー・アプリケーションからコミットまたはロールバック要求を出すときは、 関係するすべての RM 間のコミットまたはロールバックの調整を TM が行えるよ うにするため、 TP モニターまたは TM で提供されている API を使用する必要が あります。たとえば、 CICS アプリケーションが CICS SYNCPOINT 要求を発行し てトランザクションをコミットすると、今度は CICS XA の TM (Encina Server に 実装されている) が、 xa\_end、 xa\_prepare、 xa\_commit、または xa\_rollback など の XA 呼び出しを発行して、トランザクションをコミットまたはロールバックする よう RM に要求します。 RM が 1 つしか関係していない場合、または分岐が読み 取り専用であるという応答が RM から返ってきた場合には、 TM は 2 フェーズ・ コミットではなく 1 フェーズ・コミットを使用できます。

### リソース・マネージャー **(RM)**

リソース・マネージャー (RM) は、データベースなどの共有リソースへのアクセス を提供するものです。

DB2 システムは、データベースのリソース・マネージャーとして、 XA 準拠の TM によって調整されているグローバル・トランザクション に参加できます。 XA インターフェースとして必要とされるものとして、db2xa\_switch が用意されていま す。これは、データベース・マネージャーに、 XA スイッチ構造体を TM に戻す
ために使う *xa\_switch\_t* 型の外部 C 変数です。このデータ構造体には、 TM が呼 び出すさまざまな XA ルーチンのアドレスと RM の操作特性とが入れられます。

RM が個々のグローバル・トランザクションへの参加を登録する方法には、静的登 録 と動的登録 の 2 つがあります。

- v 静的登録の場合、特定の RM がトランザクションで使用中かどうかに関係なく、 サーバー・アプリケーションに定義されているすべての RM に対して、 TM は xa\_start、 xa\_end、および xa\_prepare の一連の呼び出しを (各トランザクション ごとに) 発行する必要があります。すべての RM がすべてのトランザクションに 関係しているわけではない場合、これは非効率であり、定義されている RM の数 に比例して、効率は低下します。
- v 動的登録 (DB2 で使用される) は、柔軟で効率の良いものです。 RM は、リソー ス要求を受信した場合に限り、 ax reg を使用して TM に登録します。この方法 だと、RM が 1 つしか定義されていない場合、またはすべての RM がすべての トランザクションで使用されている場合であっても、 TM での ax\_reg 呼び出し と xa\_start 呼び出しのパスが類似しているため、パフォーマンス上不利な点はあ りません。

XA インターフェースでは、TM と RM との間の双方向通信が提供されます。これ は、2 つの DTP ソフトウェア・コンポーネントの間のシステム・レベルのインタ ーフェースであり、アプリケーション開発者がコーディングする普通のアプリケー ション・プログラム・インターフェースではありません。ただし、アプリケーショ ン開発者は、 DTP ソフトウェア・コンポーネントに関連したプログラミング上の 制限事項に通じている必要があります。

XA インターフェースは一定ですが、XA 準拠の各 TM では、 RM が製品固有の 方法で組み込まれている場合があります。ご使用の DB2 製品をリソース・マネー ジャーとして特定のトランザクション・マネージャーに組み込む方法については、 該当する TM 製品の資料を参照してください。

### **xa\_open** ストリング形式

**DB2 Database for Linux, UNIX, and Windows** および **DB2 Connect** バージョン **8** フィックスパック **3** 以降での **xa\_open** ストリングの形式

以下は、xa\_open ストリングの形式です。

*parm\_id1 = <parm value>,parm\_id2 = <parm value>, ...*

パラメーターは任意の順序で指定できます。 *parm\_id* の有効値は、以下のとおりで す。

注**:** 明示的に書かれているのでない限り、これらのパラメーターには大文字と小文 字の区別はなく、デフォルト値はありません。

#### **AXLIB**

TP モニターの ax\_reg 関数および ax\_unreg 関数を含むライブラリー。この値 は、必要な ax\_reg 関数および ax\_unreg 関数のアドレスを得るために DB2 に よって使用されます。この値を使って、TPM パラメーターに基づく仮定値をオ ーバーライドできます。または、TPM のリストに現れない TP モニターがこの 値を使用することもできます。 AIX においてライブラリーがアーカイブ・ライ ブラリーの場合、ライブラリー名だけでなくアーカイブ・メンバーを指定する必 要があります。たとえば、AXLIB=/usr/mqm/lib/libmqmax\_r.a(libmqmax\_r.o) と します。このパラメーターはオプションです。

#### **CHAIN\_END**

xa\_end チェーニング・フラグ。有効な値は、T、F、または値なしです。 XA\_END チェーニングとは、ネットワーク・フローを減らすために DB2 が使 用することのできる最適化です。 xa\_end 呼び出しに続いて、ただちに同じスレ ッド (またはプロセス) で必ず xa\_prepare が呼び出されるような TP モニター 環境では、CHAIN\_END がオンであれば、 xa\_end フラグは xa\_prepare コマン ドと連結され、こうしてネットワーク・フローが 1 つ減ります。値 T は CHAIN\_END がオンであることを示し、値 F は CHAIN\_END がオフであるこ とを示します。値を指定しない場合、CHAIN\_END はオンになります。このパ ラメーターを使用して、特定の TPM 値から派生した設定をオーバーライドで きます。このパラメーターを指定しない場合、デフォルト値の F が使用されま す。

#### **CREG**

xa\_start チェーニング・フラグ。有効な値は T、または F、または値なしです。 xa start チェーニングとは、ネットワーク・フローを少なくするために DB2 で 使用される最適化の一種です。このパラメーターが有効なのは、 TP モニター で静的登録を使用している場合だけです (SREG を参照)。 TP モニター環境 は、 XA\_API\_xa\_start の呼び出しの直後に SQL ステートメントが呼び出され ることを保証できるような環境です。 CREG が T に設定されているなら、 SQL ステートメントは xa\_start 要求に対してチェーニングされ、ネットワー ク・フローが 1 回分節約されます。このパラメーターを使用して、特定の TPM 値から派生した設定をオーバーライドできます。このパラメーターを指定 しない場合、デフォルト値の F が使用されます。

**CT**

接続タイムアウト。有効な値は 0 から 32767 です。 CT は、サーバーとの接 続の確立を試行しているときにアプリケーションが待機する時間を秒数で指定し ます。指定された時間内に接続が確立されない場合、エラーが戻されます。 0 の値を指定すると、アプリケーションは接続が確立されるまで経過する時間に関 係なく待機しようとします。ただし、デフォルトの TCP/IP タイムアウト設定に よって、接続の試行が終了する可能性はあります。このパラメーターを指定しな い場合、デフォルト値の 0 が使用されます。

#### **DB**

データベース別名。データベースへのアクセスにアプリケーションが使用するデ ータベース別名。このパラメーターは指定する必要があります。

#### **HOLD\_CURSOR**

トランザクションのコミット後に次のコミットまでカーソルを保持するかどうか を指定します。有効な値は、T、F、または値なしです。通常、TP モニターは、 スレッドまたはプロセスを複数のアプリケーション用に再使用します。新しくロ ードされたアプリケーションが、以前のアプリケーションによって開かれたカー ソルを継承しないようにするために、カーソルはコミット後に閉じられます。 HOLD CURSORS がオンである場合、HOLD 属性を持つカーソルはいずれも閉 じられず、トランザクション・コミット境界を介して持続します。このオプショ ンを使用すると、グローバル・トランザクションは、同じ制御スレッドからコミ ットまたはロールバックされなければなりません。 HOLD\_CURSOR がオフで

ある場合、HOLD 属性を持ついずれのカーソルを開くこともリジェクトされま す。値 T 値は HOLD\_CURSOR がオンであることを示し、値 F 値は HOLD CURSOR がオフであることを示します。値を指定しない場合、 HOLD CURSOR はオンになります。このパラメーターを使用して、特定の TPM 値から派生した設定をオーバーライドできます。このパラメーターを指定 しない場合、デフォルト値の F が使用されます。

#### **PWD**

パスワード。ユーザー ID に関連したパスワード。ユーザー ID が指定される 場合に必要。このパラメーターには、大文字と小文字の区別があります。

#### **SREG**

静的登録。有効な値は T、または F、または値なしです。DB2 は、グローバ ル・トランザクションを登録するための 2 つの方法をサポートします。第 1 の ものは動的登録であり、 DB2 が TP の ax\_reg 関数を呼び出すことにより、ト ランザクションを登録します (AXLIB を参照)。第 2 の方法は静的登録であ り、 TP は XA API xa\_start を呼び出すことにより、グローバル・トランザク ションを開始します。動的登録と静的登録の両方とも相互排他的であることに注 意してください。このパラメーターを指定しない場合、デフォルト値の F が使 用されます。

#### **SUSPEND\_CURSOR**

トランザクションの制御スレッドが中断されている場合にカーソルを保持するか どうかを指定します。有効な値は、T、F、または値なしです。トランザクショ ン・ブランチを中断する TP モニターは、中断されたスレッドまたはプロセス を他のトランザクション用に再使用できます。 SUSPEND\_CURSOR がオフであ る場合、 HOLD 属性を持つカーソルを除くすべてのカーソルは閉じられます。 中断されたトランザクションが再開されると、アプリケーションは再びカーソル を取得する必要があります。 SUSPEND\_CURSOR がオンである場合、開いたカ ーソルはいずれも閉じられず、再開時に、中断されたトランザクションに使用可 能です。値 T 値は SUSPEND\_CURSOR がオンであることを示し、値 F 値は SUSPEND\_CURSOR がオフであることを示します。値を指定しない場合、 SUSPEND CURSOR はオンになります。このパラメーターを使用して、特定の TPM 値から派生した設定をオーバーライドできます。このパラメーターを指定 しない場合、デフォルト値の F が使用されます。

#### **TOC**

DB2 XA のすべての接続の結合先となるエンティティー (制御スレッド、 『Thread of Control』)。有効な値は T、または P、または未設定です。 TOC は、DB2 XA のすべての接続の結合先となるエンティティーです。 1 つのエン ティティー内で構成されるすべての DB2 XA 接続は固有でなければなりませ ん。つまり、そのエンティティー内で同じデータベースに対して 2 つの接続が 存在することは許されません。 TOC には T (OS スレッド) と P (OS プロセ ス) という 2 個のパラメーターがあります。 T の値を設定すると、特定の OS スレッドの下で構成される DB2 XA 接続のすべては、そのスレッドに対しての み固有になります。複数のスレッドによる DB2 XA 接続の共用はできません。 各 OS スレッドは、それぞれ DB2 XA 接続の独自の集合を構成する必要があ ります。 P の値を設定すると、その OS プロセスに対してすべての DB2 XA 接続が固有になり、すべての XA 接続を OS スレッド間で共有できます。この パラメーターを指定しない場合、デフォルト値の T が使用されます。

#### **TPM**

トランザクション処理モニター名。使用されている TP モニターの名前。サポ ートされている値については、次の表を参照してください。このパラメーターを 指定すると、複数の TP モニターで単一の DB2 インスタンスを使用できま す。ここで指定した値は、データベース・マネージャー構成パラメーター *tp\_mon\_name* に指定された値をオーバーライドします。このパラメーターはオ プションです。

#### **UID**

ユーザー ID。データベースへ接続する権限があるユーザー ID を指定します。 パスワードが指定される場合に必要。このパラメーターには、大文字と小文字の 区別があります。

#### **UREGNM**

ユーザー・レジストリー名。 ID マッピング・サービスが使用される場合、こ のパラメーターには、UID パラメーターで指定したユーザー名が属するレジス トリーの名前を指定します。

#### **TCTX**

トランザクションにトラステッド接続を使用するかどうかを指定します。有効な 値は、TRUE または FALSE です。このパラメーターを TRUE に設定すると、ト ランザクション・マネージャーはトラステッド接続を開こうとするようになりま す。

### **TPM** 値および **tp\_mon\_name** 値

xa\_open ストリングの TPM パラメーターとデータベース・マネージャー構成パラ メーター *tp\_mon\_name* は、使用中の TP モニターを DB2 に示すために使われま す。 *tp\_mon\_name* 値は DB2 インスタンス全体に適用されます。 TPM パラメータ ーは、特定の XA リソース・マネージャーにのみ適用されます。 TPM 値は *tp\_mon\_name* パラメーターをオーバーライドします。 TPM および *tp\_mon\_name* パラメーターの有効値は以下のとおりです。

表 *20. TPM* および *tp\_mon\_name* の有効値

| TPM 値         | TP モニター製品                      | 内部設定                                                                                                    |
|---------------|--------------------------------|----------------------------------------------------------------------------------------------------|
| <b>CICS</b>   | IBM TxSeries CICS              | AXLIB=libEncServer (Windows の場合)<br>=/usr/lpp/encina/lib/libEncServer<br>(UNIX ベースのシステムの場合)<br>HOLD CURSOR=T<br>CHAIN END=T<br>SUSPEND CURSOR=F<br>$TOC = T$ |
| <b>ENCINA</b> | IBM TxSeries Encina<br>Monitor | AXLIB=libEncServer (Windows の場合)<br>=/usr/lpp/encina/lib/libEncServer<br>(UNIX ベースのシステムの場合)<br>HOLD CURSOR=F<br>CHAIN END=T<br>SUSPEND CURSOR=F<br>$TOC = T$ |

表 *20. TPM* および *tp\_mon\_name* の有効値 *(*続き*)*

| TPM 值      | TP モニター製品                       | 内部設定                                                                                                    |
|------------|---------------------------------|----------------------------------------------------------------------------------------------------|
| <b>MQ</b>  | IBM MQSeries <sup>®</sup>       | AXLIB=mgmax<br>(Windows の場合)<br>$=$ /usr/mqm/lib/libmqmax r.a<br>(AIX スレッド化アプリケーションの場合)<br>$=$ /usr/mqm/lib/libmqmax.a<br>(AIX 非スレッド化アプリケーションの場合)<br>=/opt/mqm/lib/libmqmax.so<br>(Solaris の場合)<br>$=$ /opt/mqm/lib/libmqmax $r.s1$<br>(HP スレッド化アプリケーションの場合)<br>$=$ /opt/mqm/lib/libmqmax.sl<br>(HP 非スレッド化アプリケーションの場合)<br>=/opt/mqm/lib/libmqmax r.so<br>(Linux スレッド化アプリケーションの場合)<br>$=$ /opt/mqm/lib/libmqmax.so<br>(Linux 非スレッド化アプリケーションの場<br>合)<br>HOLD CURSOR=F<br>CHAIN END=F<br>SUSPEND CURSOR=F<br>$TOC = P$ |
| CВ         | IBM Component<br><b>Broker</b>  | AXLIB=somtrx1i (Windows の場合)<br>$=$ libsomtrx1<br>(UNIX ベースのシステムの場合)<br>HOLD CURSOR=F<br>CHAIN END=T<br>SUSPEND CURSOR=F<br>$TOC = T$                                                                                                    |
| SF         | IBM San Francisco               | $AXLIB = i bmsfDB2$<br>HOLD CURSOR=F<br>CHAIN END=T<br>SUSPEND CURSOR=F<br>$TOC = T$                                                                                                    |
| TUXEDO     | <b>BEA</b> Tuxedo               | AXLIB=libtux<br>HOLD CURSOR=F<br>CHAIN END=F<br>SUSPEND CURSOR=F<br>$TOC = T$                                                                                                    |
| <b>MTS</b> | Microsoft Transaction<br>Server | MTS 用に DB2 を構成する必要はありませ<br>MTS は DB2 の ODBC ドライバーに<br>よって自動的に検出されます。                                                                                                    |
| <b>JTA</b> | Java Transaction API            | IBM WebSphere などの Enterprise Java<br>Server (EJS) 用に DB2 を構成する必要はあ<br>りません。 DB2 の JDBC ドライバーは、<br>この環境を自動的に検出します。したがっ<br>て、この TPM 値は無視されます。                                                                                                    |

## 以前のバージョンの **xa\_open** ストリング形式

以前のバージョンの DB2 は、ここで説明する xa\_open ストリング形式を使用しま す。この形式は、互換性のためにサポートされています。可能な限り、アプリケー ションを新しい形式に移行してください。

各データベースは、トランザクション・マネージャー (TM) に対して別個のリソー ス・マネージャー (RM) として定義されているので、次の構文の xa\_open ストリン グによってデータベースを識別する必要があります。

"database\_alias<,userid,password>"

*database\_alias* は必須であり、データベースの別名を指定するものです。データベー ス作成後に明示的に別名のカタログを作成した場合を除き、この別名はデータベー ス名と同じになります。ユーザー名とパスワードは任意指定であり、認証方式によ っては、データベースに認証情報を提供するために使用します。

#### 例

- 1. Windows で IBM TxSeries CICS を使用しているとします。 TxSeries の資料に よると、*tp\_mon\_name* を値 libEncServer:C に構成する必要があります。これは 許容できる形式ですが、 DB2 Database for Linux, UNIX, and Windows または DB2 Connect のバージョン 8 フィックスパック 3 以降では、以下のようなオプ ションもあります。
	- v CICS の *tp\_mon\_name* を指定する (このシナリオで推奨される)。

db2 update dbm cfg using tp mon name CICS

「領域」-> 「リソース (Resources)」-> 「製品」-> 「XAD」-> 「リソース・ マネージャー初期化ストリング (Resource manager initialization string)」で、 CICS に対して定義された各データベースごとに以下のように指定します。

db=dbalias,uid=*userid*,pwd=*password*

v 「領域」-> 「リソース (Resources)」-> 「製品」-> 「XAD」-> 「リソース・ マネージャー初期化ストリング (Resource manager initialization string)」で、 CICS に対して定義された各データベースごとに以下のように指定します。

db=dbalias,uid=*userid*,pwd=*password*,tpm=cics

- 2. Windows で IBM MQSeries を使用しているとします。MQSeries の資料による と、 *tp\_mon\_name* を値 mqmax に構成する必要があります。これは許容できる形 式ですが、 DB2 Database for Linux, UNIX, and Windows または DB2 Connect のバージョン 8 フィックスパック 3 以降では、以下のようなオプションもあり ます。
	- v MQ の *tp\_mon\_name* を指定する (このシナリオで推奨される)。

db2 update dbm cfg using tp\_mon\_name MQ

「領域」-> 「リソース (Resources)」-> 「製品」-> 「XAD」-> 「リソース・ マネージャー初期化ストリング (Resource manager initialization string)」で、 CICS に対して定義された各データベースごとに以下のように指定します。

uid=*userid*,db=*dbalias*,pwd=*password*

v 「領域」-> 「リソース (Resources)」-> 「製品」-> 「XAD」-> 「リソース・ マネージャー初期化ストリング (Resource manager initialization string)」で、 CICS に対して定義された各データベースごとに以下のように指定します。

uid=*userid*,db=*dbalias*,pwd=*password*,tpm=mq

3. Windows で IBM TxSeries CICS および IBM MQSeries の両方を使用している とします。さらに、1 つの DB2 インスタンスが使用されています。このシナリ オでは、次のように構成します。

a. 「領域」-> 「リソース (Resources)」-> 「製品」-> 「XAD」-> 「リソー ス・マネージャー初期化ストリング (Resource manager initialization string)」 で、 CICS に対して定義された各データベースごとに以下のように指定しま す。

pwd=*password*,uid=*userid*,tpm=cics,db=*dbalias*

b. キュー管理プログラムのプロパティーでリソースとして定義されている各デ ータベースごとに、XaOpenString を以下のように指定します。

db=*dbalias*,uid=*userid*,pwd=*password*,tpm=mq

- 4. Windows で独自の XA 準拠トランザクション・マネージャー (XA TM) を開発 していて、 DB2 に対して、ライブラリー myaxlib に必要な関数 ax\_reg および ax\_unreg が入っていることを示すとします。ライブラリー myaxlib は、PATH ステートメントで指定されたディレクトリーにあります。次のようなオプション があります。
	- v myaxlib の *tp\_mon\_name* を以下のように指定します。

db2 update dbm cfg using tp mon name myaxlib

その後、XA TM に定義されている各データベースごとに、 xa\_open ストリ ングを以下のように指定します。

db=*dbalias*,uid=*userid*,pwd=*password*

v XA TM に定義されている各データベースごとに、 xa\_open ストリングを以 下のように指定します。

db=*dbalias*,uid=*userid*,pwd=*password*,axlib=myaxlib

- 5. Windows で独自の XA 準拠トランザクション・マネージャー (XA TM) を開発 していて、 DB2 に対して、ライブラリー myaxlib に必要な関数 ax\_reg および ax\_unreg が入っていることを示すとします。ライブラリー myaxlib は、PATH ステートメントで指定されたディレクトリーにあります。また、XA END チェ ーニングも使用可能にするとします。次のようなオプションがあります。
	- XA TM に定義されている各データベースごとに、 xa\_open ストリングを以 下のように指定します。

db=*dbalias*,uid=*userid*,pwd=*password*,axlib=myaxlib,chain\_end=T

• XA TM に定義されている各データベースごとに、 xa\_open ストリングを以 下のように指定します。

db=*dbalias*,uid=*userid*,pwd=*password*,axlib=myaxlib,chain\_end

## **XA** 準拠のトランザクション・マネージャーを使用したホストまたは **System i** データベース・サーバーの更新

XA トランザクション・マネージャーのアーキテクチャーによっては、ホストおよ び System i データベース・サーバーを更新することができます。

- v 異なるプロセスからの連続コミットをサポートするには、 DB2 Connect 接続コ ンセントレーターが使用可能でなければなりません。
- v DB2 同期点マネージャー (SPM) が設定された DB2 Connect を構成する必要が あります。

DB2 Connect 接続コンセントレーターを使用可能にするには、データベース・マネ ージャー構成パラメーター *max\_coordagents* を、 *maxagents* より大きな値に設定し ます。

注**:** 異なるプロセスからの連続 XA コミットを DB2 Connect 接続コンセントレー ターがサポートするためには、DB2 Universal Database (DB2 UDB) バージョン 7.1 以降のクライアントが必要です。

### 未確定トランザクションの手動での解決

XA 準拠のトランザクション・マネージャー (トランザクション処理モニター) は、 DB2 トランザクション・マネージャーと同様な 2 フェーズ・コミット・プロセス を使用します。これら 2 つの環境の主な違いは、 DB2 トランザクション・マネー ジャーおよびトランザクション・マネージャー・データベースの代わりに、 TP モ ニターがトランザクションのロギングや制御の機能を提供することです。

DB2 トランザクション・マネージャーについて起きるエラーと同様のエラーが、 XA 準拠のトランザクション・マネージャー使用中にも起きることがあります。 DB2 トランザクション・マネージャーと同様、 XA 準拠のトランザクション・マ ネージャーは未確定トランザクションの再同期を試行します。

トランザクション・マネージャーが自動的に未確定トランザクションを解決するま で待てない場合は、未確定トランザクションを手動で解決できます。この手動の処 理は、「ヒューリスティック判定」と呼ばれることもあります。

(WITH PROMPTING オプションとともに) LIST INDOUBT TRANSACTIONS コマ ンドを使用して、または関連する API のセット (*db2XaListIndTrans*、*sqlxphcm*、 *sqlxhfrg*、*sqlxphrl*) を使用して、未確定トランザクションの照会、コミット、および ロールバックを行うことができます。さらに、ログ・レコードを削除してログ・ス ペースを解放することにより、ヒューリスティックな手法でコミットまたはロール バックされたトランザクションを forget することもできます。

未確定トランザクションを手動で解決するこれらのコマンド (または関連する API) は、あくまでも最後の手段として、細心の注意 を払って使用してください。最善の 方法は、トランザクション・マネージャーが再同期プロセスを始めるまで待つこと です。ある参加データベースでは手動でトランザクションのコミットまたはロール バックを実行し、別の参加データベースでは正反対の処置を取ると、データ保全の 問題が生じることがあります。データ保全の問題からリカバリーするには、アプリ ケーション・ロジックを理解し、変更またはロールバックされたデータを識別し て、次いでデータベースのポイント・イン・タイム・リカバリーを実行するか、ま たは手動で変更の取り消し (またはやり直し) をする必要があります。トランザクシ ョン・マネージャーが再同期プロセスを開始するまで待てず、かつ未確定トランザ クションに結び付けられているリソースを解放しなければならない場合は、ヒュー リスティックな操作が必要です。このような状況は、トランザクション・マネージ ャーが長時間使用できないために再同期を実行することができず、緊急に必要なリ ソースが未確定トランザクションによって拘束されている場合に発生する可能性が あります。トランザクション・マネージャーまたはリソース・マネージャーが使用 不能になる前に未確定トランザクションに関連していたリソースは、依然としてそ のトランザクションに結び付けられています。データベース・マネージャーの場 合、これらのリソースには、表や索引のロック、ログのスペース、およびそのトラ ンザクションにより占有されているストレージなどが含まれます。各未確定トラン ザクションごとに、データベースで処理できる並行トランザクションの最大数も (1 つずつ) 減っていきます。さらに、すべての未確定トランザクションが解決される

まで、オフライン・バックアップは行うことはできません。以下の状況で、ヒュー リスティックな手法の forget 関数が必要です。

- ヒューリスティックな手法でコミットまたはロールバックされたトランザクショ ンが原因で、ログ満杯状態が発生した場合 (LIST INDOUBT TRANSACTIONS コ マンドからの出力に示される)
- オフライン・バックアップが行われる場合

ヒューリスティックな手法の forget 関数を実行すると、未確定トランザクションが 占有していたログ・スペースが解放されます。つまり、トランザクション・マネー ジャーがこの未確定トランザクションに関して再同期操作を実行すると、このリソ ース・マネージャーにはトランザクションのログ・レコードがないために、他のリ ソース・マネージャーのコミットやロールバックを行うという間違った決定を下す 危険性があります。一般に、ログ・レコードが『欠落』しているということは、リ ソース・マネージャーがトランザクションをロールバックしたことを暗示します。

- 1. すべてのトランザクションを完了しなければならないデータベースに接続する。
- 2. 次の方法で、未確定トランザクションを表示する。
	- a. DB2 データベース・サーバーには、LIST INDOUBT TRANSACTIONS WITH PROMPTING コマンドを使用する。このとき、*xid* はグローバル・トランザ クション ID を表し、このトランザクションに参加しているトランザクショ ン・マネージャーや他のリソース・マネージャーが使用する *xid* と同じで す。
	- b. ホストまたは System i データベース・サーバーには、以下のいずれかを使用 できる。 ホストまたは System i サーバーから未確定情報を直接入手する。 DB2 for z/OS および OS/390 から未確定情報を直接取得するには、 DISPLAY THREAD TYPE(INDOUBT) コマンドを呼び出します。ヒューリス ティック判定を実施するには、RECOVER コマンドを使用します。 DB2 for i5/OS から未確定情報を直接取得するには、wrkcmtdfn コマンドを呼び出しま す。 ホストまたは System i データベース・サーバーへのアクセスに使用さ れている DB2 Connect サーバーから、未確定情報を取得する。ホストまたは System i データベース・サーバーへのアクセスに使用されている DB2 Connect サーバーから、未確定情報を取得する。
- 3. リストまたは表示された各未確定トランザクションについて、アプリケーション とオペレーティング環境に関して示された情報を活用して、他の参加リソース・ マネージャーを判別する。
- 4. 未確定トランザクションごとに、取るべき処置を判断する。 トランザクショ ン・マネージャーが使用可能であり、かつリソース・マネージャーが第 2 コミ ット・フェーズまたはそれ以前の再同期プロセスで使用可能でなかったためにリ ソース・マネージャー内で未確定トランザクションが発生した場合は、以下のよ うにします。
	- a. トランザクション・マネージャーのログを調べて、他のリソース・マネージ ャーに対しどのようなアクションがとられたかを判別します。
	- b. そのデータベースに対して同じ処置を取ります。つまり、LIST INDOUBT TRANSACTIONS WITH PROMPTING コマンドを使って、トランザクション をヒューリスティックな手法でコミットするか、またはヒューリスティック な手法でロールバックします。

トランザクション・マネージャーが利用不能 であれば、他の参加リソース・マ ネージャーにおけるそのトランザクションの状況を利用して、以下のように取る べき処置を判断します。

- 他のリソース・マネージャーのうちの少なくとも 1 つがそのトランザクショ ンをコミットしていれば、すべてのリソース・マネージャー内でそのトランザ クションをヒューリスティックな手法でコミットしてください。
- 他のリソース・マネージャーのうちの少なくとも 1 つがそのトランザクショ ンをロールバックしていれば、そのトランザクションをヒューリスティックな 手法でロールバックしてください。
- v そのトランザクションがすべての参加リソース・マネージャーで『準備済み』 (未確定) 状態であれば、そのトランザクションをヒューリスティックな手法で ロールバックしてください。
- 他のリソース・マネージャーがまったく使用不可であれば、そのトランザクシ ョンをヒューリスティックな手法でロールバックしてください。

UNIX、または Windows の DB2 から未確定トランザクション情報を得るには、デ ータベースに接続し、 LIST INDOUBT TRANSACTIONS WITH PROMPTING コマ ンドを発行するか、またはクライアント・アプリケーションから *db2XaListIndTrans* API を呼び出します。

### 未確定トランザクション管理 **API**

データベースは分散トランザクション処理 (DTP) 環境で使用することができます。

トランザクション・マネージャー (TM) が 再同期 アクションを実行するのをリソ ース所有者 (データベース管理者など) が待てないときに未確定トランザクションに ヒューリスティック機能を実行させるための、API のセットがツール・ライター用 に提供されています。この状態は、たとえば通信回線が切断されて未確定トランザ クションが必要なリソースと拘束しようとしている場合に発生します。データベー ス・マネージャー の場合、これらのリソースには、そのトランザクションにより使 用されている表や索引のロック、ログのスペース、およびそのストレージなどが含 まれます。各未確定トランザクションごとに、データベース・マネージャー で処理 できる並行トランザクションの最大数も (1 つずつ) 減っていきます。

ヒューリスティックな API には、未確定トランザクションを照会、コミット、およ びロールバックする機能、およびログ・レコードを削除してログ・ページを解放す ることにより、ヒューリスティックにコミットされたかロールバックされたトラン ザクションを取り消す機能があります。

重要**:** ヒューリスティックな API の使用には注意が必要で、最後の手段としての み使用すべきです。TM が再同期イベントを開始しなければなりません。 TM に再 同期アクションを開始するオペレーター・コマンドがある場合には、これを使用し ます。ユーザーが TM による再同期の開始を待てない場合には、ヒューリスティッ クなアクションが必要です。

これらのアクションの実行には決まった方法はありませんが、以下の指針が役立ち ます。

v db2XaListIndTrans 関数を使って、未確定トランザクションを表示します。これら は status = 'P' (準備済み) であり、接続されていません。 *xid* の *gtrid* 部分は、

グローバル・トランザクション ID であり、グローバル・トランザクションに参 加する他のリソース・マネージャー (RM) のグローバル・トランザクション ID と同一です。

- v アプリケーションと稼働環境の知識を使用して、参加する他の RM を識別しま す。
- v トランザクション・マネージャーが CICS で、唯一の RM が CICS リソースの 場合、ヒューリスティックなロールバックを実行します。
- v トランザクション・マネージャーが CICS でない場合、未確定トランザクション と同じ *gtrid* を持つトランザクションの状況を判断するのに利用します。
- v 最低 1 つの RM がコミットまたはロールバックしている場合、ヒューリスティ ックなコミットまたはロールバックを実行します。
- v それらがすべてが準備済みの場合、ヒューリスティックなロールバックを実行し ます。
- v 少なくとも 1 つの RM が使用できない場合、ヒューリスティックなロールバッ クを実行します。

トランザクション・マネージャーが使用でき、かつ未確定トランザクションの原因 が、第 2 フェーズまたはそれ以前の再同期で RM が使用不能になっていることに ある場合、 DBA は他の RM に対しどのようなアクションがとられたかを TM の ログから判別し、それと同じアクションを実行します。 *gtrid* は TM と RM の間 のマッチング・キーです。

ヒューリスティックな手法でコミットまたはロールバックされたトランザクション が原因でログ満杯状態が発生した場合を除いて sqlxhfrg を実行しないでください。 forget 関数を実行すると、この未確定トランザクションが占有していたログ・スペ ースが解放されます。トランザクション・マネージャーが最終的にこの未確定トラ ンザクションに再同期アクションを実行する場合、この RM にレコードが見つから ないため、TM が誤った判断をして他の RM をコミットまたはロールバックするこ とがあります。総じて、レコードの欠落は、RM がロールバックしていることを暗 黙に示します。

## **XA** トランザクション・マネージャーのセキュリティーに関する考慮 事項

TP モニターは一連のサーバー・プロセスを事前に割り振り、それらのサーバー・プ ロセスの ID 下で異なるユーザーからトランザクションを実行します。データベー ス側からすれば、各サーバー・プロセスは、そのサーバー・プロセスに関連した同 じ ID で実行中の多くの作業単位を持つ 1 つの巨大なアプリケーションのように見 えます。

たとえば、CICS を使用している AIX 環境では、TXSeries CICS 領域が始動する と、その領域は定義されている AIX ユーザー名に関連付けられます。すべての CICS アプリケーション・サーバー・プロセスも、この TXSeries CICS の「マスタ ー」ID (通常 ″cics″ と定義されている) で実行されます。CICS ユーザーは DCE ログイン ID で CICS トランザクションを呼び出すことができ、 CICS にいる間 は、CESN サインオン・トランザクションを使用して ID を変更することもできま す。どちらの場合も、RM にはエンド・ユーザーの ID を使用できません。結果と して、CICS アプリケーション・プロセスは多くのユーザーの代行としてトランザク ションを実行することになりますが、RM からは、それらが同じ ″cics″ ID の多く の作業単位を伴う単一プログラムのように見えます。オプションとして xa\_open ス トリングにユーザー ID とパスワードを指定すると、データベース接続時には、 ″cics″ ID ではなくそのユーザー ID が使用されます。

静的 SQL ステートメントの場合は、エンド・ユーザーの特権ではなく、バインド 側の特権を使用してデータベースにアクセスするので、あまり影響はありません。 ただし、これは、データベース・パッケージの EXECUTE 特権をエンド・ユーザー ID ではなくサーバー ID に与える必要があるというわけではありません。

実行時にアクセス認証を行う動的ステートメントの場合は、データベース・オブジ ェクトへのアクセス特権は、それらのオブジェクトの実際のユーザーではなく、サ ーバーの ID に付与する必要があります。データベースによって特定のユーザーの アクセスを制御するのではなく、 TP モニター・システムを利用して、どのユーザ ーがどのプログラムを実行できるかを判別する必要があります。サーバー ID に は、SQL ユーザーが必要とするすべての特権を付与することが必要です。

だれがデータベース表またはビューにアクセスしたかを調べるためには、以下のス テップを実行することができます。

- 1. SYSCAT.PACKAGEDEP カタログ・ビューから、その表またはビューに依存する すべてのパッケージのリストを入手する。
- 2. インストール時に使用した命名規則により、それらのパッケージに対応するサー バー・プログラム (CICS プログラムなど) の名前が何かを調べる。
- 3. それらのプログラムを呼び出せるクライアント・プログラム (CICS トランザク ション ID など) を調べ、 TP モニターのログ (CICS ログなど) を使用して、 いつだれがこれらのトランザクションまたはプログラムを実行したかを調べる。

## **DB2 Database for Linux, UNIX, and Windows** によってサポート される **XA** 機能

DB2 Database for Linux, UNIX, and Windows は、 *X/Open CAE Specification Distributed Transaction Processing: The XA Specification* で定義されている XA91 仕 様をサポートしますが、以下は例外です。

• 非同期サービス

XA 仕様では、インターフェースで非同期サービスを使用することができます。 このサービスを使用すると、要求の結果を後で調べることができます。データベ ース・マネージャーでは、要求を同期モードで呼び出す必要があります。

v 登録

XA インターフェースでは、静的登録と動的登録という 2 つの RM 登録方法が 可能です。 DB2 は動的登録と静的登録を両方ともサポートします。 DB2 で は、以下の 2 つのスイッチを提供して、使用される登録のタイプを制御していま す。

- 動的登録の場合は *db2xa\_switch\_std*
- 静的登録の場合は *db2xa\_switch\_static\_std*
- v アソシエーション・マイグレーション

DB2 V9.1 は、制御スレッド間のトランザクション・マイグレーションをサポー トしていません。

#### **XA** スイッチの使用法と位置

XA インターフェースに必要とされるものとして、データベース・マネージャーに は、XA スイッチ構造体を TM に戻すために使う xa\_switch\_t 型の外部 C 変数 *db2xa\_switch\_std* および *db2xa\_switch\_static\_std* が用意されています。さまざまな XA 関数のアドレス以外に、以下のフィールドが返されます。

フィールド

値

- 名前 データベース・マネージャーの製品名。たとえば IBM DB2 バージョン 9.1 for AIX。
- フラグ *db2xa\_switch\_std* の場合、TMREGISTER | TMNOMIGRATE が設定されま す。

DB2 V9.1 が動的登録を使用し、 TM は関連の移行を使用してはならない ことを明示的に示します。非同期操作がサポートされないことを暗黙的に示 します。

*db2xa\_switch\_static\_std* の場合、TMNOMIGRATE が設定されます。

DB2 V9.1 が静的登録を使用し、TM は関連の移行を使用してはならないこ とを明示的に示します。非同期操作がサポートされないことを暗黙的に示し ます。

バージョン 常に 0。

#### **DB2 Database for Linux, UNIX, and Windows XA** スイッチの使用

XA アーキテクチャーでは、XA トランザクション・マネージャー (TM) がリソー ス・マネージャー (RM) の xa\_ ルーチンにアクセスできるようにするスイッチ を、RM が提供しなければなりません。RM スイッチは xa\_switch\_t と呼ばれる構 造を使用します。スイッチには、RM の名前、RM の XA エントリー・ポイントへ の非 NULL ポインター、フラグ、およびバージョン番号が含まれます。

### **Linux** と **UNIX**

DB2 Database for Linux, UNIX, and Windows のスイッチは、以下の 2 つの方法の いずれかによって得られます。

v 間接的なレベルを追加して使用する。 C プログラムでは、これは次のマクロを定 義することによって行うことができます。

#define db2xa\_switch\_std (\*db2xa\_switch\_std) #define db2xa\_switch\_static\_std (\*db2xa\_switch\_std)

ただし、これは *db2xa\_switch\_std* または *db2xa\_switch\_static\_std* を使用する前に 行います。

• db2xacic std または db2xacicst std を呼び出す。

DB2 は、*db2xa\_switch\_std* または *db2xa\_switch\_static\_std* 構造体のアドレスを戻 すこれらの API を提供します。この関数のプロトタイプは次のとおりです。

```
struct xa_switch_t * SQL_API_FN db2xacic_std( )
struct xa_switch_t * SQL_API_FN db2xacicst_std( )
```
どちらの方法を使うにしても、アプリケーションを libdb2 にリンクさせる必要が あります。

### **Windows**

*xa\_switch* 構造体 *db2xa\_switch\_std* または *db2xa\_switch\_static\_std* を示すポインター は DLL データとしてエクスポートされます。したがって、この構造体を使用する Windows アプリケーションは、次の 3 つのいずれかの方法でこれを参照する必要 があります。

v 間接的なレベルを追加して使用する。 C プログラムでは、これは次のマクロを定 義することによって行うことができます。

#define db2xa switch std (\*db2xa switch std) #define db2xa\_switch\_static std  $\bar{$ (\*db2xa\_switch std)

ただし、これは *db2xa\_switch\_std* または *db2xa\_switch\_static\_std* を使用する前に 行います。

v Microsoft Visual C++ コンパイラーを使用する場合は、*db2xa\_switch\_std* または *db2xa\_switch\_static\_std* は次のように定義することができる。

extern declspec(dllimport) struct xa\_switch\_t db2xa\_switch\_std extern \_\_declspec(dllimport) struct xa\_switch\_t db2xa\_switch\_static\_std

• db2xacic std または db2xacicst std を呼び出す。

DB2 は、*db2xa\_switch\_std* または *db2xa\_switch\_static\_std* 構造体のアドレスを戻 すこれらの API を提供します。この関数のプロトタイプは次のとおりです。

struct xa\_switch\_t \* SQL\_API\_FN db2xacic\_std( ) struct  $xa$  switch  $t * SQL$  API FN db2xacicst std( )

いずれの方式でも、 db2api.lib を使用してアプリケーションをリンクする必要が あります。

#### **C** コードの例

以下のコードは、任意の DB2 V9.1 プラットフォーム上の C プログラムで *db2xa\_switch\_std* または *db2xa\_switch\_static\_std* にアクセスするいくつかの方法を示 しています。必ずアプリケーションを適切なライブラリーとリンクしてください。

```
#include <stdio.h>
   #include <xa.h>
   struct xa_switch_t * SQL_API_FN db2xacic_std( );
   #ifdef DECLSPEC_DEFN
   extern \text{declope}(d)limport) struct xa switch t db2xa switch std;
   #else
   #define db2xa_switch_std (*db2xa_switch_std)
   extern struct xa switch t db2xa switch std;
   #endif
main( )
   {
      struct xa switch t *foo;
      printf ( "switch_std.name );
```

```
foo = db2xacic std();printf ( "name );
   return ;
}
```
## **XA** インターフェースの問題判別

TM からの XA 要求時にエラーが検出された場合、アプリケーション・プログラム は TM からそのエラー・コードを入手することはできません。ご使用のプログラム が異常終了したり、 TP モニターまたは TM からの不明な戻りコードを受け取った りした場合、基本障害保守ログを調べてください。診断レベルが 3 以上であればこ こに XA エラー情報が報告されています。

その他に、コンソール・メッセージ、TM エラー・ファイル、またはご使用の外部 トランザクション処理ソフトウェア製品固有の情報も調べてください。

データベース・マネージャーは、XA 固有のエラーを基本障害保守ログに書き込 み、その際 SQLCODE -998 (トランザクション・エラーまたはヒューリスティッ ク・エラー) と該当する理由コードを指定します。最も一般的なエラーには、以下 のようなものがあります。

- v xa\_open ストリングの構文が無効。
- 以下のいずれかの結果としてオープン・ストリングに指定されているデータベー スに接続されなかった。
	- データベースのカタログが作成されなかった。
	- データベースが始動しなかった。
	- サーバー・アプリケーションのユーザー名またはパスワードでは、データベー スへの接続が許可されない。
- v 通信エラー

### **XA** トランザクション・マネージャーの構成に関する考慮事項

TP モニター環境を設定する場合は、次の構成パラメーターを考慮してください。

• *tp\_mon\_name* 

このデータベース・マネージャー構成パラメーターは、使用される TP モニター 製品の名前を識別します (たとえば CICS や ENCINA)。

• *tm\_database* 

DB2 Database for Linux, UNIX, and Windows は XA 環境でトランザクションを 調整しない ので、このデータベース・マネージャー構成パラメーターは、 XA 調整済みトランザクションには使用されません。

• *maxappls* 

このデータベース構成パラメーターには、アクティブなアプリケーションの許容 最大数を指定します。このパラメーターの値は、接続されるアプリケーションの 合計数に、 2 フェーズ・コミットまたはロールバックを同時に完了しようとする 可能性のあるアプリケーションの数を加えた値より大きいか等しくなければなり ません。さらに、任意の時点で存在する可能性のある未確定トランザクションの 数を、この合計に加算してください。

TP モニター環境 (たとえば TXSeries CICS) の場合は、 *maxappls* パラメーター の値を大きくする必要があるかもしれません。こうすれば、すべての TP モニタ ー・プロセスを確実に記憶できるようになります。

v *autorestart*

このデータベース構成パラメーターには、必要に応じて RESTART DATABASE ルーチンを自動的に呼び出すかどうかを指定します。デフォルト値は YES (呼び 出す) です。

未確定トランザクションが含まれているデータベースは、データベースの再始動 操作によって始動する必要があります。データベースへの最後の接続がドロップ されるときに *autorestart* が使用可能でない場合、その次の接続は失敗し、再び RESTART DATABASE を明示的に呼び出す必要があります。この状態は、トラ ンザクション・マネージャーの再同期操作によって、または手動による管理者の 開始するヒューリスティックな操作によって、未確定トランザクションが除去さ れるまで続きます。 RESTART DATABASE コマンドが発行されるとき、データ ベースに未確定トランザクションが存在していれば、メッセージが戻されます。 管理者は、 LIST INDOUBT TRANSACTIONS コマンドなどのコマンド行プロセ ッサーのコマンドを使用することによって、それらの未確定トランザクションに ついての情報を検索できます。

リソース・マネージャーのセットアップ**:** 各データベースは、トランザクション・ マネージャー (TM) に対して別個のリソース・マネージャー (RM) として定義され ているので、 xa\_open ストリングによって識別する必要があります。

データベースをリソース・マネージャーとして設定する場合、 xa\_close ストリング は必要ありません。このストリングを指定しても、データベース・マネージャーに よって無視されます。

#### データベース接続に関する考慮事項

#### 自動クライアント・リルート **(ACR)**

サーバーがクラッシュすると、そのサーバーに接続している各クライアントでは通 信エラーが発生して接続が終了し、アプリケーション・エラーになります。可用性 が重視されるアプリケーション環境では、ユーザーは余分なセットアップをする か、サーバーをスタンバイ・ノードにフェイルオーバーすることになります。いず れにしても、DB2 Database for Linux, UNIX, and Windows のクライアント・コー ドは、元のデータベース (IP アドレスもフェイルオーバーしているフェイルオーバ ー・ノードで実行されている場合がある) か、または異なるサーバー上の新しいデ ータベースのいずれかとの接続の再確立を試みます。次にアプリケーションに対し て、接続が転送され、実行中だった特定のトランザクションがロールバックされた ことが SQLCODE を介して通知されます。その時点でアプリケーションは、そのト ランザクションを再実行するか、それともそのまま継続するかを選択できます。

ACR を使用した場合、障害の発生した主データベースと、切り替え先のスタンバ イ・データベースの間のデータの整合性は、接続の転送先のデータベースのデータ ベース・ログの状態に大きく依存します。説明の便宜上、このデータベースを「ス タンバイ・データベース」と呼び、そのスタンバイ・データベースの存在するサー バーを「スタンバイ・サーバー」と呼ぶことにします。スタンバイ・データベース が、障害の発生した主データベースの障害発生時点での正確なコピーであるなら、 スタンバイ・データベースのデータは整合性があり、データの整合性に関して問題 はありません。しかし、スタンバイ・データベースが、障害の発生した主データベ ースの正確なコピーでない場合には、 XA トランザクション・マネージャーによっ て準備されているがまだコミットされていないトランザクションのトランザクショ ン出力が矛盾しているため、データ整合性に関して問題が発生している可能性があ ります。それらは未確定トランザクションと呼ばれます。 ACR 機能を使用するデ ータベース管理者とアプリケーション開発者は、その機能を使用する場合にデータ 整合性の問題の危険性があることを認識しておく必要があります。

以下のセクションでは、さまざまな DB2 Database for Linux, UNIX, and Windows 環境と、そのそれぞれにおけるデータ整合性の問題の危険性について説明します。

#### 高可用性災害時リカバリー **(HADR)**

DB2 の高可用性災害時リカバリー・フィーチャー (HADR) は、主データベースの 障害の後、アプリケーションが接続を再び獲得した時点で、 1次 (主) データベー スとスタンバイ・データベースの間のログ複写のレベルを制御するために使用でき ます。ログ複写のレベルを制御するデータベース構成パラメーターは、 *hadr\_syncmode* です。以下に、このパラメーターに可能な 3 つの値を示します。

• SYNC

このモードでは、トランザクションの損失からの最大の保護が提供されますが、 トランザクションの応答時間は 3 つのモードの中で最も長くなります。このモー ドの名前が示すように、SYNC は、主データベースとスタンバイ・データベース のトランザクション・ログの書き込みを同期化するために使用されます。同期 は、主データベースがそのログ・ファイルを書き込んだ後、スタンバイ・データ ベースにもそれらのログが書き込まれたという確認通知をスタンバイ・データベ ースから受け取った時点で達成されます。

DB2 リソースの関係したトランザクションを調整するために XA トランザクシ ョン・マネージャーが使用されている場合には、 SYNC モードを使用することを お勧めします。スタンバイ・データベースは主 (1 次) データベースの正確なレプ リカなので、クライアントがスタンバイ・データベースに転送される場合には、 SYNC モードを使用することにより、データの整合性とトランザクションの再同 期整合性が保証されます。

#### • NEARSYNC

このモードでは、 SYNC モードと比較した場合にトランザクションの応答時間が 短くなる代わりに、トランザクションの損失に関する保護がやや少なくなりま す。主データベースでログ書き込みが成功したと見なされるのは、そのログ・フ ァイルにログが書き込まれ、かつスタンバイ・データベースのメイン・メモリー にログが書き込まれたことを示す確認通知をスタンバイ・データベースから受け 取った場合だけです。ログをメモリーからディスクにコピーする前にスタンバ イ・データベースがクラッシュした場合、短期間のうちにスタンバイ・データベ ース上のログは失われます。

データベース・ログが失われる可能性があり、スタンバイ・データベースが主デ ータベースの正確なレプリカではないという状況では、データの整合性を犠牲に することで妥協するという可能性があります。そのような妥協は、特定のトラン ザクションが未確定である時点で主データベースがクラッシュした場合に発生し ます。そのトランザクションの結果が COMMIT だとしましょう。 XA TM がそ れ以降に XA\_COMMIT 要求を発行すると、主データベースがクラッシュしてい るため、それは失敗します。 XA\_COMMIT 要求が失敗すると、 XA TM は、 XA\_RECOVER 要求を発行することによって、このデータベース上でそのトラン ザクションをリカバリーする必要があります。スタンバイ・データベースは、そ のトランザクションすべてのうち INDOUBT であるもののリストを戻すことによ って応答します。『メモリー内の』 データベース・ログがディスクに書き込まれ る前、かつ XA RECOVER 要求が XA TM から発行される前にスタンバイ・デ ータベースがクラッシュおよび再始動することになると、スタンバイ・データベ ースでは、そのトランザクションに関するログ情報が失われ、 XA\_RECOVER 要 求への応答でそれを戻すことができなくなります。その場合、XA TM はデータ ベースがそのトランザクションをコミットしたものと仮定します。しかし、実際 にはデータ操作は失われて、トランザクションがロールバックされたかのように 見えることになります。その結果、そのトランザクションに関係するその他のす べてのリソースは XA TM によって COMMIT されたため、データ整合性の問題 が発生することになります。

NEARSYNC を使用することは、データ整合性とトランザクションの応答時間の 間での適切な妥協点といえます。というのは、主データベースとスタンバイ・デ ータベースの両方がクラッシュする可能性は低いはずだからです。それでもデー タベース管理者は、データ整合性の問題が発生する可能性について理解しておく 必要があります。

• ASYNC

このモードでは、 3 つのモードの中でトランザクションの応答時間が最短になる 代わりに、主データベースで障害が発生した場合にトランザクションの損失が発 生する可能性が最大になります。主データベースでログの書き込みが成功したと 見なされるのは、そのログ・ファイルにログが書き込まれ、かつ主データベース のホスト・マシン上の TCP 層にログが配信された場合だけです。主データベー スは、スタンバイ・データベースからの何らかの確認通知を待機することはしま せん。関連するトランザクションがコミットされたと主データベースが見なした 時点でも、ログはまだスタンバイ・データベースへ向かう途中であるという可能 性があります。

NEARSYNC で述べたのと同じシナリオが発生した場合、トランザクション情報 が失われる可能性は NEARSYNC の場合より高くなります。したがって、データ 整合性の問題の発生する可能性は、 NEARSYNC の場合より、そして当然のこと ながら SYNC の場合より高くなります。

#### **DB2 ESE** パーティション・データベース環境

パーティション・データベース環境で ACR を使用する場合も、データ整合性の問 題が発生する可能性があります。スタンバイ・データベースが同じデータベースの 別のデータベース・パーティションとして定義されている場合、前述の高可用性災 害時リカバリーの NEARSYNC セクションで述べたシナリオで、未確定トランザク ションをリカバリーすると、データ整合性の問題が発生する可能性があります。そ れは、データベース・パーティションはデータベース・トランザクション・ログを 共有しないためです。したがって、スタンバイ・データベース (データベース・パ

ーティション B) は、主データベース (データベース・パーティション A) に存在 する未確定トランザクションを認識していません。

#### **DB2 ESE** 非パーティション・データベース環境

非パーティション・データベース環境で ACR を使用する場合も、データ整合性の 問題が発生する可能性があります。IBM AIX High Availability Cluster Multiprocessor (HACMP™), Microsoft Cluster Service (MSCS), HP の Service Guard などのディスク・フェイルオーバー・テクノロジーを使用していないなら、 主 (1 次) データベースに障害が発生した場合、主データベースには存在していたデ ータベース・トランザクション・ログも、スタンバイ・データベースには存在しな くなります。したがって、前述の高可用性災害時リカバリーの NEARSYNC セクシ ョンで述べたシナリオで、未確定トランザクションをリカバリーすると、データ整 合性の問題が発生する可能性があります。

#### パーティション・データベースにアクセスするトランザクション

パーティション・データベース環境では、ユーザー・データが複数のデータベー ス・パーティションにまたがって分散されることがあります。このデータベースに アクセスするアプリケーションは、データベース・パーティション (コーディネー ター・ノード) のいずれかに接続し、要求を送信します。異なったアプリケーショ ンが異なったデータベース・パーティションに接続する、また同じアプリケーショ ンが異なった接続について異なったデータベース・パーティションを選択すること ができます。

パーティション・データベース環境のデータベースに対するトランザクションにつ いては、同一の データベース・パーティションから、すべてのアクセスが行われな ければなりません。つまり、トランザクションの開始からそのトランザクションが コミットされる時まで (この時点も含む)、同じデータベース・パーティションを使 用しなければならないということです。

パーティション・データベースに対するトランザクションは、切断前にコミットさ れる必要があります。

#### **IBM WebSphere Application Server** の構成**:**

IBM WebSphere Application Server は、 Java ベースのアプリケーション・サーバー です。DB2 JDBC ドライバーに用意されている Java Transaction API (JTA) によっ て、 DB2 Database for Linux, UNIX, and Windows の XA サポートを使用できる ようになっています。WebSphere Application Server で Java Transaction API を使用 する方法については、 IBM WebSphere の資料を参照してください。WebSphere Application Server の資料は、 [http://www.ibm.com/software/webservers/appserv/](http://www.ibm.com/software/webservers/appserv/infocenter.html) [infocenter.html](http://www.ibm.com/software/webservers/appserv/infocenter.html) にてオンラインで閲覧できます。

#### **IBM WebSphere MQ** の構成**:**

IBM WebSphere MQ は、メッセージ指向のビジネス・インテグレーション・サーバ ーです。DB2 Database for Linux, UNIX, and Windows XA サポートを利用して、 WebSphere MQ 作業単位内のデータベース更新を統合できます。WebSphere MQ で トランザクション・サポートを使用する方法については、IBM WebSphere MQ の資 料を参照してください。WebSphere MQ の資料は、 [http://publib.boulder.ibm.com/](http://publib.boulder.ibm.com/infocenter/wmqv6/v6r0/index.jsp) [infocenter/wmqv6/v6r0/index.jsp](http://publib.boulder.ibm.com/infocenter/wmqv6/v6r0/index.jsp) にてオンラインで閲覧できます。

#### **IBM TXSeries CICS** の構成**:**

DB2 Database for Linux, UNIX, and Windows をリソース・マネージャーとして使 用するよう IBM TXSeries CICS を構成する方法については、お手持ちの「*IBM TXSeries CICS* 管理ガイド」を参照してください。TXSeries の資料は、 [http://publibfp.boulder.ibm.com/epubs/html/txv5002/en\\_US/html/index.htm](http://publibfp.boulder.ibm.com/epubs/html/txv5002/en_US/html/index.htm) にてオンライ ンで閲覧できます。ホストおよび System i データベース・サーバーは、CICS 調整 トランザクションに参加することができます。

#### **IBM TXSeries Encina** の構成**:**

以下に示すさまざまな API および構成パラメーターは、Encina モニターと DB2 Database for Linux, UNIX, and Windows サーバーの統合に必要とされるもの、およ び (DB2 Connect を使ってアクセスする場合) DB2 for z/OS and OS/390、DB2 for i5/OS、または DB2 for VSE & VM と Encina モニターとの統合に必要とされるも のです。

TXSeries の資料は、[http://publibfp.boulder.ibm.com/epubs/html/txv5002/en\\_US/html/](http://publibfp.boulder.ibm.com/epubs/html/txv5002/en_US/html/index.htm) [index.htm](http://publibfp.boulder.ibm.com/epubs/html/txv5002/en_US/html/index.htm) にてオンラインで閲覧できます。ホストおよび System i データベース・ サーバーは、Encina 調整トランザクションに参加することができます。

- 1. DB2 Database for Linux, UNIX, and Windowsの構成手順:
	- a. すべてのデータベース名を DB2 データベース・ディレクトリーに定義する 必要があります。データベースがリモート・データベースの場合は、ノー ド・ディレクトリーも定義する必要があります。構成を行うには、構成アシ スタントまたは DB2 コマンド行プロセッサー (CLP) を使用できます。以下 に例を示します。

DB2 CATALOG DATABASE inventdb AS inventdb AT NODE host1 AUTH SERVER DB2 CATALOG TCPIP NODE host1 REMOTE hostname1 SERVER svcname1

b. DB2 クライアントは、Encina を処理していることを認識している場合は、内 部処理を Encina 用に最適化できます。これを指定するには、 *tp\_mon\_name* データベース・マネージャー構成パラメーターを ENCINA に設定します。デ フォルト動作は、特別な最適化なしです。 *tp\_mon\_name* を設定する場合、ア プリケーションでは、作業単位を実行するスレッドもまた、作業完了の直後 にその作業を必ずコミットしなければなりません。他の作業単位を開始して はなりません。ご使用の環境がこのようになっていない 場合は、 *tp\_mon\_name* 値を必ず NONE にしてください (または、 CLP からこの値を NULL に設定します)。このパラメーターはコントロール・センターまたは CLP から更新できます。 CLP コマンドを以下に示します。

db2 update dbm cfg using tp mon name ENCINA

- 2. リソース・マネージャーごとの Encina の構成
	- a. Encina をリソース・マネージャー (RM) ごとに構成するには、管理者は、リ ソース・マネージャーをアプリケーション内のトランザクションに登録する 前に、各 DB2 データベースのオープン・ストリング、クローズ・ストリン グ、および制御の取り決め (Control Agreement) のスレッドを、リソース・マ ネージャーとして定義する必要があります。Enconcole フルスクリーン・イン ターフェース、または Encina コマンド行インターフェースを使用して構成を 実行できます。以下に例を示します。

monadmin create rm inventdb -open "db=inventdb,uid=user1,pwd=password1"

各 DB2 データベースごとに 1 つのリソース・マネージャーがあります。各 リソース・マネージャー構成には、 1 つの rm 名 (「論理 RM 名」) がなけ ればなりません。状況を単純にするため、それをデータベース名と同じにす るとよいでしょう。 xa\_open ストリングには、データベースへの接続を確立 するために必要な情報が入っています。このストリングの内容は、RM によ って異なります。 DB2 の xa\_open ストリングには、開くデータベースの別 名が入っており、オプションで、接続に関連させるユーザー ID とパスワー ドが入っています。ここで定義されるデータベース名は、すべてのデータベ ース・アクセスに必要な正規のデータベース・ディレクトリーにもカタログ する必要があります。 DB2 は、xa\_close ストリングを使用しません。 制御 スレッドの取り決め (Thread of Control Agreement) は、アプリケーション・ エージェント・スレッドが同時に 2 つ以上のトランザクションを扱うことが できるかどうかを判別します。 DB2 for z/OS and OS/390、DB2 for i5/OS、 または DB2 for VSE & VM にアクセスする場合は、 DB2 Syncpoint Manager を使用する必要があります。

- 3. Encina アプリケーションから DB2 Database for Linux, UNIX, and Windows デ ータベースを参照する
	- a. Encina Scheduling Policy API を使用して、単一 TP モニター・アプリケーシ ョン・プロセスから実行できるアプリケーション・エージェントの数を指定 します。以下に例を示します。

rc = mon\_SetSchedulingPolicy (MON\_EXCLUSIVE)

b. Encina RM Registration API を使用して、XA スイッチと、アプリケーショ ン・プロセスで RM を参照する時に Encina が使用する論理 RM 名を提供 します。以下に例を示します。

rc = mon\_RegisterRmi ( &db2xa\_switch, /\* xa switch \*/ "inventdb", /\* logical RM name \*/  $&$  armiId );  $/*$  internal RM ID  $*/$ 

XA スイッチは、TM が呼び出すことのできる RM の XA ルーチンのアド レスを含んでおり、 RM が提供する機能性も指定します。 DB2 V9.1 の XA スイッチは、db2xa\_switch で、これは DB2 クライアント・ライブラリ ー (Windows オペレーティング・システムでは db2app.dll、 UNIX ベース のシステムでは libdb2) にあります。 論理 RM 名は Encina が使用する名 前で、 Encina の下で実行される SQL アプリケーションが使用する実際のデ ータベース名ではありません。実際のデータベース名は、Encina RM 登録 API の xa\_open ストリングで指定されます。この例では、論理 RM 名がデ ータベース名と同じになるように設定されています。 3 番目のパラメーター は、この接続を参照するために TM が使用する内部 ID またはハンドルを戻 します。

#### **BEA Tuxedo** の構成**:**

以下は、DB2 Database for Linux, UNIX, and Windows で使用する BEA Tuxedo を 構成するプロセスについての説明です。 Tuxedo が DB2 Database for Linux, UNIX, and Windows の 64 ビット・インスタンスで作動しているかまたは DB2 Database for Linux, UNIX, and Windows の 32 ビット・インスタンスで作動しているかによ って、どのような差が生じるかについても記載されています。

注**:** XA スイッチ・データ構造には、*db2xa\_switch\_std* および *db2xa\_switch\_static\_std* という新しい名前があります。 API にも、*db2xacic* および *db2xacicst* という新し い名前があります。従来のスイッチ・データ構造名および API 名は、DB2 Database for Linux, UNIX, and Windows の 32 ビット・インスタンスで作動しているときに のみ使用できます。

DB2 Database for Linux, UNIX, and Windows をリソース・マネージャーとして使 用するよう Tuxedo を構成するには、以下のステップを実行します。

- 1. Tuxedo の資料で指定されているように Tuxedo をインストールする。ログ・フ ァイルと環境変数を含めた、Tuxedo のすべての基本構成を必ず実行してくださ い。 コンパイラーと Data Server Client も必要です。必要に応じてこれらをイ ンストールします。
- 2. Tuxedo サーバー ID で、 Tuxedo に使用させたいデータベースを含むインスタ ンスを参照するように DB2INSTANCE 環境変数を設定します。 DB2 プログラ ム・ディレクトリーを含むように PATH 変数を設定します。 Tuxedo サーバー ID で DB2 データベースに接続できることを確認します。
- 3. TUXEDO の値で *tp\_mon\_name* データベース・マネージャー構成パラメーターを更 新します。
- 4. DB2 V9.1 の定義を Tuxedo リソース・マネージャー定義ファイルに追加しま す。以下の例では、UDB XA は、ローカルに定義される DB2 V9.1 のリソース・ マネージャー名で、 *db2xa\_switch\_std* は、タイプ xa\_switch\_t の構造体の DB2 定義の名前です。
	- v AIX の場合: 以下の定義をファイル \${TUXDIR}/udataobj/RM に追加します。 # DB2 UDB UDB XA:db2xa switch std:-L\${DB2DIR} /lib -ldb2
		- ここで、{TUXDIR} は Tuxedo をインストールしたディレクトリー、 {DB2DIR} は DB2 インスタンス・ディレクトリーです。
	- v Windows の場合: ファイル %TUXDIR%¥udataobj¥rm の中に、次の定義を追加 します。
		- # DB2 UDB UDB\_XA;db2xa\_switch\_std;%DB2DIR%¥lib¥db2api.lib

ここで、%TUXDIR% は Tuxedo をインストールしたディレクトリー、 %DB2DIR% は DB2 インスタンス・ディレクトリーです。

- 5. 次のようにして、DB2 の Tuxedo トランザクション・モニター・サーバー・プ ログラムを構築する。
	- AIX の場合:

\${TUXDIR}/bin/buildtms -r UDB\_XA -o \${TUXDIR}/bin/TMS\_UDB

ここで、{TUXDIR} は Tuxedo をインストールしたディレクトリーです。

• Windows の場合:

XA -o UDB

6. アプリケーション・サーバーを構築する。以下の例では、-r オプションはリソ ース・マネージャー名を指定し、 -f オプション (複数回使用可) はアプリケー

ション・サービスを含むファイルを指定し、 -s オプションはこのサーバーのア プリケーション・サービス名を指定し、 -o オプションは出力サーバー・ファイ ル名を指定しています。

• AIX の場合:

\${TUXDIR}/bin/buildserver -r UDB\_XA -f svcfile.o -s SVC1,SVC2 -o UDBserver

- ここで、{TUXDIR} は Tuxedo をインストールしたディレクトリーです。
- Windows の場合:

XA -f svcfile.o -s SVC1,SVC2 -o UDBserver

ここで、%TUXDIR% は Tuxedo をインストールしたディレクトリーです。

7. DB2 サーバーを参照するように Tuxedo 構成ファイルを設定する。

UDBCONFIG ファイルの \*GROUPS セクションに、次のような項目を追加しま す。

8. DB2 for z/OS and OS/390、DB2 for i5/OS、または DB2 for VM & VSE にある データにアプリケーションがアクセスする場合は、 DB2 Connect XA コンセン トレーターが必要です。

UDB\_GRP LMID=simp GRPNO=3 TMSNAME=TMS\_UDB\_TMSCOUNT=2 OPENINFO="UDB\_XA:db=sample,uid=db2\_user,pwd=db2\_user\_pwd"

ここで、TMSNAME パラメーターは以前に作成したトランザクション・モニタ ー・サーバー・プログラムを指定し、 OPENINFO パラメーターはリソース・マ ネージャー名を指定しています。これに続けてデータベース名と DB2 データベ ース・ユーザー ID とパスワードがありますが、これらは認証に使用されます。 以前に構築したアプリケーション・サーバーは、 Tuxedo 構成ファイルの \*SERVERS セクション内で参照されています。

9. 次のようにして Tuxedo を開始する。

tmboot -y

コマンドが終了すると、Tuxedo メッセージはサーバーが開始されたことを示し ます。さらに、DB2 コマンド LIST APPLICATIONS ALL を出すと、2 つの接 続が表示されます。これらの接続は、(この場合は、) Tuxedo 構成ファイル UDBCONFIG によって設定された UDB\_GRP の TMSCOUNT パラメーターで 指定されます。

### **unixODBC Driver Manager** のセットアップ

ODBC Driver Manager は、UNIX プラットフォーム上では、オペレーティング・シ ステムの一部としては提供されていません。

UNIX システム上で ODBC を使用するためには、別個の市販またはオープン・ソー スの ODBC Driver Manager が必要です。 unixODBC Driver Manager は、サポート されるすべての DB2 UNIX プラットフォーム上の DB2 ODBC アプリケーション 用のオープン・ソース ODBC Driver Manager です。このトピックでは、unixODBC Driver Manager をセットアップする方法について説明します。詳細については、 unixODBC の配布パッケージに同梱されている README ファイルや、 unixODBC の Web サイト [\(http://www.unixodbc.com\)](http://www.unixodbc.com/) を参照してください。

サポート・ステートメント

unixODBC Driver Manager と DB2 ODBC ドライバーを正しくインストールおよび 構成したにもかかわらず、これらの組み合わせに問題が発生した場合は、 DB2 サ ービス [\(http://www.ibm.com/software/data/db2/udb/support\)](http://www.ibm.com/software/data/db2/udb/support.html) に、問題診断の援助を依頼 することができます。問題の原因が unixODBC Driver Manager にある場合には、以 下のことを行うことができます。

- v Easysoft (unixODBC の商用スポンサー) からの技術サポートのサービス契約を購 入します [\(http://www.easysoft.com\)](http://www.easysoft.com/)。
- v [http://www.unixodbc.com](http://www.unixodbc.com/) のオープン・ソース・サポート・チャネルのいずれかに 参加します。

DB2 CLI や ODBC アプリケーションで使用できるように unixODBC Driver Manager をセットアップするには、次のようにします。

- 1. [http://www.unixodbc.com](http://www.unixodbc.com/) から、最新の unixODBC のソース・コードをダウンロ ードします。
- 2. ソース・ファイルを untar します。

gzip -d unixODBC-2.2.11.tar.gz tar xf unixODBC-2.2.11.tar

3. AIX の場合に限り、スレッドを使用できるように C コンパイラーを構成しま す。

```
export CC=xlc_r
export CC=x\overline{C} r
```
4. ドライバー・マネージャーの 64 ビット・バージョンを xlc\_r コンパイラーを使 用してコンパイルするには、環境変数 OBJECT\_MODE および CFLAGS を次の ように設定します。

export OBJECT\_MODE=64 export CFLAGS=-q64 -DBUILD REAL 64 BIT MODE

- 5. ホーム・ディレクトリーか、以下のデフォルトのディレクトリーの下にドライバ ー・マネージャーをインストールします。 /usr/local 接頭部:
	- v (ホーム・ディレクトリーの場合) ソース・ファイルを untar したディレクト リーから、次のコマンドを発行します。

./configure --prefix=\$HOME -DBUILD\_REAL\_64\_BIT\_MODE --enable-gui=no --enable-drivers=no

v (/usr/local をルートにした場合) 次のコマンドを発行します。

./configure --enable-gui=no --enable-drivers=no

- 6. 必要なら、次のコマンドを実行してすべての構成オプションを確認します。 ./configure --help
- 7. ドライバー・マネージャーをビルドおよびインストールします。

make make install

ライブラリーは [prefix]/lib ディレクトリーにコピーされ、実行可能ファイル は [prefix]/bin ディレクトリーにコピーされます。

8. アプリケーションをビルドし、 compile および link コマンドに -L[prefix]/lib -lodbc オプションを含めることによって、アプリケーションが unixODBC Driver Manager にリンクするようにしてください。

9. 少なくともユーザー INI ファイル (odbc.ini) またはシステム INI ファイル (odbcinst.ini) のパスを指定し、 ODBCHOME 環境変数をシステム INI ファイ ルが作成されたディレクトリーに設定してください。

重要**:** ユーザー INI ファイルやシステム INI ファイルのパスを指定するとき は、絶対パスを使用してください。相対パスや環境変数は使用しないでくださ い。

# 付録 **A. DB2** 技術情報の概説

DB2 技術情報は、以下のツールと方法を介して利用できます。

- DB2 インフォメーション・センター
	- トピック (タスク、概念、およびリファレンス・トピック)
	- DB2 ツールのヘルプ
	- サンプル・プログラム
	- チュートリアル
- DB2 資料
	- PDF ファイル (ダウンロード可能)
	- PDF ファイル (DB2 PDF DVD に含まれる)
	- 印刷資料
- コマンド行ヘルプ
	- コマンド・ヘルプ
	- メッセージ・ヘルプ

注**:** DB2 インフォメーション・センターのトピックは、PDF やハードコピー資料よ りも頻繁に更新されます。最新の情報を入手するには、資料の更新が発行されたと きにそれをインストールするか、ibm.com® にある DB2 インフォメーション・セン ターを参照してください。

技術資料、ホワイト・ペーパー、IBM Redbooks® 資料などのその他の DB2 技術情 報には、オンライン (ibm.com) でアクセスできます。 DB2 Information Management ソフトウェア・ライブラリー・サイト [\(http://www.ibm.com/software/data/sw-library/\)](http://www.ibm.com/software/data/sw-library/) にアクセスしてください。

## 資料についてのフィードバック

DB2 の資料についてのお客様からの貴重なご意見をお待ちしています。DB2 の資料 を改善するための提案については、db2docs@ca.ibm.com まで E メールを送信して ください。DB2 の資料チームは、お客様からのフィードバックすべてに目を通しま すが、直接お客様に返答することはありません。お客様が関心をお持ちの内容につ いて、可能な限り具体的な例を提供してください。特定のトピックまたはヘルプ・ ファイルについてのフィードバックを提供する場合は、そのトピック・タイトルお よび URL を含めてください。

DB2 お客様サポートに連絡する場合には、この E メール・アドレスを使用しない でください。資料を参照しても、DB2 の技術的な問題が解決しない場合は、お近く の IBM サービス・センターにお問い合わせください。

# <span id="page-99-0"></span>**DB2** テクニカル・ライブラリー **(**ハードコピーまたは **PDF** 形式**)**

以下の表は、DB2 ライブラリーについて説明しています。DB2 ライブラリーに関す る詳細な説明については、[www.ibm.com/shop/publications/order](http://www.ibm.com/shop/publications/order) にある IBM Publications Center にアクセスしてください。英語の DB2 バージョン 9.5 のマニュ アル (PDF 形式) とその翻訳版は、 [www.ibm.com/support/docview.wss?rs=71](http://www.ibm.com/support/docview.wss?rs=71&uid=swg27009474) [&uid=swg2700947](http://www.ibm.com/support/docview.wss?rs=71&uid=swg27009474) からダウンロードできます。

この表には印刷資料が入手可能かどうかが示されていますが、国または地域によっ ては入手できない場合があります。

資料番号は、資料が更新される度に大きくなります。資料を参照する際は、以下に リストされている最新版であることを確認してください。

注**:** DB2 インフォメーション・センターは、PDF やハードコピー資料よりも頻繁に 更新されます。

| 資料名                                                       | 資料番号         | 印刷資料が入手可能かどうか |
|-----------------------------------------------------------|--------------|---------------|
| 管理 API リファレンス                                             | SC88-4431-01 | 入手可能          |
| 管理ルーチンおよびビュー                                              | SC88-4435-01 | 入手不可          |
| コール・レベル・インターフェ SC88-4433-01<br>ース ガイドおよびリファレン<br>ス 第1巻    |              | 入手可能          |
| コール・レベル・インターフェ SC88-4434-01<br>ース ガイドおよびリファレン<br>ス 第2巻    |              | 入手可能          |
| コマンド・リファレンス                                               | SC88-4432-01 | 入手可能          |
| データ移動ユーティリティー<br>ガイドおよびリファレンス                             | SC88-4421-01 | 入手可能          |
| データ・リカバリーと高可用性 SC88-4423-01<br>ガイドおよびリファレンス               |              | 入手可能          |
| データ・サーバー、データベー SC88-4259-01<br>ス、およびデータベース・オブ<br>ジェクトのガイド |              | 入手可能          |
| データベース・セキュリティ<br>ー・ガイド                                    | SC88-4418-01 | 入手可能          |
| ADO.NET および OLE DB ア<br>プリケーションの開発                        | SC88-4425-01 | 入手可能          |
| 組み込み SQL アプリケーショ<br>ンの開発                                  | SC88-4426-01 | 入手可能          |
| Java アプリケーションの開発                                          | SC88-4427-01 | 入手可能          |
| Perl および PHP アプリケーシ SC88-4428-01<br>ョンの開発                 |              | 入手不可          |
| SQL および外部ルーチンの開発 SC88-4429-01                             |              | 入手可能          |
| データベース・アプリケーショ GC88-4430-01<br>ン開発の基礎                     |              | 入手可能          |

表 *21. DB2* の技術情報

表 *21. DB2* の技術情報 *(*続き*)*

| 資料名                                                                                              | 資料番号         | 印刷資料が入手可能かどうか |
|--------------------------------------------------------------------------------------------------|--------------|---------------|
| DB2 インストールおよび管理<br>概説 (Linux および Windows<br>版)                                                   | GC88-4439-01 | 入手可能          |
| 国際化対応ガイド                                                                                         | SC88-4420-01 | 入手可能          |
| メッセージ・リファレンス 第<br>1 巻                                                                            | GI88-4109-00 | 入手不可          |
| メッセージ・リファレンス 第<br>2 巻                                                                            | GI88-4110-00 | 入手不可          |
| マイグレーション・ガイド                                                                                     | GC88-4438-01 | 入手可能          |
| Net Search Extender 管理および SC88-4630-01<br>ユーザーズ・ガイド                                              |              | 入手可能          |
| パーティションおよびクラスタ SC88-4419-01<br>リングのガイド                                                           |              | 入手可能          |
| Query Patroller 管理およびユー SC88-4611-00<br>ザーズ・ガイド                                                  |              | 入手可能          |
| IBM データ・サーバー・クライ GC88-4441-01<br>アント機能 概説およびインス<br>トール                                           |              | 入手不可          |
| DB2 サーバー機能 概説および GC88-4440-01<br>インストール                                                          |              | 入手可能          |
| Spatial Extender and Geodetic<br>Data Management Feature $\mathcal{I}$ -<br>ザーズ・ガイドおよびリファレ<br>ンス | SC88-4629-01 | 入手可能          |
| SQL リファレンス 第 1 巻                                                                                 | SC88-4436-01 | 入手可能          |
| SQL リファレンス 第2巻                                                                                   | SC88-4437-01 | 入手可能          |
| システム・モニター ガイドお<br>よびリファレンス                                                                       | SC88-4422-01 | 入手可能          |
| 問題判別ガイド                                                                                          | GI88-4108-01 | 入手不可          |
| データベース・パフォーマンス<br>のチューニング                                                                        | SC88-4417-01 | 入手可能          |
| Visual Explain チュートリアル                                                                           | SC88-4449-00 | 入手不可          |
| 新機能                                                                                              | SC88-4445-01 | 入手可能          |
| ワークロード・マネージャー<br>ガイドおよびリファレンス                                                                    | SC88-4446-01 | 入手可能          |
| pureXML ガイド                                                                                      | SC88-4447-01 | 入手可能          |
| XQuery リファレンス                                                                                    | SC88-4448-01 | 入手不可          |

### 表 *22. DB2 Connect* 固有の技術情報

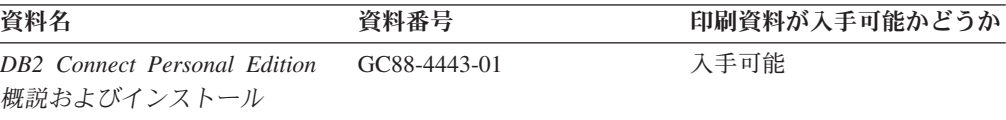

表 *22. DB2 Connect* 固有の技術情報 *(*続き*)*

| 資料名                                               | 資料番号 | 印刷資料が入手可能かどうか |
|---------------------------------------------------|------|---------------|
| DB2 Connect サーバー機能 概 – GC88-4444-01<br>説およびインストール |      | 入手可能          |
| DB2 Connect ユーザーズ・ガイ SC88-4442-01<br>R            |      | 入手可能          |

表 *23. Information Integration* の技術情報

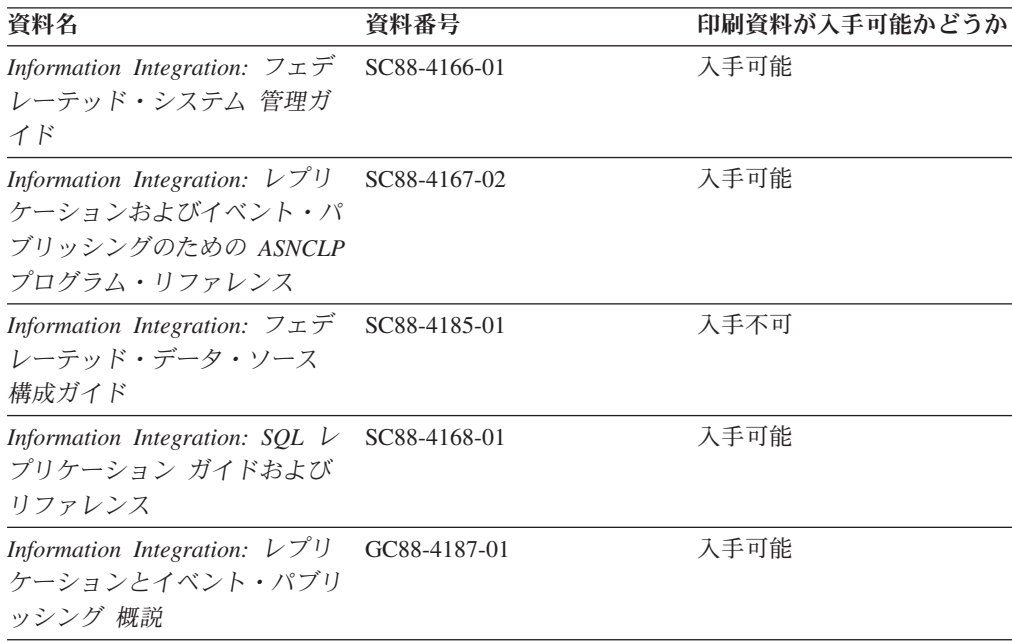

## **DB2** の印刷資料の注文方法

DB2 の印刷資料が必要な場合、オンラインで購入することができますが、すべての 国および地域で購入できるわけではありません。 DB2 の印刷資料については、IBM 営業担当員にお問い合わせください。 *DB2 PDF* ドキュメンテーション DVD の一 部のソフトコピー・ブックは、印刷資料では入手できないことに留意してくださ い。例えば、「*DB2* メッセージ・リファレンス」はどちらの巻も印刷資料としては 入手できません。

DB2 PDF ドキュメンテーション DVD で利用できる DB2 の印刷資料の大半は、 IBM に有償で注文することができます。国または地域によっては、資料を IBM Publications Center からオンラインで注文することもできます。お客様の国または地 域でオンライン注文が利用できない場合、DB2 の印刷資料については、IBM 営業担 当員にお問い合わせください。 DB2 PDF ドキュメンテーション DVD に収録され ている資料の中には、印刷資料として提供されていないものもあります。

注**:** 最新で完全な DB2 資料は、DB2 インフォメーション・センター [\(http://publib.boulder.ibm.com/infocenter/db2luw/v9r5\)](http://publib.boulder.ibm.com/infocenter/db2luw/v9r5) で参照することができます。

DB2 の印刷資料は以下の方法で注文することができます。

- v 日本 IBM 発行のマニュアルはインターネット経由でご購入いただけます。詳し くは <http://www.ibm.com/shop/publications/order> の「ご注文について」をご覧くだ さい。資料の注文情報にアクセスするには、お客様の国、地域、または言語を選 択してください。その後、各ロケーションにおける注文についての指示に従って ください。
- v DB2 の印刷資料を IBM 営業担当員に注文するには、以下のようにします。
	- 1. 以下の Web サイトのいずれかから、営業担当員の連絡先情報を見つけてくだ さい。
		- IBM Directory of world wide contacts [\(www.ibm.com/planetwide\)](http://www.ibm.com/planetwide)
		- IBM Publications Web サイト [\(http://www.ibm.com/shop/publications/order\)](http://www.ibm.com/shop/publications/order) 国、地域、または言語を選択し、お客様の所在地に該当する Publications ホ ーム・ページにアクセスしてください。このページから、「このサイトに ついて」のリンクにアクセスしてください。
	- 2. 電話をご利用の場合は、DB2 資料の注文であることをご指定ください。
	- 3. 担当者に、注文する資料のタイトルと資料番号をお伝えください。タイトルと 資料番号は、 92 ページの『DB2 [テクニカル・ライブラリー](#page-99-0) (ハードコピーま [たは](#page-99-0) PDF 形式)』でご確認いただけます。

## コマンド行プロセッサーから **SQL** 状態ヘルプを表示する

DB2 は、SQL ステートメントの結果の原因になったと考えられる条件の SQLSTATE 値を戻します。 SQLSTATE ヘルプは、SQL 状態および SQL 状態クラ ス・コードの意味を説明します。

SQL 状態ヘルプを呼び出すには、コマンド行プロセッサーを開いて以下のように入 力します。

? *sqlstate* or ? *class code*

ここで、*sqlstate* は有効な 5 桁の SQL 状態を、*class code* は SQL 状態の最初の 2 桁を表します。

例えば、? 08003 を指定すると SQL 状態 08003 のヘルプが表示され、 ? 08 を指 定するとクラス・コード 08 のヘルプが表示されます。

# 異なるバージョンの **DB2** インフォメーション・センターへのアクセス

DB2 バージョン 9.5 のトピックを扱っている DB2 インフォメーション・センター の URL は、[http://publib.boulder.ibm.com/infocenter/db2luw/v9r5/](http://publib.boulder.ibm.com/infocenter/db2luw/v9r5)です。

DB2 バージョン 9 のトピックを扱っている DB2 インフォメーション・センターの URL は <http://publib.boulder.ibm.com/infocenter/db2luw/v9/>です。

DB2 バージョン 8 のトピックについては、バージョン 8 のインフォメーション・ センターの URL<http://publib.boulder.ibm.com/infocenter/db2luw/v8/>にアクセスしてく ださい。

## **DB2** インフォメーション・センターでの希望する言語でのトピックの表示

DB2 インフォメーション・センターでは、ブラウザーの設定で指定した言語でのト ピックの表示が試みられます。トピックがその指定言語に翻訳されていない場合 は、 DB2 インフォメーション・センターでは英語でトピックが表示されます。

- v Internet Explorer Web ブラウザーで、指定どおりの言語でトピックを表示するに は、以下のようにします。
	- 1. Internet Explorer の「ツール」 -> 「インターネット オプション」 -> 「言語 **...**」ボタンをクリックします。「言語の優先順位」ウィンドウがオープンしま す。
	- 2. 該当する言語が、言語リストの先頭の項目に指定されていることを確認しま す。
		- リストに新しい言語を追加するには、「追加**...**」ボタンをクリックします。

注**:** 言語を追加しても、特定の言語でトピックを表示するのに必要なフォン トがコンピューターに備えられているとはかぎりません。

- リストの先頭に新しい言語を移動するには、その言語を選択してから、そ の言語が言語リストに先頭に行くまで「上に移動」ボタンをクリックしま す。
- 3. ブラウザー・キャッシュを消去してから、ページを最新表示します。希望する 言語で DB2 インフォメーション・センターが表示されます。
- v Firefox または Mozilla Web ブラウザーの場合に、希望する言語でトピックを表 示するには、以下のようにします。
	- 1. 「ツール」 -> 「オプション」 -> 「詳細」 ダイアログの「言語」セクショ ンにあるボタンを選択します。「設定」ウィンドウに「言語」パネルが表示さ れます。
	- 2. 該当する言語が、言語リストの先頭の項目に指定されていることを確認しま す。
		- リストに新しい言語を追加するには、「追加**...**」ボタンをクリックしてか ら、「言語を追加」ウィンドウで言語を選択します。
		- リストの先頭に新しい言語を移動するには、その言語を選択してから、そ の言語が言語リストに先頭に行くまで「上に移動」ボタンをクリックしま す。
	- 3. ブラウザー・キャッシュを消去してから、ページを最新表示します。希望する 言語で DB2 インフォメーション・センターが表示されます。

ブラウザーとオペレーティング・システムの組み合わせによっては、オペレーティ ング・システムの地域の設定も希望のロケールと言語に変更しなければならない場 合があります。

# コンピューターまたはイントラネット・サーバーにインストールされた **DB2** インフォメーション・センターの更新

DB2 インフォメーション・センターをローカルにインストールしている場合は、 IBM から資料の更新を入手してインストールすることができます。

ローカルにインストールされた DB2 インフォメーション・センターを更新するに は、以下のことを行う必要があります。

- 1. コンピューター上の DB2 インフォメーション・センターを停止し、インフォメ ーション・センターをスタンドアロン・モードで再始動します。インフォメーシ ョン・センターをスタンドアロン・モードで実行すると、ネットワーク上の他の ユーザーがそのインフォメーション・センターにアクセスできなくなります。こ れで、更新を適用できるようになります。非管理者および非 root の DB2 イン フォメーション・センターは常にスタンドアロン・モードで実行されます。を参 照してください。
- 2. 「更新」機能を使用することにより、どんな更新が利用できるかを確認します。 インストールする更新がある場合は、「更新」機能を使用してそれを入手および インストールできます。

注**:** ご使用の環境において、インターネットに接続されていないマシンに DB2 インフォメーション・センターの更新をインストールする必要がある場合は、イ ンターネットに接続されていて DB2 インフォメーション・センターがインスト ールされているマシンを使用して、更新サイトをローカル・ファイル・システム にミラーリングする必要があります。ネットワーク上の多数のユーザーが資料の 更新をインストールする場合にも、更新サイトをローカルにミラーリングして、 更新サイト用のプロキシーを作成することにより、個々のユーザーが更新を実行 するのに要する時間を短縮できます。

更新パッケージが入手可能な場合、「更新」機能を使用してパッケージを入手し ます。ただし、「更新」機能は、スタンドアロン・モードでのみ使用できます。

3. スタンドアロンのインフォメーション・センターを停止し、コンピューター上の DB2 インフォメーション・センターを再開します。

注**:** Windows Vista の場合、下記のコマンドは管理者として実行する必要がありま す。完全な管理者特権でコマンド・プロンプトまたはグラフィカル・ツールを起動 するには、ショートカットを右クリックしてから、「管理者として実行」を選択し ます。

コンピューターまたはイントラネット・サーバーにインストール済みの DB2 イン フォメーション・センターを更新するには、以下のようにします。

- 1. DB2 インフォメーション・センターを停止します。
	- v Windows では、「スタート」 → 「コントロール パネル」 → 「管理ツール」 → 「サービス」をクリックします。次に、「**DB2** インフォメーション・セン ター」サービスを右クリックして「停止」を選択します。
	- v Linux では、以下のコマンドを入力します。

/etc/init.d/db2icdv95 stop

- 2. インフォメーション・センターをスタンドアロン・モードで開始します。
	- Windows の場合:
		- a. コマンド・ウィンドウを開きます。
		- b. インフォメーション・センターがインストールされているパスにナビゲー トします。デフォルトでは、DB2 インフォメーション・センターは <Program Files>¥IBM¥DB2 Information Center¥Version 9.5 ディレクトリー にインストールされています (<Program Files> は「Program Files」ディ レクトリーのロケーション)。
- c. インストール・ディレクトリーから doc¥bin ディレクトリーにナビゲート します。
- d. 次のように help\_start.bat ファイルを実行します。 help\_start.bat
- Linux の場合:
	- a. インフォメーション・センターがインストールされているパスにナビゲー トします。デフォルトでは、DB2 インフォメーション・センターは /opt/ibm/db2ic/V9.5 ディレクトリーにインストールされています。
	- b. インストール・ディレクトリーから doc/bin ディレクトリーにナビゲート します。
	- c. 次のように help\_start スクリプトを実行します。 help\_start

システムのデフォルト Web ブラウザーが起動し、スタンドアロンのインフォメ ーション・センターが表示されます。

- 3. 「更新」ボタン ( ) をクリックします。インフォメーション・センターの右側 のパネルで、「更新の検索 **(Find Updates)**」をクリックします。 既存の文書に 対する更新のリストが表示されます。
- 4. インストール・プロセスを開始するには、インストールする更新をチェックして 選択し、「更新のインストール」をクリックします。
- 5. インストール・プロセスが完了したら、「完了」をクリックします。
- 6. 次のようにして、スタンドアロンのインフォメーション・センターを停止しま す。
	- v Windows の場合は、インストール・ディレクトリーの doc¥bin ディレクトリ ーにナビゲートしてから、次のように help\_end.bat ファイルを実行します。 help end.bat

注**:** help\_end バッチ・ファイルには、help\_start バッチ・ファイルを使用して 開始したプロセスを安全に終了するのに必要なコマンドが含まれています。 help start.bat は、Ctrl-C や他の方法を使用して終了しないでください。

v Linux の場合は、インストール・ディレクトリーの doc/bin ディレクトリーに ナビゲートしてから、次のように help end スクリプトを実行します。 help\_end

注: help end スクリプトには、help\_start スクリプトを使用して開始したプロ セスを安全に終了するのに必要なコマンドが含まれています。他の方法を使用 して、help\_start スクリプトを終了しないでください。

- 7. DB2 インフォメーション・センターを再開します。
	- v Windows では、「スタート」 → 「コントロール パネル」 → 「管理ツール」 → 「サービス」をクリックします。次に、「**DB2** インフォメーション・セン ター」サービスを右クリックして「開始」を選択します。
	- v Linux では、以下のコマンドを入力します。 /etc/init.d/db2icdv95 start

更新された DB2 インフォメーション・センターに、更新された新しいトピックが 表示されます。

## **DB2** チュートリアル

DB2 チュートリアルは、DB2 製品のさまざまな機能について学習するのを支援しま す。この演習をとおして段階的に学習することができます。

### はじめに

インフォメーション・センター [\(http://publib.boulder.ibm.com/infocenter/db2help/\)](http://publib.boulder.ibm.com/infocenter/db2luw/v9) か ら、このチュートリアルの XHTML 版を表示できます。

演習の中で、サンプル・データまたはサンプル・コードを使用する場合がありま す。個々のタスクの前提条件については、チュートリアルを参照してください。

## **DB2** チュートリアル

チュートリアルを表示するには、タイトルをクリックします。

「*pureXML* ガイド 」の『**pureXML™**』

XML データを保管し、ネイティブ XML データ・ストアに対して基本的な 操作を実行できるように、DB2 データベースをセットアップします。

「*Visual Explain* チュートリアル」の『**Visual Explain**』 Visual Explain を使用して、パフォーマンスを向上させるために SQL ステ ートメントを分析し、最適化し、調整します。

## **DB2** トラブルシューティング情報

DB2 製品を使用する際に役立つ、トラブルシューティングおよび問題判別に関する 広範囲な情報を利用できます。

#### **DB2** ドキュメンテーション

トラブルシューティング情報は、DB2 問題判別ガイド、または DB2 イン フォメーション・センターの「サポートおよびトラブルシューティング」セ クションにあります。ここには、DB2 診断ツールおよびユーティリティー を使用して、問題を切り分けて識別する方法、最も頻繁に起こる幾つかの問 題に対するソリューションについての情報、および DB2 製品を使用する際 に発生する可能性のある問題の解決方法についての他のアドバイスがありま す。

#### **DB2 Technical Support** の **Web** サイト

現在問題が発生していて、考えられる原因とソリューションを検索したい場 合は、DB2 Technical Support の Web サイトを参照してください。 Technical Support サイトには、最新の DB2 資料、TechNotes、プログラム 診断依頼書 (APAR またはバグ修正)、フィックスパック、およびその他の リソースへのリンクが用意されています。この知識ベースを活用して、問題 に対する有効なソリューションを探し出すことができます。

DB2 Technical Support の Web  $\forall \vec{\wedge}$  [\(http://www.ibm.com/software/data/](http://www.ibm.com/software/data/db2/udb/support.html) [db2/udb/support.html\)](http://www.ibm.com/software/data/db2/udb/support.html) にアクセスしてください。

# ご利用条件

これらの資料は、以下の条件に同意していただける場合に限りご使用いただけま す。

個人使用**:** これらの資料は、すべての著作権表示その他の所有権表示をしていただ くことを条件に、非商業的な個人による使用目的に限り複製することができます。 ただし、IBM の明示的な承諾をえずに、これらの資料またはその一部について、二 次的著作物を作成したり、配布 (頒布、送信を含む) または表示 (上映を含む) する ことはできません。

商業的使用**:** これらの資料は、すべての著作権表示その他の所有権表示をしていた だくことを条件に、お客様の企業内に限り、複製、配布、および表示することがで きます。 ただし、IBM の明示的な承諾をえずにこれらの資料の二次的著作物を作 成したり、お客様の企業外で資料またはその一部を複製、配布、または表示するこ とはできません。

ここで明示的に許可されているもの以外に、資料や資料内に含まれる情報、デー タ、ソフトウェア、またはその他の知的所有権に対するいかなる許可、ライセン ス、または権利を明示的にも黙示的にも付与するものではありません。

資料の使用が IBM の利益を損なうと判断された場合や、上記の条件が適切に守ら れていないと判断された場合、IBM はいつでも自らの判断により、ここで与えた許 可を撤回できるものとさせていただきます。

お客様がこの情報をダウンロード、輸出、または再輸出する際には、米国のすべて の輸出入関連法規を含む、すべての関連法規を遵守するものとします。

IBM は、これらの資料の内容についていかなる保証もしません。これらの資料は、 特定物として現存するままの状態で提供され、商品性の保証、特定目的適合性の保 証および法律上の瑕疵担保責任を含むすべての明示もしくは黙示の保証責任なしで 提供されます。
#### <span id="page-108-0"></span>付録 **B.** 特記事項

本書は米国 IBM が提供する製品およびサービスについて作成したものです。

本書に記載の製品、サービス、または機能が日本においては提供されていない場合 があります。日本で利用可能な製品、サービス、および機能については、日本 IBM の営業担当員にお尋ねください。本書で IBM 製品、プログラム、またはサービス に言及していても、その IBM 製品、プログラム、またはサービスのみが使用可能 であることを意味するものではありません。これらに代えて、IBM の知的所有権を 侵害することのない、機能的に同等の製品、プログラム、またはサービスを使用す ることができます。ただし、IBM 以外の製品とプログラムの操作またはサービスの 評価および検証は、お客様の責任で行っていただきます。

IBM は、本書に記載されている内容に関して特許権 (特許出願中のものを含む) を 保有している場合があります。本書の提供は、お客様にこれらの特許権について実 施権を許諾することを意味するものではありません。実施権についてのお問い合わ せは、書面にて下記宛先にお送りください。

〒106-8711 東京都港区六本木 3-2-12 日本アイ・ビー・エム株式会社 法務・知的財産 知的財産権ライセンス渉外

以下の保証は、国または地域の法律に沿わない場合は、適用されません。 IBM お よびその直接または間接の子会社は、本書を特定物として現存するままの状態で提 供し、商品性の保証、特定目的適合性の保証および法律上の瑕疵担保責任を含むす べての明示もしくは黙示の保証責任を負わないものとします。国または地域によっ ては、法律の強行規定により、保証責任の制限が禁じられる場合、強行規定の制限 を受けるものとします。

この情報には、技術的に不適切な記述や誤植を含む場合があります。本書は定期的 に見直され、必要な変更は本書の次版に組み込まれます。 IBM は予告なしに、随 時、この文書に記載されている製品またはプログラムに対して、改良または変更を 行うことがあります。

本書は、IBM 以外の Web サイトおよびリソースへのリンクまたは参照を含む場合 があります。 IBM は、本書より参照もしくはアクセスできる、または本書からリ ンクされた IBM 以外の Web サイトもしくは第三者のリソースに対して一切の責任 を負いません。 IBM 以外の Web サイトにリンクが張られていることにより IBM が当該 Web サイトを推奨するものではなく、またその内容、使用もしくはサイト の所有者について IBM が責任を負うことを意味するものではありません。 また、 IBM は、お客様が IBM Web サイトから第三者の存在を知ることになった場合にも (もしくは、IBM Web サイトから第三者へのリンクを使用した場合にも)、お客様と 第三者との間のいかなる取引に対しても一切責任を負いません。 従って、お客様 は、IBM が上記の外部サイトまたはリソースの利用について責任を負うものではな く、また、外部サイトまたはリソースからアクセス可能なコンテンツ、サービス、

製品、またはその他の資料一切に対して IBM が責任を負うものではないことを承 諾し、同意するものとします。 第三者により提供されるソフトウェアには、そのソ フトウェアと共に提供される固有の使用条件が適用されます。

IBM は、お客様が提供するいかなる情報も、お客様に対してなんら義務も負うこと のない、自ら適切と信ずる方法で、使用もしくは配布することができるものとしま す。

本プログラムのライセンス保持者で、(i) 独自に作成したプログラムとその他のプロ グラム (本プログラムを含む) との間での情報交換、および (ii) 交換された情報の 相互利用を可能にすることを目的として、本プログラムに関する情報を必要とする 方は、下記に連絡してください。

IBM Canada Limited

Office of the Lab Director 8200 Warden Avenue Markham, Ontario L6G 1C7 CANADA

本プログラムに関する上記の情報は、適切な使用条件の下で使用することができま すが、有償の場合もあります。

本書で説明されているライセンス・プログラムまたはその他のライセンス資料は、 IBM 所定のプログラム契約の契約条項、IBM プログラムのご使用条件、またはそれ と同等の条項に基づいて、IBM より提供されます。

この文書に含まれるいかなるパフォーマンス・データも、管理環境下で決定された ものです。そのため、他の操作環境で得られた結果は、異なる可能性があります。 一部の測定が、開発レベルのシステムで行われた可能性がありますが、その測定値 が、一般に利用可能なシステムのものと同じである保証はありません。さらに、一 部の測定値が、推定値である可能性があります。実際の結果は、異なる可能性があ ります。お客様は、お客様の特定の環境に適したデータを確かめる必要がありま す。

IBM 以外の製品に関する情報は、その製品の供給者、出版物、もしくはその他の公 に利用可能なソースから入手したものです。 IBM は、それらの製品のテストは行 っておりません。したがって、他社製品に関する実行性、互換性、またはその他の 要求については確証できません。 IBM 以外の製品の性能に関する質問は、それら の製品の供給者にお願いします。

IBM の将来の方向または意向に関する記述については、予告なしに変更または撤回 される場合があり、単に目標を示しているものです。

本書には、日常の業務処理で用いられるデータや報告書の例が含まれています。よ り具体性を与えるために、それらの例には、個人、企業、ブランド、あるいは製品 などの名前が含まれている場合があります。これらの名称はすべて架空のものであ り、名称や住所が類似する企業が実在しているとしても、それは偶然にすぎませ  $h_{\alpha}$ 

著作権使用許諾:

本書には、様々なオペレーティング・プラットフォームでのプログラミング手法を 例示するサンプル・アプリケーション・プログラムがソース言語で掲載されていま す。お客様は、サンプル・プログラムが書かれているオペレーティング・プラット フォームのアプリケーション・プログラミング・インターフェースに準拠したアプ リケーション・プログラムの開発、使用、販売、配布を目的として、いかなる形式 においても、IBM に対価を支払うことなくこれを複製し、改変し、配布することが できます。このサンプル・プログラムは、あらゆる条件下における完全なテストを 経ていません。従って IBM は、これらのサンプル・プログラムについて信頼性、 利便性もしくは機能性があることをほのめかしたり、保証することはできません。

それぞれの複製物、サンプル・プログラムのいかなる部分、またはすべての派生し た創作物には、次のように、著作権表示を入れていただく必要があります。

© (お客様の会社名) (西暦年). このコードの一部は、IBM Corp. のサンプル・プロ グラムから取られています。 © Copyright IBM Corp. \_年を入れる\_. All rights reserved.

#### 商標

以下は、International Business Machines Corporation の米国およびその他の国におけ る商標です。

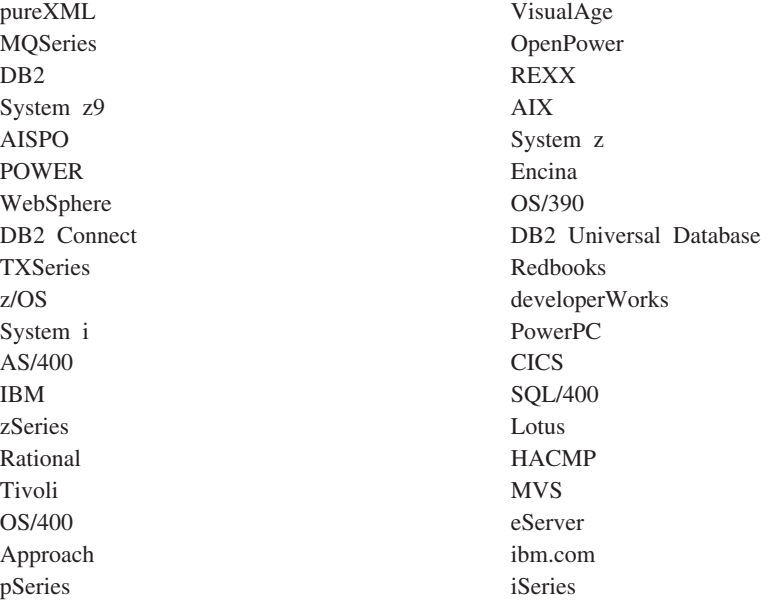

以下は、それぞれ各社の商標または登録商標です。

- v Linux は、Linus Torvalds の米国およびその他の国における登録商標です。
- Java およびすべての Java 関連の商標およびロゴは Sun Microsystems, Inc.の米国 およびその他の国における商標です。
- v UNIX は The Open Group の米国およびその他の国における登録商標です。
- v Intel Xeon、Itanium、Pentium、および Intel は Intel Corporation または子会社の 米国およびその他の国における商標です。
- v Microsoft および Windows は、Microsoft Corporation の米国およびその他の国に おける商標です。

他の会社名、製品名およびサービス名等はそれぞれ各社の商標です。

#### 索引

日本語, 数字, 英字, 特殊文字の順に配列されてい ます。なお, 濁音と半濁音は清音と同等に扱われて います。

### [ア行]

アプリケーション [サポートされているプログラミング・インターフェース](#page-28-0) 21 [サポートされる開発ツール](#page-56-0) 49 アプリケーション開発 [アプリケーション・プログラミング・インターフェース](#page-28-0) [\(API\) 21](#page-28-0)[, 35](#page-42-0) [構成](#page-62-0) 55 [アプリケーション・プログラミング・インターフェース](#page-10-0) (API) [のサポート](#page-10-0) 3 [オペレーティング・システム](#page-12-0) 5 [構成](#page-59-0) 52 [サポート](#page-10-0) 3 [UNIX 52](#page-59-0) [開発ツールのサポート](#page-10-0) 3 [環境](#page-8-0) 1 [構成](#page-58-0) 51 [構成](#page-58-0) 51 [アプリケーション・プログラミング・インターフェース](#page-62-0) [\(API\) 55](#page-62-0) [オペレーティング・システム](#page-59-0) 52 DB2 [クライアント](#page-61-0) 54 [Windows 53](#page-60-0) サポートされる [アプリケーション・プログラミング・インターフェース](#page-28-0) [\(API\) 21](#page-28-0) [トランザクション・マネージャー](#page-54-0) 47 [プログラミング言語](#page-42-0) 35 [サポートされる開発ツール](#page-56-0) 49 [ツール](#page-56-0) 49 [トランザクション・マネージャーのサポート](#page-10-0) 3 [プログラミング言語のサポート](#page-10-0) 3 DB2 クライアント [構成](#page-61-0) 54 [IBM Data Server Client](#page-26-0) のサポート 19 [IBM Data Server Provider for .NET 22](#page-29-0) IBM [データ・サーバー・クライアントのサポート](#page-10-0) 3 UNIX [構成](#page-59-0) 52 Windows [構成](#page-60-0) 53 アプリケーション・プログラミング・インターフェース (API) [アプリケーション開発のサポート](#page-10-0) 3 アプリケーション・プログラム [組み込み](#page-33-0) SQL、概要 26

アプリケーション・プログラム *(*続き*)* [Perl DBI 30](#page-37-0) インストール 要件 [AIX 5](#page-12-0) [HP-UX 8](#page-15-0) [Linux 9](#page-16-0) Solaris [オペレーティング環境](#page-21-0) 14 [Windows 16](#page-23-0) [IBM Data Server Driver for JDBC and SQLJ 56](#page-63-0) オブジェクトのリンクと埋め込み (OLE) [DB2 AD Client](#page-26-0) のサポート 19 オペレーティング・システム [アプリケーション開発のサポート](#page-10-0) 3 [構成](#page-59-0) 52 [サポートされる](#page-12-0) 5 オペレーティング・システムの要件 [AIX 5](#page-12-0)  $HP-UX$  8 [Linux 9](#page-16-0) Solaris [オペレーティング環境](#page-21-0) 14 [Windows 16](#page-23-0)

### [カ行]

開発ツール [アプリケーション開発のサポート](#page-10-0) 3 環境変数 UNIX [概要](#page-60-0) 53 組み込み SQL アプリケーション [概要](#page-33-0) 26 [IBM Data Server Client](#page-26-0) のサポート 19 クライアント [構成](#page-61-0) 54 クライアント・リルート [自動](#page-87-0) 80 コール・レベル・インターフェース (CLI) [DB2 AD Client](#page-26-0) のサポート 19 [コア・レベル関数](#page-31-0) 24 更新 DB2 [インフォメーション・センター](#page-104-0) 97 コマンド行プロセッサー (CLP) [サポートされる開発ツール](#page-56-0) 49 [DB2 AD Client](#page-26-0) のサポート 19 ご利用条件 [資料の使用](#page-107-0) 100

### [サ行]

システム要件 [IBM OLE DB Provider for DB2 29](#page-36-0) [自動クライアント・リルート](#page-87-0) 80 資料 [印刷](#page-99-0) 92 [注文](#page-101-0) 94 [概要](#page-98-0) 91 [使用に関するご利用条件](#page-107-0) 100 [PDF 92](#page-99-0) スレッド [IBM OLE DB Provider for DB2 29](#page-36-0) 静的プロファイル作成 [サポートされる開発ツール](#page-56-0) 49 接続キーワード [ODBC .NET Data Provider 22](#page-29-0) [OLE DB .NET Data Provider 23](#page-30-0) 接続の失敗 [自動クライアント・リルート](#page-87-0) 80 設定 CLI 環境 [ランタイム・サポート](#page-63-0) 56 ソフトウェア要件 [AIX 5](#page-12-0)  $HP-UX$  8 [Linux 9](#page-16-0) Solaris [オペレーティング環境](#page-21-0) 14 [Windows 16](#page-23-0)

### [タ行]

チュートリアル [トラブルシューティング](#page-106-0) 99 [問題判別](#page-106-0) 99 [Visual Explain 99](#page-106-0) データベース・アプリケーション [プログラミング・インターフェース](#page-28-0) 21 [特記事項](#page-108-0) 101 トラブルシューティング [オンライン情報](#page-106-0) 99 [チュートリアル](#page-106-0) 99 トランザクション [グローバル](#page-68-0) 61 [疎結合](#page-68-0) 61 [パーティション・データベースへのアクセス](#page-87-0) 80 非 [XA 61](#page-68-0) [密結合](#page-68-0) 61 2 [フェーズ・コミット](#page-68-0) 61 トランザクション処理モニター [構成の考慮事項](#page-86-0) 79 [サポートされる](#page-54-0) 47 [セキュリティーについての考慮事項](#page-82-0) 75 [BEA Tuxedo 86](#page-93-0) [IBM TXSeries CICS 84](#page-91-0) [IBM TXSeries Encina 84](#page-91-0)

[トランザクション・マネージャー](#page-68-0) 61 [アプリケーション開発のサポート](#page-10-0) 3 [サポートされる](#page-54-0) 47 [分散トランザクション処理](#page-68-0) 61 [問題判別](#page-86-0) 79 [BEA Tuxedo 86](#page-93-0) [IBM TXSeries CICS 84](#page-91-0) [IBM TXSeries Encina 84](#page-91-0) [IBM WebSphere Application Server 83](#page-90-0) [IBM WebSphere MQ 83](#page-90-0) XA [アーキテクチャー](#page-83-0) 76

# [ナ行]

ネットワーク・ファイル・システム (NFS) のインストール AIX  $\pm\tau$  5 [HP-UX](#page-15-0) 上で 8 [Linux](#page-16-0) 上 9 Solaris [オペレーティング環境上の](#page-21-0) 14

# [ハ行]

バージョン [IBM OLE DB Provider for DB2 29](#page-36-0) パーティション・データベース環境 トランザクション [データベースへのアクセス](#page-87-0) 80 ハードウェア 要件 [AIX 5](#page-12-0)  $HP-UX$  8 [Linux 9](#page-16-0) Solaris [オペレーティング環境](#page-21-0) 14 [Windows 16](#page-23-0) ヒューリスティック操作 [未確定トランザクションの解決](#page-79-0) 72 ヒューリスティック判定 [未確定トランザクションの解決](#page-79-0) 72 プリコンパイラー [IBM Data Server Client](#page-26-0) のサポート 19 プログラミング言語 [サマリー](#page-42-0) 35 [C 36](#page-43-0) [COBOL 39](#page-46-0)  $C_{++}$  37 [FORTRAN 40](#page-47-0) [Perl 42](#page-49-0) [PHP 43](#page-50-0) [REXX 45](#page-52-0) [Ruby on Rails 44](#page-51-0) 分散トランザクション処理 (DTP) [アプリケーション・プログラム](#page-68-0) (AP) 61 [エラー処理](#page-79-0) 72 [構成](#page-86-0) 79 [セキュリティー](#page-82-0) 75

分散トランザクション処理 (DTP) *(*続き*)* データベース 更新 (ホストおよび [System i\) 71](#page-78-0) [接続](#page-87-0) 80 [トランザクション・マネージャー](#page-68-0) (TM) 61 [リソース・マネージャー](#page-68-0) (RM) 61 X/Open [分散トランザクション処理](#page-68-0) (DTP) モデル 61 ヘルプ [言語の構成](#page-103-0) 96 SQL [ステートメント](#page-102-0) 95 ホスト・データベース XA [トランザクション・マネージャーによる更新](#page-78-0) 71

### [マ行]

未確定トランザクション [解決](#page-79-0) 72 [リカバリー](#page-68-0) 61 [未確定トランザクションの解決](#page-79-0) 72 問題判別 [チュートリアル](#page-106-0) 99 [利用できる情報](#page-106-0) 99

# [ラ行]

リソース・マネージャー (RM) [説明](#page-68-0) 61 [としてデータベースを設定する](#page-87-0) 80

# **A**

ActiveX Data Object (ADO) 仕様 [IBM Data Server Provider for .NET 22](#page-29-0) ActiveX データ・オブジェクト [DB2 AD Client](#page-26-0) のサポート 19 ADO (ActiveX Data Object) 仕様 [IBM Data Server Provider for .NET 22](#page-29-0) ADO.NET アプリケーション 開発 [概要](#page-28-0) 21 AIX [インストール要件](#page-12-0) 5 API [サポートされる](#page-28-0) 21 [ヒューリスティック](#page-81-0) 74

### **B**

BEA Tuxedo [構成](#page-93-0) 86

#### **C**

C 言語 [サポートされるバージョン](#page-43-0) 36 CLI (コール・レベル・インターフェース) [環境セットアップ](#page-63-0) 56 [紹介](#page-31-0) 24 COBOL 言語 [サポートされるバージョン](#page-46-0) 39 C/C++ 言語 [サポートされるバージョン](#page-44-0) 37

### **D**

Data Studio [サポートされる開発ツール](#page-56-0) 49 DB2 インフォメーション・センター [言語](#page-103-0) 96 [更新](#page-104-0) 97 [バージョン](#page-102-0) 95 [別の言語で表示する](#page-103-0) 96 DB2 [資料の印刷方法](#page-101-0) 94 DTP (分散トランザクション処理) [分散トランザクション処理](#page-68-0) (DTP) を参照 61

#### **E**

Eclipse 3.2 環境 Data Studio [を使用した拡張](#page-56-0) 49

#### **F**

FORTRAN 言語 [サポートされるバージョン](#page-47-0) 40

#### **H**

```
HP-UX
 インストール
   DB2 サーバー 8
   IBM データ・サーバー・クライアント 8
```
#### **I**

IBM Data Server Driver for JDBC and SQLJ [インストール](#page-63-0) 56 IBM Data Server Driver for JDBC and SQLJ のレベル DB2 [バージョン・レベルによる](#page-47-0) 40 [IBM Data Server Provider for .NET 22](#page-29-0) 資料の表示 [Microsoft Visual Studio .NET 21](#page-28-0) IBM Database Add-Ins for Visual Studio [サポートされる開発ツール](#page-56-0) 49 IBM OLE DB Provider [Consumer 29](#page-36-0)

IBM OLE DB Provider *(*続き*)* DB2 の [インストール](#page-36-0) 29 [Provider 29](#page-36-0) IBM TXSeries CICS [構成](#page-91-0) 84 IBM TXSeries Encina [構成](#page-91-0) 84 IBM データ・サーバー・クライアント [アプリケーション開発のサポート](#page-10-0) 3 [IBM\\_DB Rails](#page-39-0) アダプター 32 [IBM\\_DB Ruby](#page-39-0) ドライバー 32

#### **J**

Java DB2 [製品サポート](#page-47-0) 40 [IBM Data Server Client](#page-26-0) のサポート 19 Java Database Connectivity (JDBC) ドライバー [バージョン](#page-47-0) 40 [IBM Data Server Client](#page-26-0) のサポート 19 [IBM Data Server Driver for JDBC and SQLJ](#page-63-0) のインストー ル [56](#page-63-0) JDBC および SQLJ [サポートされるドライバー](#page-34-0) 27

#### **L**

Linux [インストール要件](#page-16-0) 9 Linux ライブラリー [libaio.so.1 9](#page-16-0) libstdc $+$ +so.5 9 [LIST INDOUBT TRANSACTIONS](#page-79-0) コマンド 72

#### **M**

Microsoft Visual Studio .NET [IBM Data Server Provider for .NET](#page-28-0) 資料の表示 21

### **O**

ODBC (Open Database Connectivity) [コア・レベル関数](#page-31-0) 24 ドライバー・マネージャー [unixODBC 87](#page-94-0) [DB2 CLI 24](#page-31-0) ODBC .NET Data Provider [概要](#page-29-0) 22 OLE DB [表関数](#page-36-0) 29 OLE DB .NET Data Provider [概要](#page-30-0) 23

#### **P**

```
Perl
  サポートされるバージョン 42
  Database Interface (DBI) 仕様 30
PHP
  概要 31
  バージョン 43
```
### **R**

```
Rails アダプター
  説明 32
Rational Application Developer (RAD)
  サポートされる開発ツール 49
Rational Data Architect
  サポートされる開発ツール 49
Rational Software Architect
  サポートされる開発ツール 49
REXX 言語
  サポートされるバージョン 45
Ruby on Rails
  サポートされる開発ツール 49
Ruby ドライバー 32
Ruby/Ruby on Rails 言語
  サポートされるバージョン 44
```
#### **S**

SAMPLE データベース 接続 [ODBC .NET Data Provider 22](#page-29-0) [OLE DB .NET Data Provider 23](#page-30-0) SDK Java [製品レベル](#page-47-0) 40 Solaris オペレーティング環境 [インストール要件](#page-21-0) 14 SQL Editor [サポートされる開発ツール](#page-56-0) 49 SQL [アクセス・グループ](#page-31-0) 24 SQL ステートメント [ヘルプを表示する](#page-102-0) 95 SQLJ [DB2 AD Client](#page-26-0) のサポート 19 System i データベース XA [トランザクション・マネージャーによる更新](#page-78-0) 71

#### **T**

[TPM](#page-72-0) 値 65 [TPMONNAME](#page-72-0) 値 65 Tuxedo [構成](#page-93-0) 86

[TXSeries CICS 84](#page-91-0) [TXSeries Encina 84](#page-91-0)

### **U**

```
UNIX
  アプリケーション開発
   環境変数の設定 53
  構成
    アプリケーション開発 52
unixODBC Driver Manager
  セットアップ 87
```
### **V**

Visual Explain [チュートリアル](#page-106-0) 99

#### **W**

WebSphere Application Server [概要](#page-90-0) 83 WebSphere MQ [概要](#page-90-0) 83 Windows オペレーティング・システム [アプリケーション開発環境の構成](#page-60-0) 53 インストール DB2 [サーバー](#page-23-0) (要件) 16 IBM [データ・サーバー・クライアント](#page-23-0) (要件) 16

## **X**

```
XA
  インターフェース
   分散トランザクション処理のモデル 61
 仕様 76
 スイッチ 76
XA トランザクション・マネージャー
  概要 47
  構成の考慮事項 79
 セキュリティーについての考慮事項 75
  トラブルシューティング 79
 ホストと System i データベースの更新 71
X/Open Company 24
X/Open SQL CLI 24
X/Open 分散トランザクション処理 (DTP) モデル 61
```
#### **Z**

Zend Core [サポートされる開発ツール](#page-56-0) 49

[特殊文字]

.NET アプリケーション開発 [サポートされるソフトウェア](#page-42-0) 35

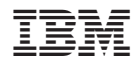

Printed in Japan

GC88-4430-01

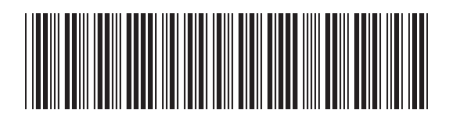

日本アイ·ビー·エム株式会社 〒106-8711 東京都港区六本木3-2-12

Spine information: Spine information:

1 **DB2 Version 9.5 for Linux, UNIX, and Windows** データベース・アプリケーション開発の基礎 -データベース・アプリケーション開発の基礎

DB2 Version 9.5 for Linux, UNIX, and Windows